## **LES DISQUETTES**

## **Introduction**

*Les lecteurs de disquettes ( ou floppy ), sont actuellement les supports amovibles de mémoire de masse de petite taille les plus répandus.* En effet, il n'existe aucun PC qui n'en possède pas au moins un, si ce n'est certaines stations réseau. Malgré leur petite capacité et leur fragilité, les disquettes, en particulier le format 3.5" 1.44M, sont un standard. Leur faible coût, leur facilité d'emploi et la possibilité d'écrire ( à l'inverse des CD-ROM ) ont permis un énorme nombre de vente. *Ces lecteurs n'évoluent malheureusement plus beaucoup*, mais actuellement aucune solution de remplacement n'est prête.

## **Terminologie**

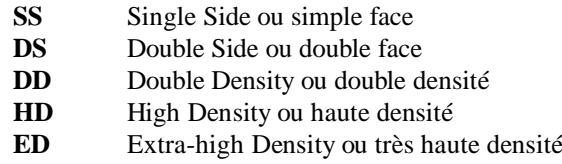

## **Les formats**

*On distingue deux formats de disquettes, le 3.5" et le 5.25".* Cette valeur correspond à la largeur de la disquette exprimée en pouce. Le format 5.25" est actuellement en cours d'abandon. En effet, l'étui souple et le disque en partie apparent en font un support beaucoup trop fragile. Au contraire, *le format 3.5", plus compact et dans un étui en plastique dur, est nettement plus sûr*. Il faut bien entendu réaliser qu'une disquette sera toujours un élément fragile comparé à un disque dur. Le nombre de trous présents sur la disquette permet de déterminer le format de cette dernière. Généralement, il est aussi imprimé sur les disquettes 3.5".

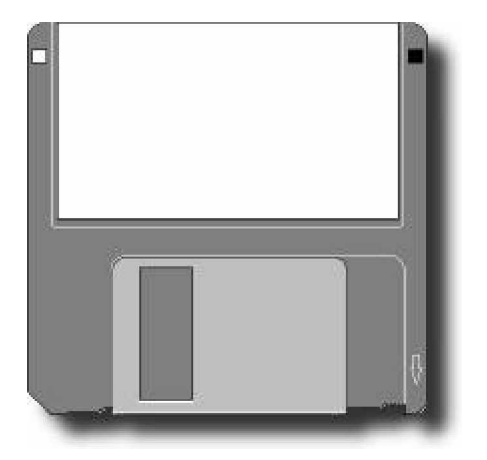

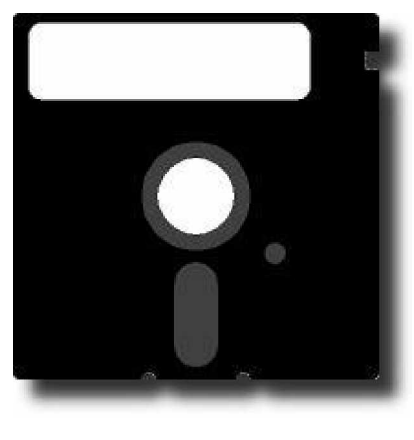

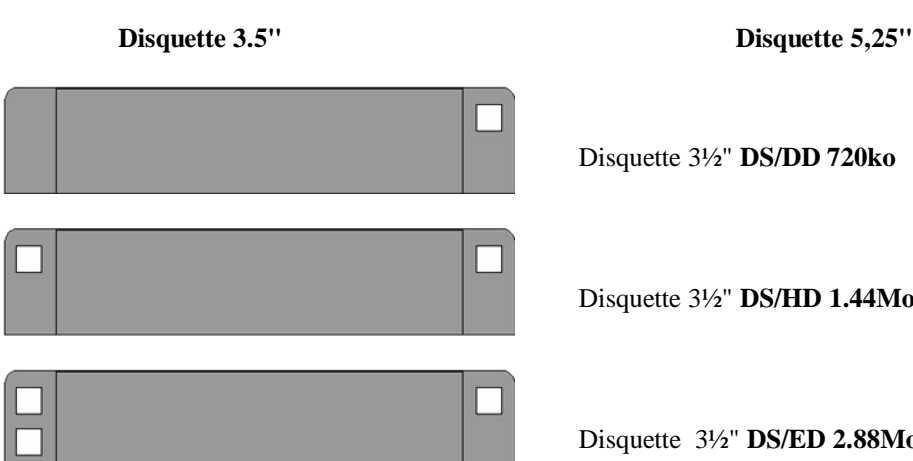

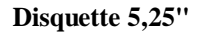

Disquette 3½" **DS/DD 720ko**

Disquette 3½" **DS/HD 1.44Mo**

Disquette 3½" **DS/ED 2.88Mo**

## **Structure des disquettes**

Suivant le format et la capacité recherchée, une disquette n'aura pas la même apparence. Ainsi, *le nombre de secteurs par piste va augmenter parallèlement à la contenance. La vitesse de rotation va dépendre de la disquette utilisée*, l'unité de mesure étant le RPM. Cette unité est l'abréviation de Rotation Per Minutes ( rotation par minute ), ainsi 300RPM est équivalent à 5 tours / secondes. Pour connaître la capacité d'une disquette, on fait le calcul suivant

#### **Nbr de pistes \* nbr bytes par secteurs \* nbr secteurs par piste \* nbr de faces**

Ainsi, pour une disquette HD, on obtient 80 \* 512 \* 18 \* 2 = 1474560, soit une capacité de 1.44 Mo formaté. Le tableau ci-dessous vous donne les spécifications pour les disquettes PC les plus courantes. Ne figurent pas dans ce tableau des formats obsolètes comme les disquettes 5,25" de 320, 180 et 160ko. Les lecteurs simple face n'étant plus fabriqués depuis 1982, ils n'y figurent pas non plus. Le format de disquettes ED 2.88Mo, inventé par Toshiba en 1987 ne se trouve pratiquement que sur la gamme PS2 d'IBM.

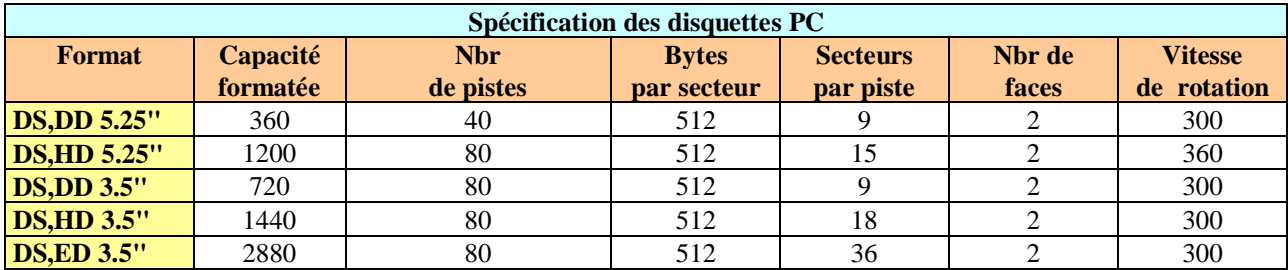

# **Le formatage**

Il faut avant tout savoir que les capacités indiquées sur les boîtes de disquettes ne sont pas toujours réelles. Ainsi de nombreux fabricants indiquent 2Mo sur des disquettes de 1.44Mo en réalité. La valeur qu'ils indiquent est juste si l'on ne tient pas compte du système d'exploitation. En effet, un Macintosh utilisera une capacité de 1.6Mo sur cette même disquette. Lorsque vous devez formater une disquette, il convient de contrôler si votre lecteur de disquettes est compatible avec la disquette insérée. Ainsi de nombreux lecteurs 1.2Mo 5.25" endommagent les disquettes de 360ko. Cela est lié à une vitesse de rotation différente. Dans les autres cas, il suffit d'utiliser la commande Dos FORMAT. Elle dispose de deux syntaxes adaptées à la situation :

#### **FORMAT d: /N:9 /T:40 ou FORMAT d: /F:360**

d: nom du lecteur N: nombre de secteurs/piste T: nbr de pistes F: capacité

## **Manipulation des disquettes**

La manipulation des disquettes doit suivre certaines règles très strictes. Si cela n'est pas fait, le risque de perdre des données est grand. Dans chaque boîte de disquette, on trouve un petit mode d'emploi illustré qui résume parfaitement les diverses choses à ne pas faire.

- *Ne jamais approcher une disquette d'une source magnétique* ( aimant, ... ). Les données sont ellesmêmes inscrites sur la disquette sous forme magnétique.
- *Ne jamais laisser une disquette dans des conditions de température difficiles.* En effet, elle pourrait gondoler, avoir de la condensation.
- *Toujours remettre une disquette à l'abri après l'usage ( étui, boîte, .. ).* Et surtout prendre garde à la poussière*, ne jamais toucher le disque lui-même*.
- *Ne jamais plier une disquette* ou la poser dans un endroit où cela pourrait être fait involontairement. Le risque existe aussi sur une disquette 3.5", la partie métallique pourrait être faussée.

#### **INFORMATIONS DIVERSES COMPLEMENTAIRES**

#### **File System Parameter 360 KB 5.25"**  $1.2 \text{ MB}$ <br> $5.25$ " **5.25" 720 KB 3.5" 1.44 MB 3.5" 2.88 MB 3.5" Cluster Size** 2 sectors 1 sector 2 sectors 1 sector 2 sectors **Maximum Number of Root Directory Entries** 112 | 224 | 112 | 224 | 448

### **File System and Floppy Disk Structures**

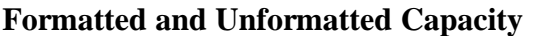

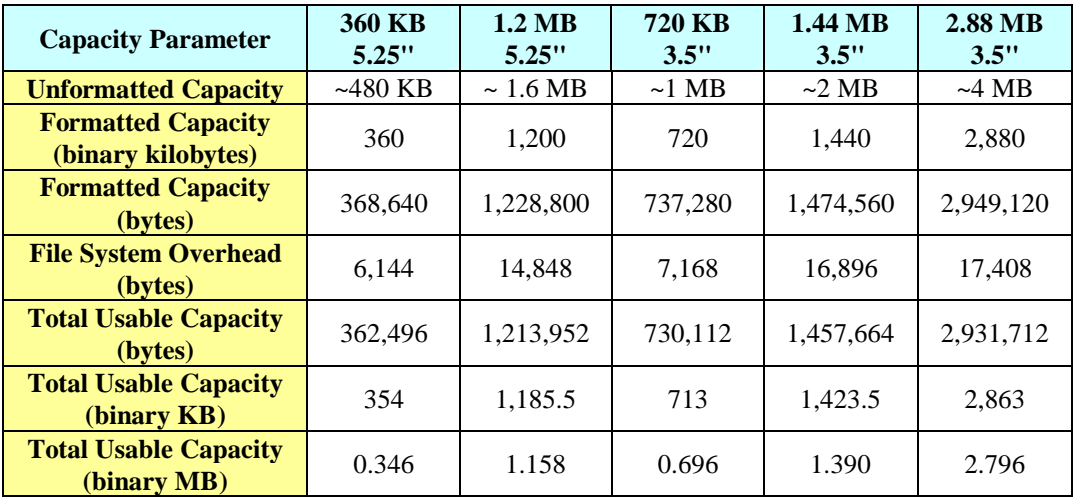

## **LES FLOPPY**

## **Introduction**

Les lecteurs de disquettes (ou floppy), sont actuellement les supports amovibles de mémoire de masse de petite taille les plus répandus. En effet, il n'existe aucun PC qui n'en possède pas au moins un, si ce n'est certaines stations réseau*. Malgré leur petite capacité et leur fragilité, les disquettes, en particulier le format 3.5" 1.44M, sont un standard.* Leur faible coût, leur facilité d'emploi et la possibilité d'écrire (à l'inverse des CD-ROM) ont permis un énorme nombre de vente. Ces lecteurs n'évoluent malheureusement plus beaucoup, mais actuellement aucune solution de remplacement ne s'est imposée. Vous trouverez les différentes propositions offertes par les constructeurs sur les pages consacrées aux lecteurs Magnéto-optiques.

## **Terminologie**

- **SS** Single Side ou simple face
- **DS** Double Side ou double face
- **DD** Double Density ou double densité
- **HD** High Density ou haute densité
- **ED** Extra-high Density ou très haute densité

## **Fonctionnement**

Les lecteurs de disquettes sont de conception relativement simple*. Un moteur rotatif fait tourner la disquette dans son support, à une vitesse donnée. Attention car celle-ci peut varier en fonction du type de disquette. Une tête de lecture va alors se placer sur les secteurs à lire. Celle-ci converti les données binaires en pulsion électromagnétiques lors de l'écriture, et inversement lors de la lecture. Le positionnement de la disquette est extrêmement grossier, ce qui ne permet pas un stockage dense des données sur le support*. En effet, la densité courante d'une disquette n'est que de *135 TPI*. *A l'inverse des disques dur, la tête de lecture est contact direct avec la disquette*. C'est en effet comme cela qu'est obtenu le meilleur résultat avec une technologie simple et peu coûteuse. D'autres part, la souplesse du support empêcherait toute tentative de maintenir la tête à une distance constante de la disquette. Le principal inconvénient est qu'à la longue la tête de lecture s'encrasse avec les particules issues de la disquette et peut générer des erreurs de lecture/écriture. Afin de lutter contre ce problème, il existe dans le commerce des kits de nettoyages de lecteurs de disquettes. Ils sont généralement composés d'une disquette composée d'une surface absorbante et d'un liquide de nettoyage. Il suffit d'imbiber la disquette et de forcer le lecteur à la lire.

*La tête de lecture est composée de trois parties. La tête de lecture/écriture proprement dite, entourée de deux têtes d'effaçage*. Ainsi, lorsqu'une zone est écrite, les deux têtes latérales se chargent de délimiter proprement la piste en effaçant toutes les traces parasites. Ce procédé autorise ainsi une tolérance d'erreur dans le positionnement de la tête de lecture. Si cette dernière n'est pas située exactement sur la piste, elle n'est pas gênée par les valeurs stockées sur les pistes mitoyennes.

*Un élément appelé Head Actuator est chargé de déplacer la tête de lecture latéralement sur le disque. Un "Stepper Motor" est chargé de stopper ce déplacement à des points précis, correspondant aux différentes pistes*. Ce procédé n'est pas nouveau, les anciens disques durs l'utilisaient déjà. Mais désormais, ils ne font plus appel à ce procédé. En effet, leur forte vitesse de rotation provoque un dégagement de chaleur tel que la dilatation fausserait le positionnement précis de la tête.

# **Types de lecteurs**

Les lecteurs de disquettes actuels existent sous deux formes: le 3.5" et le 5.25". Leur nom est issu des disquettes qu'ils peuvent lire. Un simple coup d'œil permet de les identifier facilement, ne serait ce que par leur taille. Les lecteurs 5.25" sont désormais obsolètes, mais il est toujours possible d'en trouver dans le commerce. Ils sont dotés d'une pièce rotative servant à verrouiller la disquette dans le lecteur. Lorsque cette pièce, appelée volet, est positionnée verticalement, il est impossible de sortir la disquette (à moins de tirer comme un sourd, et dans ce cas, il est conseillé d'utiliser un fer à repasser pour lisser la disquette). Attention, certains lecteurs disposaient d'une double sécurité. Le fait d'ouvrir le volet n'avait pour effet que de lever les têtes de lecture, la

disquette n'était pas déverrouillée pour autant. Il fallait alors tourner le volet de 45° et le ramener en position horizontale.

Les lecteurs de disquettes 3.5" sont désormais le standard. Beaucoup de défauts présents sur ses prédécesseurs ont été corrigés. En premier lieu, une trappe protège le lecteur de la poussière lorsqu'aucune disquette est introduite. Ensuite, le volet a été abandonné au profit d'un bouton éjecteur. Si ce dernier est nettement plus pratique, il autorise l'éjection d'une disquette au beau milieu d'une écriture. Il est donc fortement conseillé d'attendre que la LED du lecteur soit éteinte avant d'éjecter la disquette. Certains lecteurs, sur les Macintosh par exemple, permettent une éjection commandée par logiciel (d'où le surnom de *TOASTER* donné à cette machine... pardon pour les âmes perdues amoureuses de ses machines, je n'ai pas pu m'empêcher).

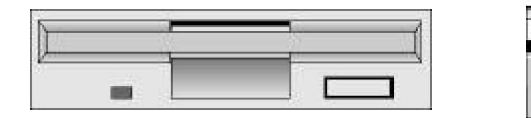

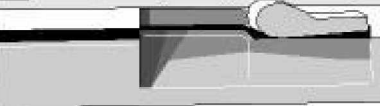

Lecteur Floppy 3.5" Lecteur Floppy 5.25"

### **Montage d'un lecteur de disquette**

Commencez par définir la destination du lecteur, A: ou B:? *Si vous utilisez un câble de connexion standard, doté de fil croisés entre les deux connecteurs des lecteurs, les paramétrages par défaut feront l'affaire*. Dans le cas contraire, il peut être nécessaire de modifier les jumpers situés sur la face arrière du lecteur. Les fonctions DS0 et DS1 permettent respectivement de spécifier A ou B. Sachez toutefois qu'il est rare de rencontrer un tel cas.

Il faut ensuite repérer un emplacement libre correspondant au format du lecteur de disquette. Si aucun emplacement 3.5" n'est disponible, et que vous désirez monter un tel lecteur, vous pouvez vous procurer un kit adaptateur en vente dans le commerce. *Un lecteur peut être monté horizontalement ou verticalement ,mais de préférence jamais à l'envers.* En effet. dans cette position, le poids des têtes de lecture peut provoquer des erreurs d'écriture ou de lecture. Ensuite vissez correctement le lecteur, en utilisant au minimum quatre vis. Rappelez-vous que pour éjecter une disquette, vous appliquez un effort sur le lecteur lui-même, il serait ennuyez qu'il recule dans le PC.

Il est maintenant nécessaire de brancher le lecteur. *Deux branchements sont nécessaires, d'une part l'alimentation électrique, d'autre part la nappe du câble de donnée*s. Les lecteurs 5.25" utilisent le gros connecteur électrique, alors que les 3.5" utilisent le petit. Vous trouverez facilement dans le commerce des adaptateurs si aucune prise du type requis n'est disponible.

*Il existe deux types de connecteurs de données, le connecteur plat, en cours d'abandon et le connecteur à 34 pins.* Le connecteur plat, généralement utilisé pour les lecteurs 5.25", dispose d'un détrompeur, le second pas forcément. Il faut savoir que le fil rouge de la nappe de câbles correspond à la pin 0 ou 1 du connecteur. Cette numérotation est presque toujours imprimée sur le circuit imprimé du lecteur de disquette. Dans le cas où cela ne serait pas spécifié, vous avez la possibilité de tâtonner. En effet, un connecteur branché à l'envers ne risque pas d'endommager le lecteur. Par contre, ne laissez aucun disquette à l'intérieur de celui-ci, elle risque d'être formatée de force, protection contre l'écriture ou pas. Si le connecteur est à l'envers, la LED du lecteur va rester allumée en permanence, ou au contraire, ne va pas s'allumer du tout.

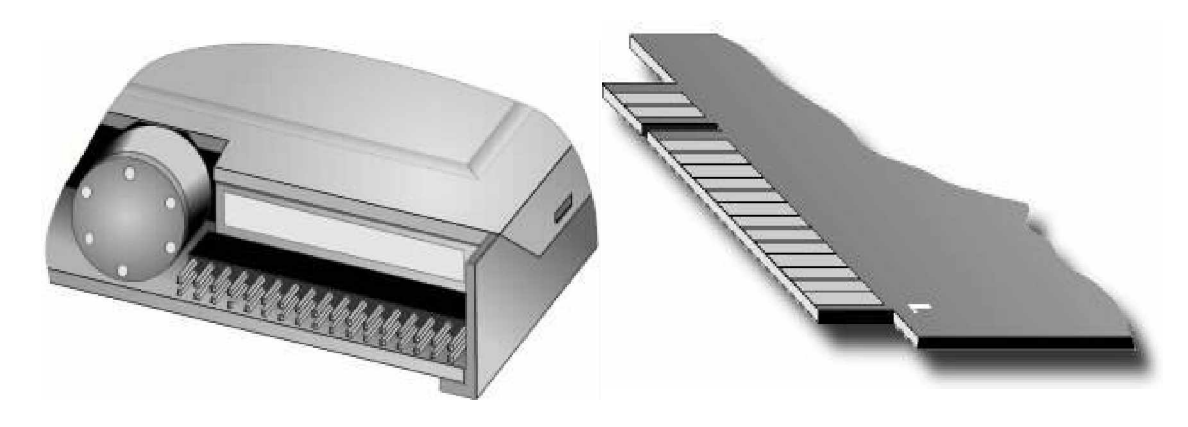

**Connecteur à pins Connecteur plat**

Le câble de données se compose d'une natte de câble et de trois ou cinq connecteurs. Le premier, obligatoirement à pins, se place sur le contrôleur, sur le connecteur à 34 pins. Les autres connecteurs, s'ils sont au nombre de quatre, se gèrent par groupe de 2. *Les 2 extrémités, situées après les fils croisés, représentent le lecteur A*. Il y a ainsi un connecteur plat et un connecteur à pins. Un seul des deux peut être utilisé, en fonction du lecteur que l'on possède. *Les deux autres connecteurs représentent le lecteur B*. Sur les câbles récents, il n'est pas rare que les connecteurs plats soient purement et simplement supprimés. On trouve dans le commerce des adaptateurs pour lier un connecteur plat à une prise à pins. Pensez toujours au fil rouge qui doit absolument être lié à la pin n°0 ou 1.

Il arrive, sur certaines machines, que le câble n'ait pas de fils croisés. En ce cas, les lecteurs sont déclarés Master ( A: ) et Slave ( B: ). Cette opération s'effectue à l'aide de jumpers directement sur le lecteur. Il peut exister des modèles à 2 ou à 4 positions, ce dernier permettant de mettre jusqu'à quatre lecteurs. Ces jumpers portent l'appellation DS suivi d'un numéro. Le premier numéro correspond au premier lecteur, ainsi DS0 désigne le lecteur A.

#### **INFORMATIONS DIVERSES COMPLEMENTAIRES**

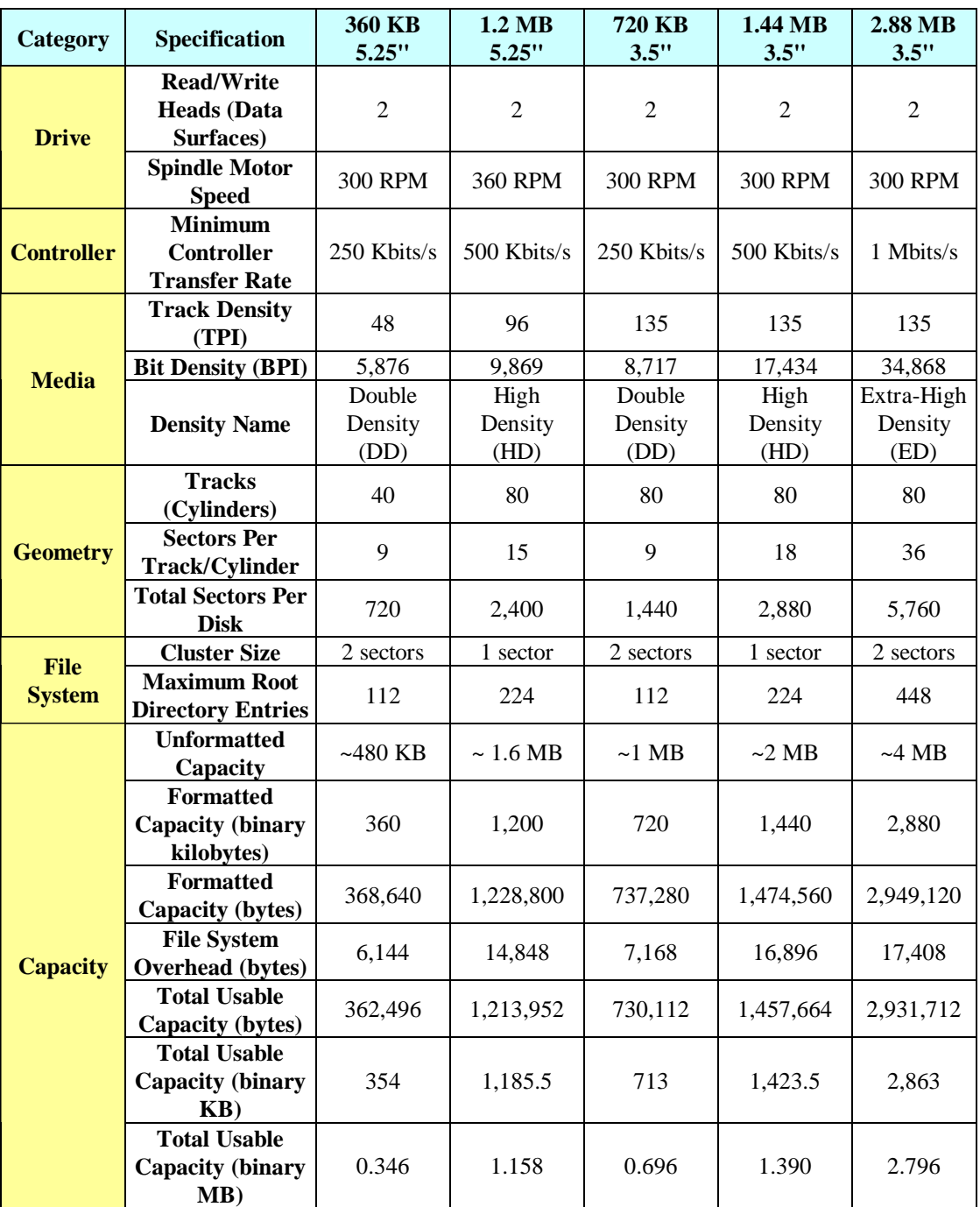

#### **Summary of Floppy Disk Types and Specifications**

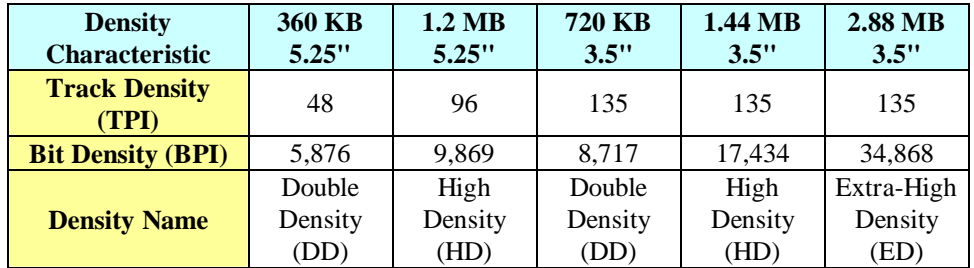

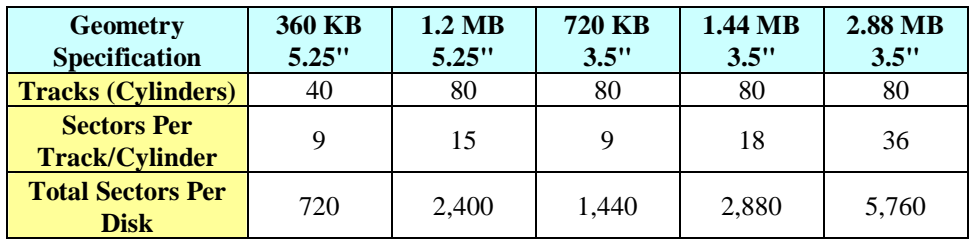

## **LES DISQUES DURS (GENERALITES)**

### **Introduction**

*Le disque dur est la mémoire de masse la plus répandue dans les PC depuis plusieurs années. Son fonctionnement est très proche de celui d'un lecteur de disquette*. En effet, on y retrouve les principaux composants (têtes de lecture, moteur, ...). Afin de proposer une capacité nettement accrue, un certain nombre de points ont étés revus. En premier lieu, *le disque est hermétiquement fermé dans le but d'empêcher toute saleté de gêner la lecture.* Ensuite, *les plateaux sont rigides*, d'où le nom de ce composant. *Un cache est souvent intégré afin d'augmenter les performances générales du disque.*

L'offre actuelle diffère sur différents points: *la capacité totale du disque, l'interface (IDE, SCSI, ..*.), *le format et enfin les performances*.

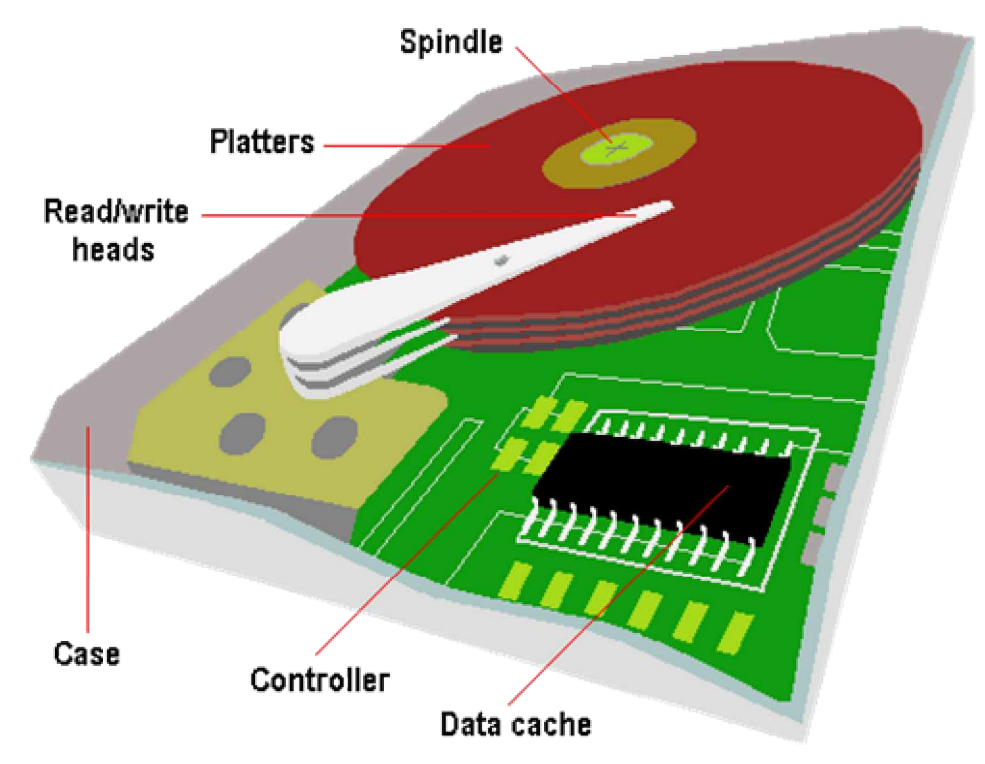

## **Le boîtier**

*Un disque dur se présente sous la forme d'un boîtier rectangulaire, qui possède un circuit imprimé et différents composants sous sa face inférieure*. La face arrière comporte généralement deux connecteurs: l'interface ainsi que le connecteur d'alimentation électrique. Entre eux ou sur la face inférieure du disque sont disposés plusieurs jumpers permettant de paramètrer le disque dur.

Différents formats sont proposés, *le plus répandu est le format 3.5"* que l'on rencontre dans les PC courants. Il a la même taille que les lecteurs de disquette du même nom. Le format 5.25", nettement plus gros, avait tendance à disparaître ces dernières années. Mais certains constructeurs l'ont remis au goût du jour. Il permet en effet de proposer des disques durs à moindre coût car la mécanique a nettement moins besoin d'être miniaturisée que dans le format 3.5". De plus, de nombreux boîtiers Tower ou Mini-Tower possèdent des logements libres à ce format. Afin d'équiper les portables, le format 2\*\*" est disponible depuis peu. Généralement, le connecteur de données fait aussi office d'alimentation électrique dans le but de réduire la taille au maximum. Les disques proposés dans ce format sont souvent coûteux. En dernier lieu, des disques durs sont proposés dans le format PCMCIA III. Véritable chef d'œuvre de miniaturisation, ces disques sont extrêmement coûteux.

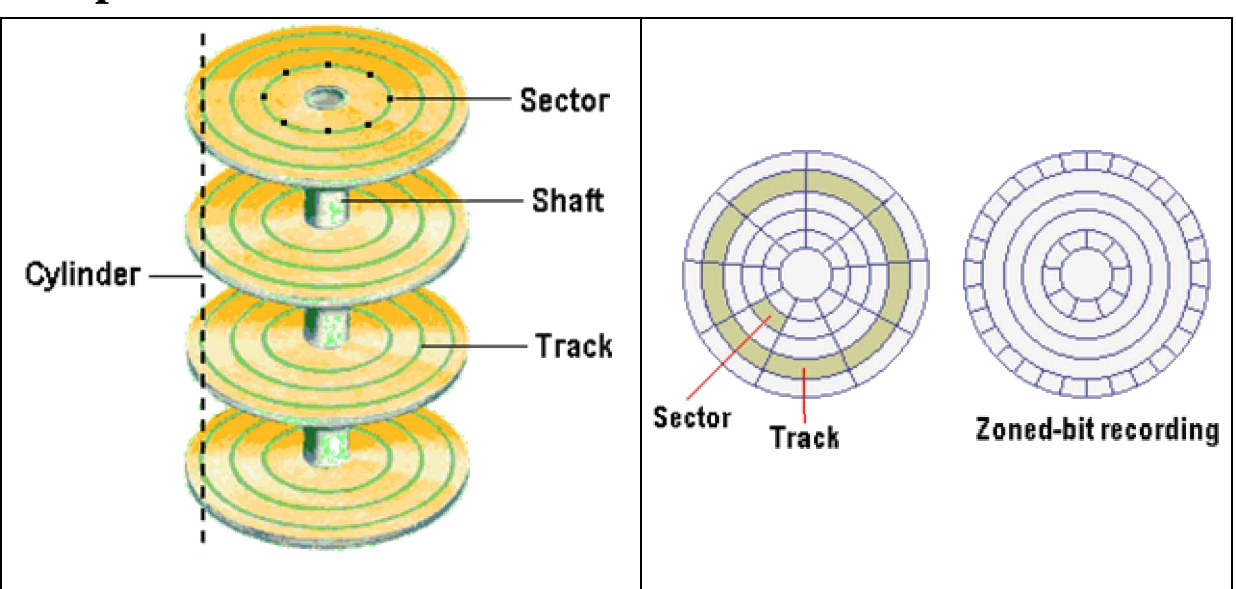

## **Les plateaux**

*Un disque dur contient plusieurs plateaux rigides*, dont le nombre varie selon le modèle de disque. Ces plateaux sont composés d'un *alliage à base d'aluminium, recouvert d'une couche très fine en matériaux magnétiques*. C'est sur celle-ci que seront stockées les informations. *La tête ne survolant que de quelques microns la surface desdits plateaux, ils doivent être absolument plats et lisses*. la moindre aspérité ou griffure rendrait le disque inutilisable. Certains constructeurs planchent actuellement sur des disques en verre, qui pourraient être ainsi encore plus lisse. Cela aurait pour effet de permettre ainsi une plus grande densité d'information sur une surface réduite. La tête de lecture pouvant malgré tout heurter les plateaux, ceux-ci sont recouverts d'un fin enduit lubrifiant. Cela permet d'éviter un choc trop violent, en empêchant un arrachage de la tête de lecture.

# **Les têtes de lecture/écriture**

*Ce composant a pour fonction de convertir le signal électrique amené par le bus en signal magnétique*. Ce dernier sera sauvegardé en valeur positive ou négative sur la surface magnétique des plateaux. Normalement, *les deux faces d'un plateau sont utilisées, nécessitant en contrepartie deux têtes de lecture par pièce*. En fonction de la forme du boîtier, il est courant que le plateau situé le plus bas ne voie que sa face supérieure utilisée.

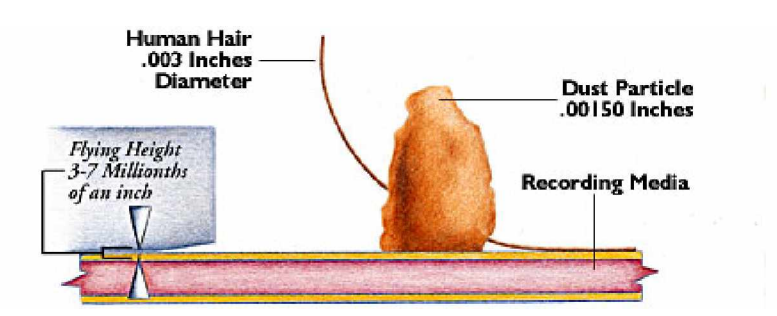

*Lorsque le disque est arrêté, la tête se pose simplement sur une zone définie du disque, la Landing Zone (LZ).* Dès que le disque se met en rotation, la tête s'éloigne faiblement du plateau sous l'effet d'un champ magnétique généré par le mouvement des disques. Cette situation est extrêmement précaire car si la tête venait à heurter le disque, elle pourrait l'endommager de manière définitive (foutu, quoi!). C'est pour cette raison *qu'il est fortement déconseillé de secouer son PC* (même si ce satané programme qui plante mériterait bien une bonne baffe). Cette remarque n'est pas valable seulement lors d'un écriture, en effet le disque se met en rotation dès que le PC est allumé. Lorsque la tête heurte le disque, on parle alors de Head Crash. Le résultat en est variable, cela va du secteur endommagé, pas trop grave, à la tête de lecture arrachée. *Gardez toujours à l'esprit*

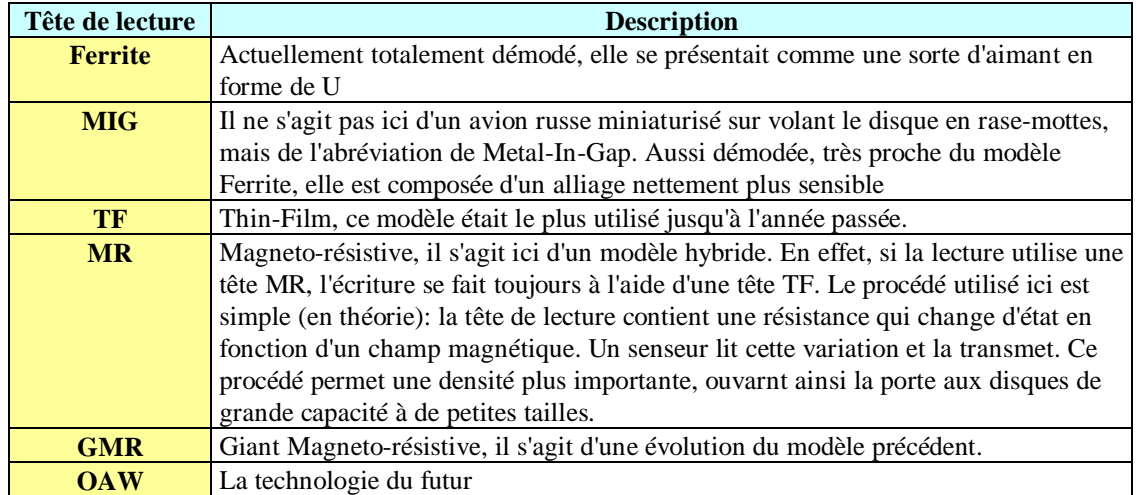

*que les têtes de lecture ne sont qu'à quelques microns du plateau. Il est aussi bon de savoir que toutes les têtes de lecture sont liées et se déplacent simultanément d'un même mouvement.*

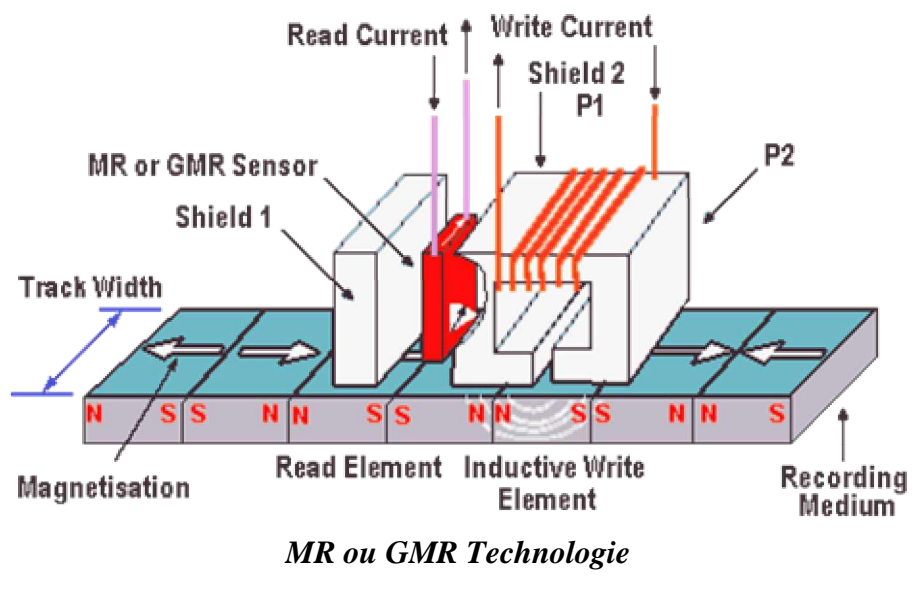

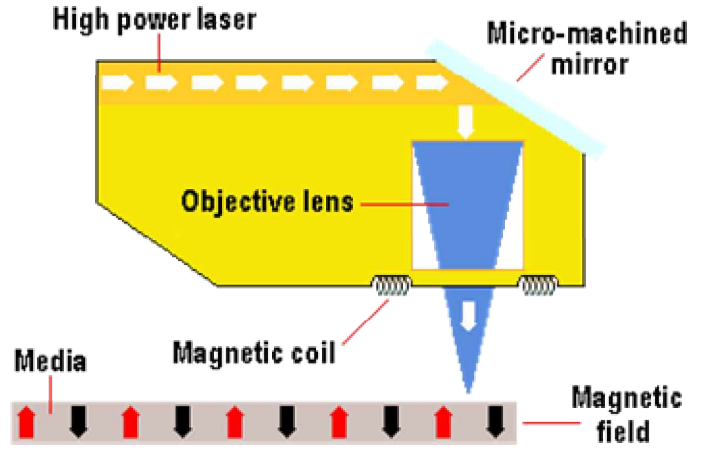

*OAW Technologie*

## **Head Actuator**

*La fonction de ce composant est de positionner la tête de lecture sur la bonne piste*. Auparavant, un Stepper Motor était utilisé, ce dernier était doté de "crans" prédéfinis correspondant aux pistes. Si ce procédé est toujours utilisé par les lecteurs de disquettes, il n'est plus utilisé pour les disques durs. En effet, sa sensibilité aux fortes températures en empêche l'usage dans les disques actuels. *L'Head Actuator utilise un procédé magnétique pour positionner correctement la tête. Ce système permet de placer la tête de manière dynamique. Un "recalibreur thermique" permet un positionnement parfait de la tête quelque soit la température du disque*. Une autre fonction de l'*Head Actuator est de placer automatiquement la tête de lecture sur la Landing Zone dès que le PC est arrêté.* Les anciens disques durs nécessitaient une commande Dos (Park) pour effectuer cette manœuvre. Si l'utilisateur ne l'utilisait pas, la tête pouvait endommager la surface du disque en cas de déplacement du PC. Désormais, cela n'est heureusement plus requis.

## **L'électronique**

Parler d'électronique au sujet de l'informatique, c'est un peu comme parler des progrès de la chirurgie héstetique au sujet de Michael Jackson: on frise le pléonasme. **Mais si les premiers disques possédaient un peu d'électronique, désormais celle ci est devenue nettement plus complexe**. En effet, les fonctions occupée par celle-ci s'est accrue au fil du temps*. Les disques IDE (Integrated Drive Electronic) ont inauguré l'aire des disques capables de se piloter eux-mêmes.* A cela s'est ajouté la gestion d'un cache (256ko à 1Mo) permettant d'augmenter le débit de l'interface du disque. *Les disques récents possèdent un Firmeware contenant des informations relatives aux paramètres du disque, du constructeurs, ...*

## **Le montage**

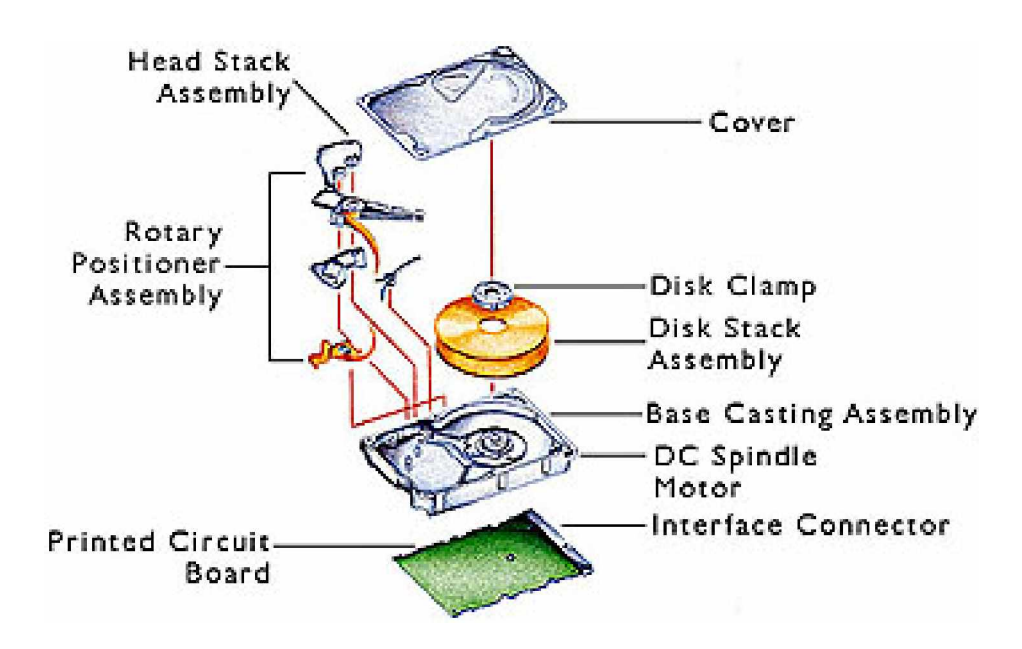

- *Le montage d'un disque dur est extrêmement facile*.
- Avant tout, *configurez le disque dur selon sa fonction, Master, Slave ou ID SCSI.*
- *Trouvez un emplacement libre au format correspondant, généralement 3.5".*
- Placez ensuite le disque correctement et vissez-le à l'aide d'au moins quatre vis.
- Attention, si un disque peut être monté horizontalement ou sur la tranche, ne le montez jamais à l'envers (circuit imprimé vers le haut.). En effet, dans cette position, les têtes de lecture se rapprochent beaucoup trop des plateaux et un crash disque peut se produire suite à un faible choc.
- *Reliez enfin les différents connecteurs, soit le connecteur de données et le connecteur électrique.*
- Dans le cas d'un disque externe, la connexion pourra s'effectuer soit à l'aide d'une interface SCSI ou parallèle. *N'oubliez pas alors de le configurer correctement et de charger les pilotes requis, si nécessaire.*

Il existe actuellement des tiroirs permettant de transformer un disque dur standard en disque amovible. Il suffit de monter et de connecter un logement dans votre PC, dans lequel s'insérera un tiroir. Le disque proprement dit sera fixé à l'intérieur du tiroir. Ce procédé s'avère encore plus pratique si le Bios de votre PC est configuré pour détecter automatiquement le modèle de disque dur. Cette dernière remarque n'est valable qu'avec des disques IDE, en effet un disque SCSI sera automatiquement configuré.

# **LES DISQUES OBSOLETES**

## **Introduction**

Les types de disque dur *ST-506 MFM* ( Modified Frequency Encoding ) et *ST-506 RLL* ( Run-Length Limited Encoding ) ne se font plus depuis de nombreuses années. Les tous premiers disques durs étaient de type MFM, le type RLL n'est qu'une évolution de ce dernier. *Leurs limitations, tel que le temps d'accès, le débit et surtout la capacité des disques en font un système totalement démodé*. Mais on trouve encore actuellement des PC ( vieux 386 et plus anciens ) qui utilisent toujours des disques de cette génération.

*Ces disques sont pilotés par une carte contrôleur, car ils ne disposent pas comme les IDE de contrôleur intégré.*

## **Spécifications**

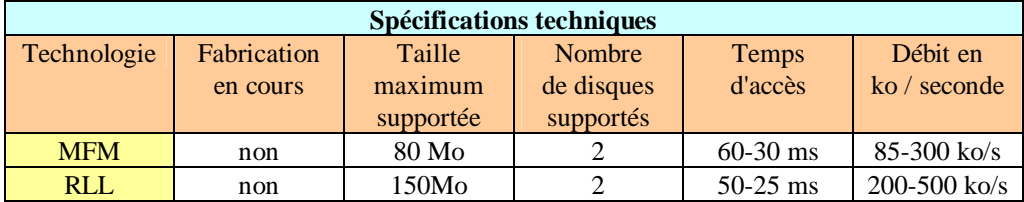

# **Connectique**

*Les disques qui utilisent cette technologie ont besoin de connecteurs plats, au nombre de deux*. *Le petit* connecteur, utilisé pour piloter le disque dur, *possède 20 fils. Le grand connecteur*, utilisé pour le transfert de données, *possède quand à lui, 34 fils*. Attention, il est souvent confondu avec un connecteur floppy qui est lui aussi à 34 fils. *Le câble de contrôle est commun aux deux disques durs, alors que le câble de données est propre à chaque lecteur.* Il faudra donc ne pas croiser les fils lors du montage, la carte contrôleur possédant trois connecteurs. Certains contrôleurs, plus anciens, disposaient d'un connecteur de contrôle par disque dur.

# **Fonctionnement**

*Le type MFM base son système d'écriture sur le principe des modulations de fréquence, à l'instar des systèmes de télécommunication*. Le principal problème réside dans le fait que le circuit chargé de cette tâche ( Endec ) se trouve sur le contrôleur. La distance à parcourir jusqu'au disque est relativement importante et les risques de dégradation du signal sont à prendre en compte. Le type RLL a ce circuit placé directement sur le disque, d'où des risques de perte nettement réduits. Le signal est donc plus précis et permet d'utiliser la surface du disque de façon bien meilleure. Cela résulte par une plus grande capacité.

*Ces deux modèles de disques étaient principalement utilisés dans les PC XT (en opposition aux actuels AT). Ils doivent être déclarés manuellement dans le Bios, si cela est possible.* En effet, les machines de cette génération ne proposaient pas de disque définissable par l'utilisateur (type 47). Il était alors nécessaire de vérifier que le disque choisi figurait bien parmi les modèles proposés (type 1 à 46). Dans la négative, une mise à niveau du Bios s'avérait nécessaire. *Un autre point à prendre en compte était le parcage manuel des têtes de lecture. En effet, ce type de disque n'a pas la capacité de positionner automatiquement celles-ci sur la Landing zone. En cas de choc, les têtes pouvaient alors frapper la surface du disque et l'endommager. Les anciennes versions du Dos proposaient la commande PARK à cet effet*. Il fallait alors l'exécuter juste avant d'éteindre le PC. Désormais, cette opération n'est plus nécessaire et le Dos ne fourni plus cette commande depuis quelques versions.

## **LES DISQUES IDE E-IDE**

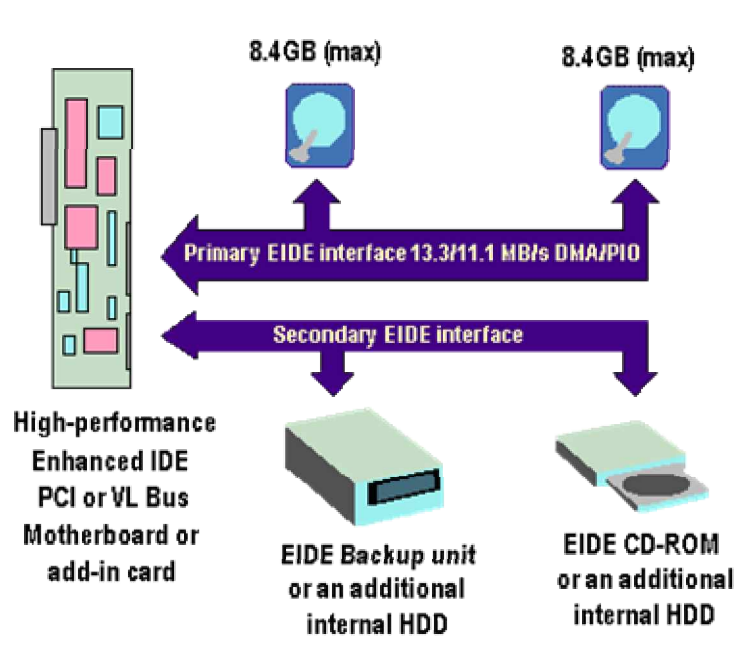

## **Introduction**

Successeur du type ST-506 RLL et MFM, l*e type IDE ( Integrated Drive Electronics ) est actuellement le plus répandu.* Sa principale différence avec les anciens types est *qu'il intègre le contrôleur directement sur le disque*. En effet, toute l'électronique nécessaire au pilotage des têtes de lecture et l'Endec sont intégrés sur la partie basse du disque. Le rôle du contrôleur externe n'est plus que de servir d'interface entre le processeur et le disque dur. *Le fait d'avoir placé l'Endec directement sur le disque, diminue les distances et permet un codage des données nettement plus fin. Les risques de perte sont ainsi réduits au minimum, avec un gain de vitesse appréciable.* Ces différents points ont permis une augmentation de capacité des disques durs, sans pour autant mettre en cause sa taille physique. Le fait que le contrôleur soit intégré a aussi permis à chaque constructeur de l'adapter à ses besoins, afin d'augmenter les performances de leurs disques durs. Ce type a été inventé par Conner sur la demande de Compaq. Une norme ANSI a été publiée à ce sujet sous le nom de CAM ATA ( Common Access Method AT Attachement ).

## **Les standards**

Le standard ATA (AT-Attachement) a beaucoup évolué depuis sa création, tant au niveau des performances que des possibilités offertes. Un des points forts de cette norme est la compatibilité descendante, qui permet d'utiliser un des premiers disques durs IDE dans un PC dernier cri.

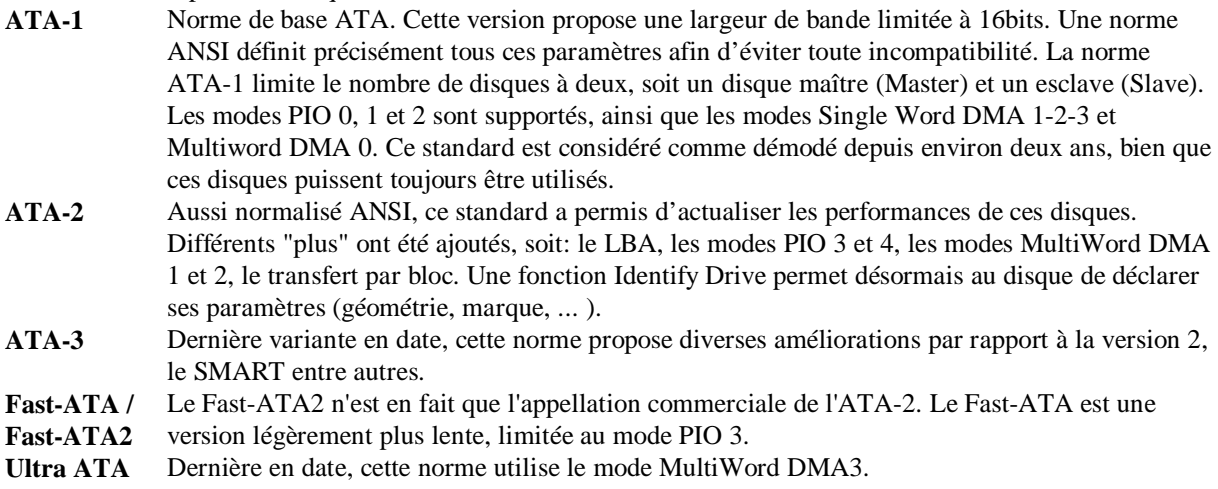

# **L'ATAPI**

Acronyme d'AT Attachement Packet Interface, *cette spécification autorise la connexion de périphériques autres que les disques durs*. L'élément le plus couramment utilisé est un lecteur de CD-Rom. Il convient toutefois de relever que ces périphériques nécessitent, la plupart du temps, un driver pour fonctionner correctement. En dehors des lecteurs CD, vous trouverez aussi des CDR, des CDRW et même des Streamers ATAPI.

# **L'EIDE**

*L'EIDE (Enhanced IDE) est* le terme proposé par Western Digital pour *une version améliorée de la norme ATA-2*. Repris par les autres constructeurs, cette désignation comprend les composants ATA-2, auxquels ont été ajoutés le LBA, l'ATAPI ainsi qu'un second connecteur. L'adjonction de ce dernier permet de gérer jusqu'à quatre périphériques, soit deux par connecteurs. *Chacun comprend un élément Master ainsi qu'un élément Slave, le disque Master du connecteur 0 étant par défaut le périphérique de boot (C:)*. Cette norme, tout en restant complètement compatible avec l'IDE, est désormais proposée en standard.

## **Les modes PIO**

*Le mode PIO (Programmed I/O) désigne en fait la vitesse de l'interface. Elle est gérée par le CPU et correspond à la manière dont sont traitées les instructions chargées de transférer les données au disque dur*. Si ce procédé offre des débits intéressant, il présente l'inconvénient de mobiliser les ressources du processeur. Il ne permet ainsi pas des performances de haut niveau en multitâche. *Chaque disque supporte un mode PIO audelà duquel différents problèmes de corruption de données peuvent survenir. Le plus simple est de laisser le mode détection automatique dans le Bios*, il vous garantira le mode le plus élevé autorisé pour un disque donné. En cas de doute, vous pouvez toujours vous reporter à la documentation fournie avec le disque, ou disponible sur le site Web du constructeur.

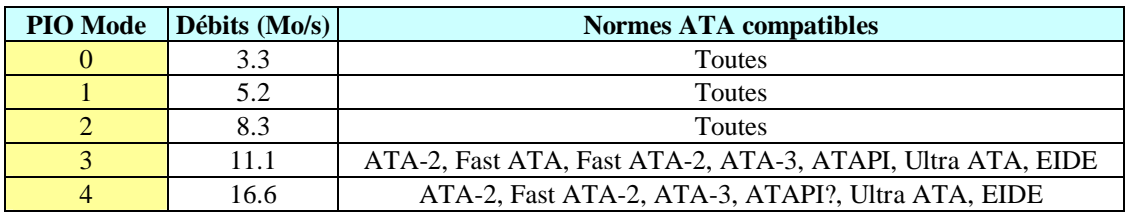

# **Les modes DMA**

*Le terme DMA signifie Direct Memory Access, en fait il s'agit de transférer des données depuis un périphérique jusqu'à la mémoire vive, sans passer par le processeur*. Ceci permet en effet de libérer ce dernier qui peut alors s'atteler à d'autres tâches. Les disques durs n'utilisent pas le même Chipset DMA que les autres périphériques. En effet, un Chipset DMA propre aux transferts disques mémoire vive est alors utilisé, via le Bus Mastering. *Les modes DMA offrent des performances supérieures aux modes PIO, principalement liés à l'absence d'utilisation du processeur*..

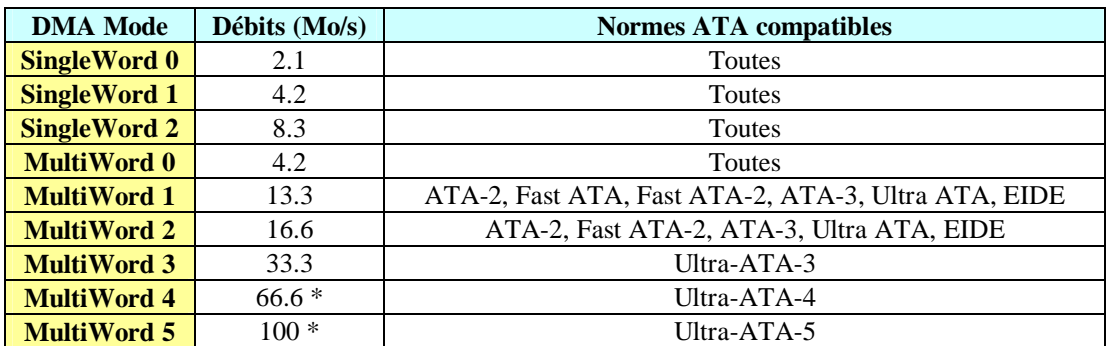

*\* Il est nécessaire d'utiliser des nappes spéciales 80 conducteurs*

# **Le Block Mode**

Ce procédé a pour but d'augmenter les performances générales d'un disque. A cet effet, *les commandes de lecture/écriture sont regroupées et envoyées par lots au disque.* Cette réorganisation permet une utilisation optimale des performances du disque. Par contre, ce système est à la source de nombreux problèmes, tel que la corruption des données écrites sur le disque

En résumé, bon procédé à utiliser avec prudence, pensez à faire un backup avant tout.

# **L'Ultra ATA**

Cette technologie est née à l'initiative de Quantum et d'Intel. Basée sur le même principe que l'Ultra SCSI, *elle permet de doubler le débit du mode multiword DMA 2, le portant ainsi à 33,3 Mo/s ou à 66,6 Mo/s ou 100 Mo/s*. Le mot de données ( 16 bits ) est transféré à chaque front montant et descendant du signal, au lieu d'un transfert par cycle complet. Supporté par un consortium important ( Compaq, Dell, HP, Digital, ... ), i*l offre également un meilleur contrôle d'erreurs, le CRC* (Cyclical Redundancy Check ).

# **L'interface**

*L'interface ATA utilise un connecteur à 40 pins*, habituellement placé sur la carte mère ou sur une carte contrôleur. Cet élément est parfois appelé Channel et autorise la connexion de deux périphériques. La norme EIDE utilise deux connecteurs, habituellement nommés IDE0 et IDE1. Sur les premières machines EIDE ne permettaient pas l'utilisation de modes PIO 3 ou 4 sur le second contrôleur. *Certains PC peuvent posséder plus de deux ports EIDE, par exemple un troisième sur la carte son. Il convient toutefois de noter que le Bios ne permet de déclarer au maximum que quatre unités*. Certaines cartes contrôleur additionnelles possédant leur propre Bios permettent de dépasser cette limite. Chaque contrôleur utilise une IRQ et une adresse par défaut, qui peut être modifiée.

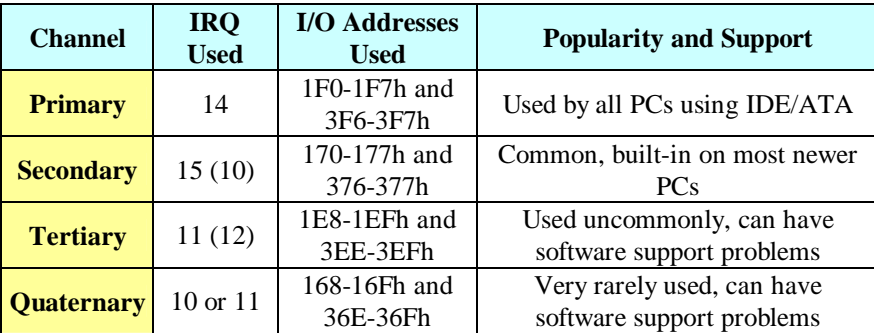

# **Connectique**

*Le câble ATA utilisé est un câble plat à 40 fils, doté de deux ou trois connecteurs*. Habituellement, le premier utilisé pour se brancher sur la carte contrôleur ou la carte mère. Les deux autres seront destinés au périphériques. S'ils sont déclarés comme Master et Slave, peu importe le connecteur utilisé. Dans le cas où les périphériques seraient réglés en Cable Select (CS), leur position précise sur le câble fixera l'ordre de reconnaissance par le Bios. *Le câble possède un fil rouge correspondant à la pin 0 du connecteur*. Normalement, elle sera indiquée clairement sur le contrôleur ainsi que sur le circuit imprimé du disque. Dans le cas contraire*, elle se situe presque toujours du côté du connecteur électrique du périphérique*. Evitez à tout prix d'utiliser un câble trop long, ce dernier pourrait occasionner des pertes de données.

#### *Cas particulier de l'ultra ATA 66 et l'ultraATA 100*:

*Pourquoi y-t-il un connecteur bleu, noir, et gris sur mon câble Ultra ATA/66?*

Les câbles 40 broches, 80 conducteurs supporteront la caractéristique Cable Detect. *Le connecteur bleu (extrémité) doit être connecté sur la carte système. Le connecteur noir (extrémité) est connu comme la position Maître. Le connecteur gris (milieu) peut-être utilisé pour une postion en Esclave*. Bien qu'un périphérique Ultra ATA/66 devrait fonctionner correctement avec le connecteur noir ou le connecteur gris, si vous avez des difficultés, considérer qu'une solution de dépannage peut être l'utilisation du connecteur noir. Voir la FAQ ATA /66 sur le CDROM2 (AFPA châtellerault)

## **Master / Slave**

Lorsqu'un disque dur est placé dans une machine, il convient d'en spécifier la fonction (disque de boot, ...). *Ces opérations s'effectuent au travers de jumpers, placés sous ou sur la face arrière du disque. Si le disque est seul sur un brin, il suffit de le déclarer comme Master ou Stand-Alone*. Cette dernière fonction n'existe pas sur tous les disques, en ce cas, Master fera l'affaire. *Si un second disque est ajouté, il devra être déclaré comme Slave, le premier étant le Master***.** Il arrive parfois avec d'anciens disques que plus rien ne marche correctement à partir de ce moment. En effet, la belle compatibilité des standards ATA est une pure vision de l'esprit pour certains constructeurs. Cela semble s'améliorer ces derniers temps. En dernier recours, vous pouvez toujours définir le disque sur CS (Cable Select).

#### **Configuration Using Cable Select**

An alternative to the standard master/slave jumpering system used in the vast majority of PCs is the use of the *cable select* system. As the name implies, with this system the cable--or more correctly, which connector on the cable the device is attached to--determines which device is master and which is slave. The intention is to save the user from having to change jumpers when changing a hard disk from master or slave.

To use cable select, you must set both hard disks to the "cable select" (CS) setting, usually using a jumper. Then, you use a special cable; normally it has three connectors with the middle one intended for the motherboard (or hard disk controller). The other two connectors are modified so that one of them will tell the drive to which it is connected to be the master and the other will tell its drive to be the slave. The drives can be switched by changing which connector on the cable they use. The concept is actually very similar to the way that the floppy disk interface cable works, which is in fact the standard way that floppies are configured in most PCs.

There are several problems with the cable select system for IDE. The biggest one is that it is non-standard; very few PCs out there use cable select. This can make it confusing when you try to upgrade your PC, because most people are used to the jumpers on the disks controlling master and slave, not the cable. Second, the cable is much harder to find since it is rarely used. Finally, you lose flexibility in the physical layout of the inside of the case. The IDE cable is relatively short and being forced to put the master and slave at specific locations on the cable means that you restrict where they can be placed in the case. Cable select is intended to save the hassle of changing jumpers, but it can actually force the much bigger hassle of physically relocating the drive in the case. Virtually all hard disks ship from the manufacturer jumpered as master or single drives, and most CD-ROMs ship as slaves. Given this, you are going to have to put the hard disk into cable select mode through a jumper before you start anyway. Cable select is an interesting idea, but it has never caught on and I don't think it is likely that it will, primarily because of inertia.

## **La limite des 528Mo**

Afin de passer la limite de 528 Mo maximum par disque, les constructeurs ont eu recours à différents procédés. La limite est en effet imposée par le BIOS, qui combine les limitations de l'interruption 13 et de la norme ATA :

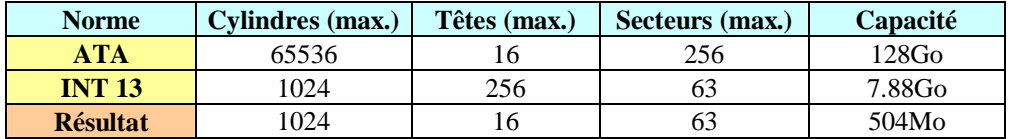

Les différentes options proposées par les constructeurs sont les suivantes, le LBA étant le plus souvent rencontrés:

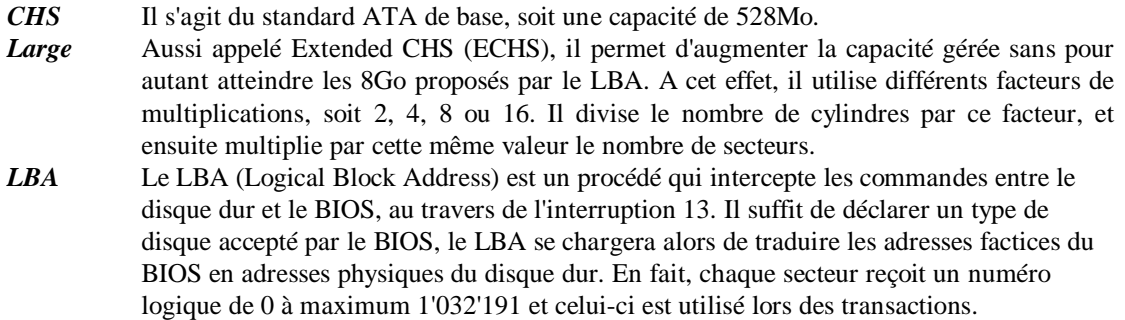

*Désormais, la plupart des PC proposent ces trois options en standard, au niveau du BIOS.* Si cela n'est pas le cas, vous pouvez acquérir une carte contrôleur disposant de son propre Bios. En dernier lieu, les disques durs de plus de 528 Mo sont livrés avec un driver logiciel ( tel l'EZ-Drive de Seagate ) qui passe la limite fixée par le BIOS. Prenez garde à ne pas interfacer un disque avec le mode Large, s'il a été utilisé jusque-là en LBA. Cela pourrait provoquer une majestueuse corruption de données, irrécupérable bien entendu.

# **Le Bios**

Une fois le disque en place, il est encore nécessaire de le définir correctement dans le Bios. *La première étape consiste à spécifier sa géométrie, soit le nombre de têtes, pistes et secteurs par pistes.* Tout cela permettra au PC d'en calculer la capacité. *La plupart des Bios récents disposent d'un mode AUTO qui permet de détecter la géométrie du disque au boot*. S'il a l'inconvénient de ralentir la procédure de démarrage, cela s'avère extrêmement pratique avec les disques amovibles*. Les autres paramètres à spécifier sont les modes PIO et le Block Mode, qui ont étés évoqués plus haut.*

#### **INFORMATIONS DIVERSES COMPLEMENTAIRES**

#### **Summary of IDE/ATA Standards**

The table below provides a quick summary of the different IDE/ATA interface variants and what they support:

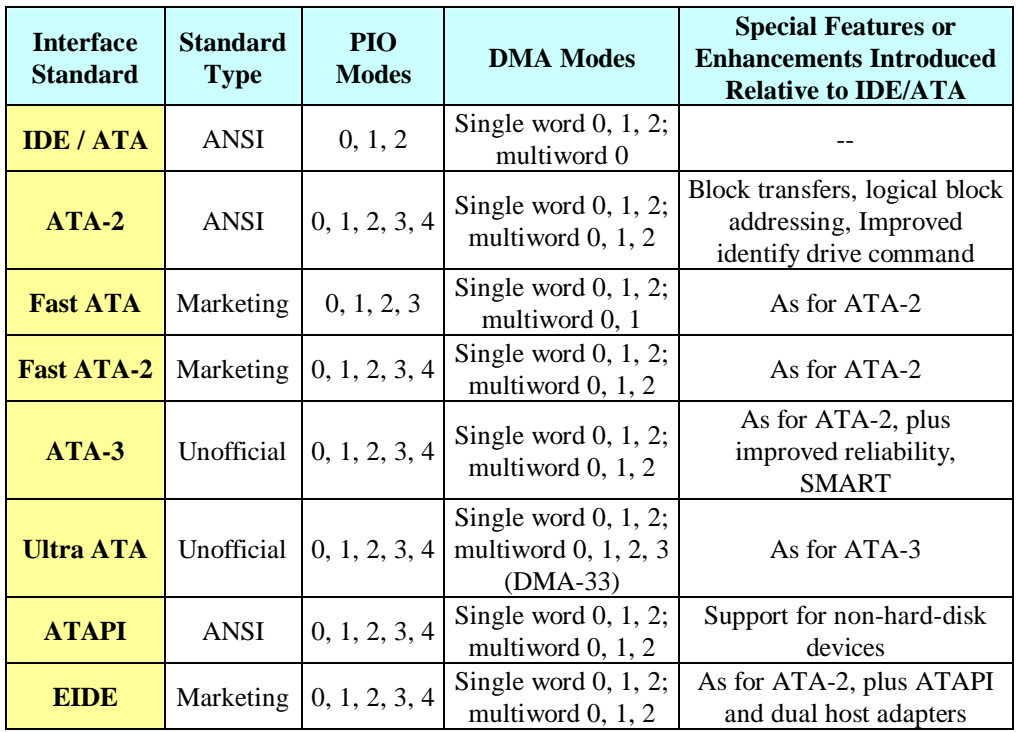

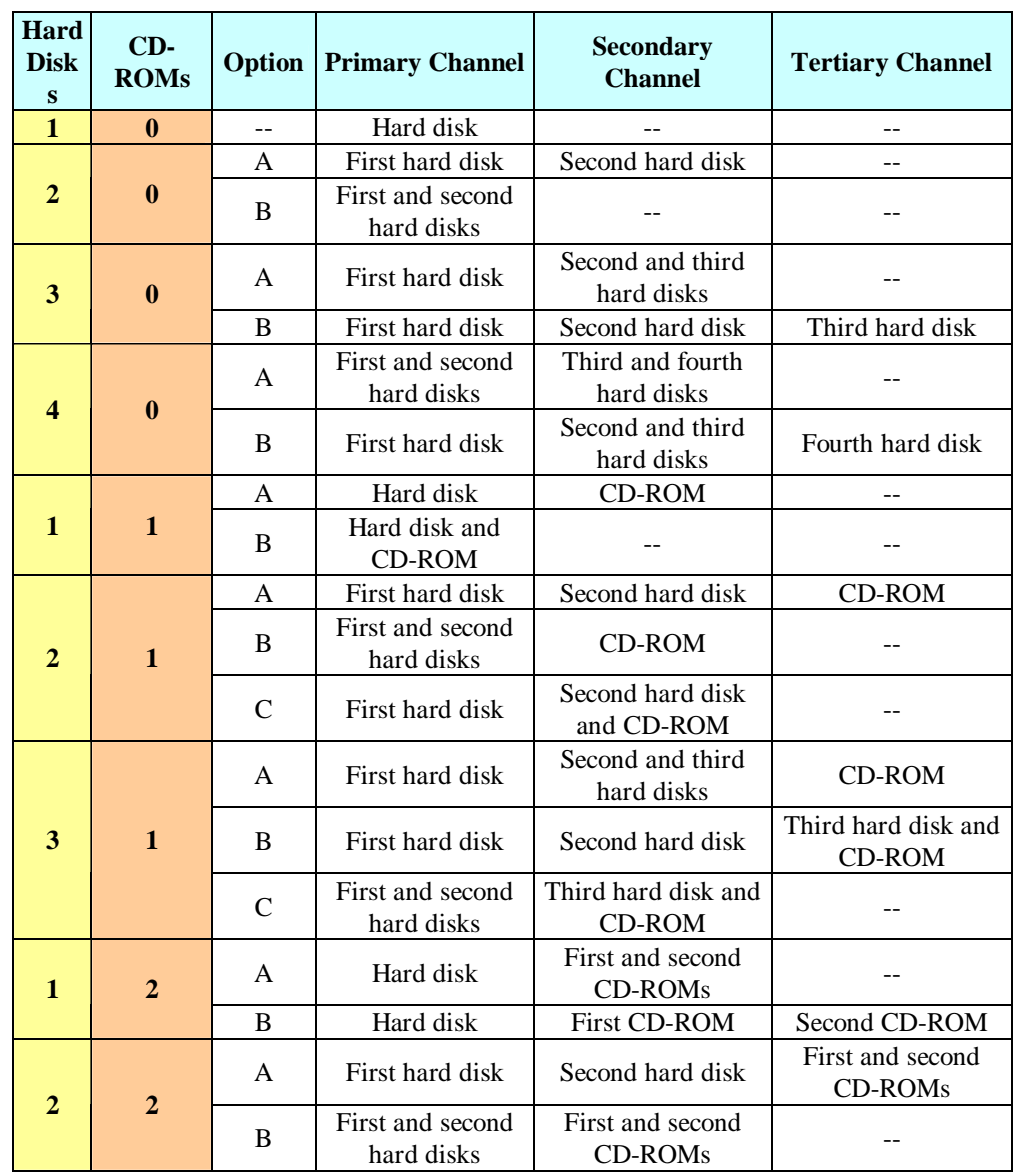

These are my recommendations for the more common mixtures of up to four hard disks and/or CD-ROM drives:

I have listed two or three options for most cases, and assigned each a letter. This is because some configurations can be better than others depending on the specific nature of the devices:

- **2 Hard Disks, 0 CD-ROMs:** Option A is greatly preferred for performance reasons. Option B allows IRQ 15 to be recovered for use by other peripherals by disabling the secondary IDE controller. (It's also your only choice if your controller only supports one channel, as many older systems do).
- **3 Hard Disks, 0 CD-ROMs:** Option A or option B can be used, depending on whether or not you want to use the tertiary controller. If both the second and third hard disks use faster PIO modes, option A is preferred. If the third disk is older, option B may be better.
- **4 Hard Disks, 0 CD-ROMs:** Again here, it depends on if you want to use the tertiary adapter or not, and how fast the hard disks are relative to one another. Option A is more typical; option B gives better performance to the first hard disk by giving it a dedicated channel, but puts the fourth disk on the slower tertiary channel.
- **1 Hard Disk, 1 CD-ROM:** Option A is strongly preferred here. Option B should only be used if your system absolutely must use IRQ 15 for some other device and there are no other alternatives.
- **2 Hard Disks, 1 CD-ROM:** This is a common combination and one of the trickier ones to set up. The ideal configuration uses option A: three channels, one per device; easy enough. If you cannot use the tertiary channel then you must decide whether to share the second hard disk with the first hard disk, or with the CD-ROM. Usually, putting the hard disks together makes more sense, but if the second disk is older or infrequently used compared to the first one and/or the CD-ROM, putting it on the secondary channel may be preferable. It's close either way.
- **3 Hard Disks, 1 CD-ROM:** The best way to handle this setup is option A. If the second hard disk is fast and the third hard disk slow (or only used infrequently, say for backup purposes), option B may make more sense. Option C is for those who don't want to (or cannot) use the tertiary channel.
- **1 Hard Disk, 2 CD-ROMs:** Option A should be fine for this setup; putting two CD-ROMs on a channel together isn't normally going to be a problem. Option B separates the three devices onto three channels.
- **2 Hard Disks, 2 CD-ROMs:** Option A offers the best performance potential. Option B is the setup that doesn't use the tertiary channel.

#### **Smart : un auto diagnostic pour prévenir les pannes des disques durs**

Les micro-ordinateurs de Compaq, IBM et HP peuvent aujourd'hui prédire le crash de leur disque dur. Grâce au système Smart. Le procédé n'est ni infaillible, ni standardisé, mais il constitue un gage de sécurité évident. Sans pour autant supprimer la mise en place d'une solution de sauvegarde.

*Près de la moitié des pannes de nos disques durs peuvent être prédite.* Grâce à la technologie Smart, aujourd'hui adoptée par les plus grand constructeurs. Un disque dur Smart est capable de s'auto diagnostiquer. *Ce système , self-monitoring, analysis and reporting technology, part d'une idée simple. Il exploite des mécanismes déjà existants : les processus d'auto correction, intégrés, comme lui-même, au « firmware .*

Les fabricants connaissent tous les types de pannes des disque durs. Certaines, d'origine électronique, sont brusques et, de ce fait, imprévisibles. A l'inverse, *les pannes mécaniques peuvent être anticipées.* Elles proviennent d'une détérioration graduelle, dont les symptômes nous sont familiers : lenteur au démarrage ou erreurs de lecture, par exemple. *Quand un disque dur rencontre ce type de problèmes, des mécanismes d'auto correction se mettent alors en branle.*

*Smart surveille ainsi une dizaine d'éléments du disque susceptibles de défaillances.* Appelés attributs en langage Smart, ils sont cotés de 100 (état neuf) à zéro. Smart diminue leur valeur proportionnellement à la gravité et à la fréquence de leurs défaillances. Quand la cote de l'un d'eux atteint une valeur seuil, fixée par le fabricant, Smart émet une alerte.

#### **Le système révèle ici ses deux faiblesses principales.**

*D'abord, ce sont les fabricants de disques durs qui choisissent les attributs ainsi que leur valeur seuil.* Ce qui interdit toute standardisation. Deux disques durs 3,5 ″ à trois plateaux, l'un Quantum l'autre Seagate , arborant tous deux le logo Smart, surveillent paramètres différents, étalonnés différemment. D'après ses fabricants, sélectionner tout cela par eux - même accroît la pertinence du système. Pour les constructeurs de PC, clients de plusieurs fabricants de disques, cela n'a aucune incidence sur la diligence avec laquelle le disque prévient l'utilisateur. En l'absence de tests, on s'en remettra à leur jugement.

*Second point faible, Smart ne fait qu'émettre une alerte*. Quasiment tous les PC sont commercialisés aujourd'hui avec des disques Smart, y compris les portables, dont les disques sont particulièrement exposés aux chocs. Mais, faute d'une infrastructure logicielle pour relayer leur alarme, un grand nombre de ces disques crieront demain dans le vide. « Le soft doit être quelque part, dans le BIOS, l'OS ou ailleurs. Or aujourd'hui, il est plutôt…nulle part », déplore-t-on chez Quantum. Ainsi les systèmes d'exploitation, comme Windows, OS/2 ou Net Smart eux même. Ils se contentent de laisser passer l'alerte.

Deux constructeurs ont pris les devants. IBM et Compaq ont développé des outils pour prévenir l'utilisateur (respectivement Prédictive failure analisis et intellis-Safe ) et l'administrateur réseau (via IBM NetFinity et Compaq Insight Manager). Hewlett Packard apporte une réponse plus ouverte avec ses derniers Vectra : Norton smart Doctor (NSD).

Symantec esquisse avec ce logiciel minimaliste un début de « solution universelle «. Norton Smart Doctor se charge au démarrage du PC puis réside en mémoire. Il n'a qu'une fonction : se manifester 72 heures environ avant la mort du disque dur, par un message laconique encourageant l'utilisateur a effectué une sauvegarde. Mais ce n'est qu'un début. NSD n'existe que pour Windows 95 (bientôt NT 4.0) et est uniquement vendu en OEM. De plus, il ignore le réseau; un logiciel résident, conforme à la norme DMI, devra prévenir l'administrateur. C'est toutefois un début prometteur, auquel s'intéressent Acer, Dell, Digital ou encore NEC. Aux responsables informatiques de réclamer des solutions matérielles et logicielles Smart pour accélérer ce mouvement. Associé à une sauvegarde régulière, il peut, constituer une alternative économique à un système Raid pour un serveur d'entrée de gamme.

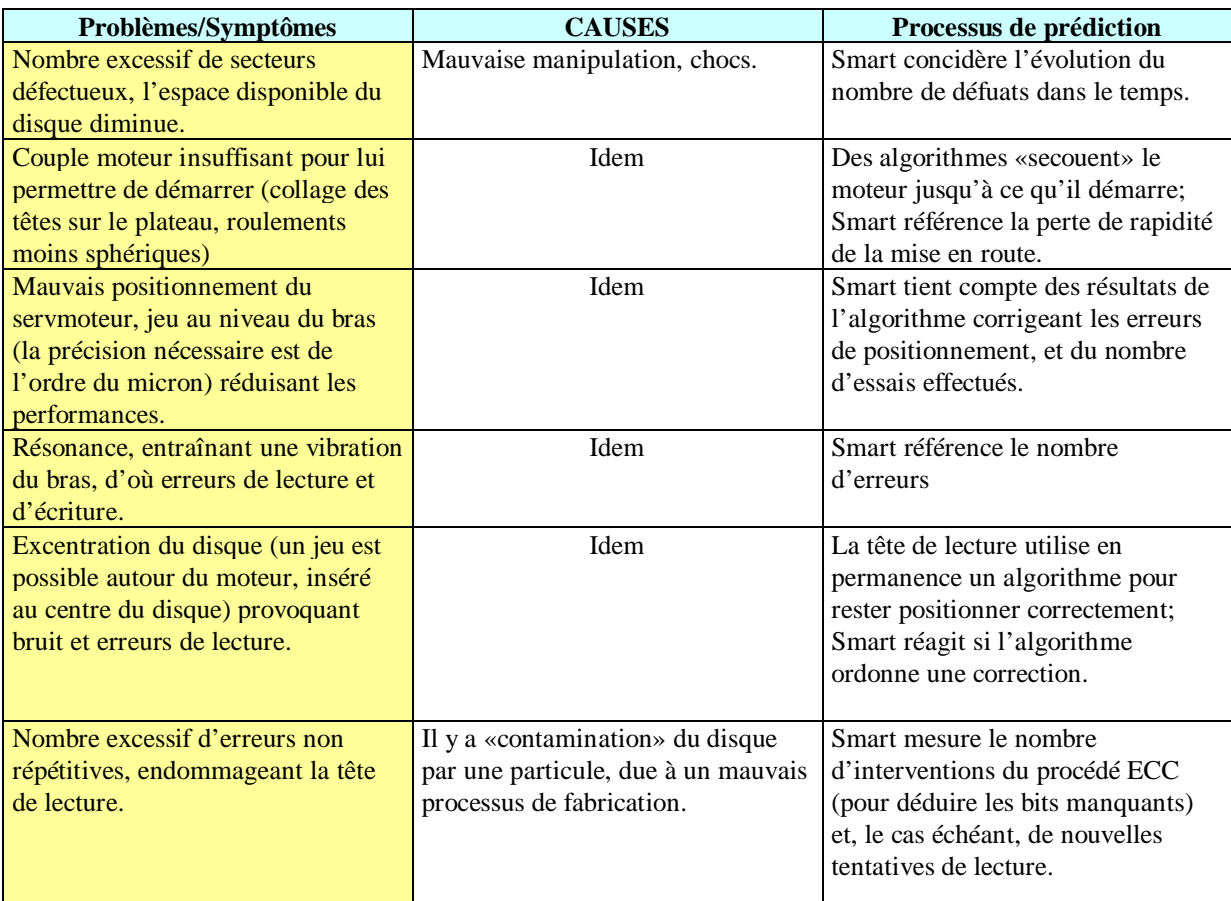

## **LES DISQUES SCSI**

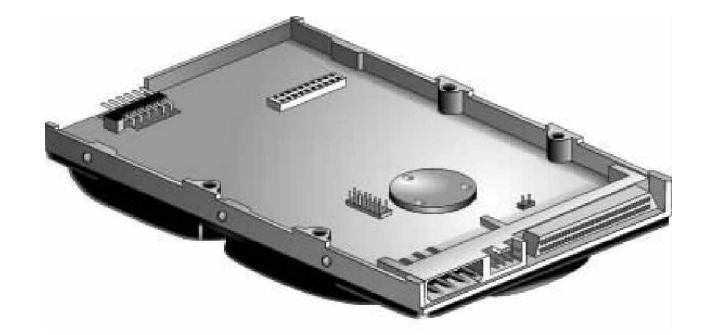

## **Introduction**

*Le SCSI ( Small Computer System Interface ) est une norme qui définit un protocole de communication entre les périphériques et le système*. Les périphériques supportés peuvent être des disques durs, CD-ROM, Streamer, DAT, scanner, ... le tout étant géré par une même carte contrôleur. Le nombre maximum de composants variera selon le type de norme SCSI. *Bien que plus cher que l'EIDE, ce système de disque est extrêmement performant, surtout en multitâches. Il sera le système idéal pour un serveur réseau, ou les machines multimédias haut de gamme.*

## **Les standards**

Le standard SCSI a évolué au fil du temps, pour s'adapter aux demandes des utilisateurs les plus exigeants. Il est important de comprendre qu'il ne s'agit ici que de la norme de base, sans tenir compte de ses différentes déclinaisons (Fast, Wide, ...).

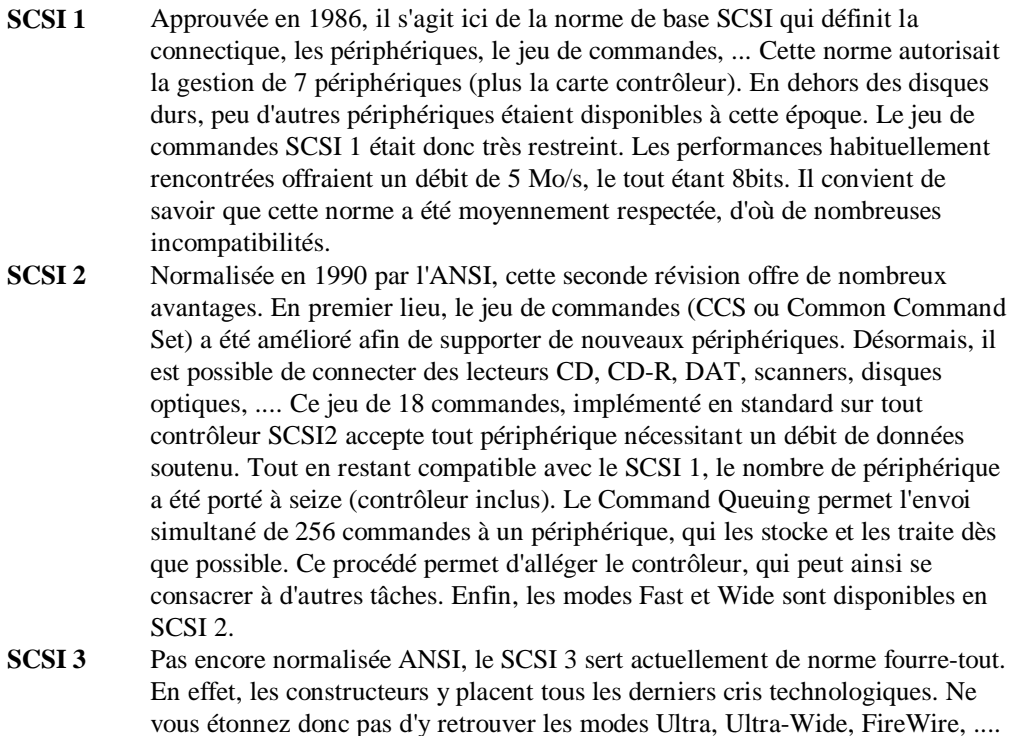

## **Les câbles Single-Ended**

*Les différentes normes SCSI autorisent la connexion de nombreux périphériques. Ceux-ci sont reliés par un câble qui va d'un élément à l'autre*. Tout ca est très bien, mais attention toutefois à la longueur totale du câble. En effet, chaque variante SCSI (Fast, Wide, ...) a ses propres recommandations au niveau de la longueur du câble. Dans le cas où vous désireriez dépasser ses limites, il faudra alors vous tourner vers le câblage différentiel.

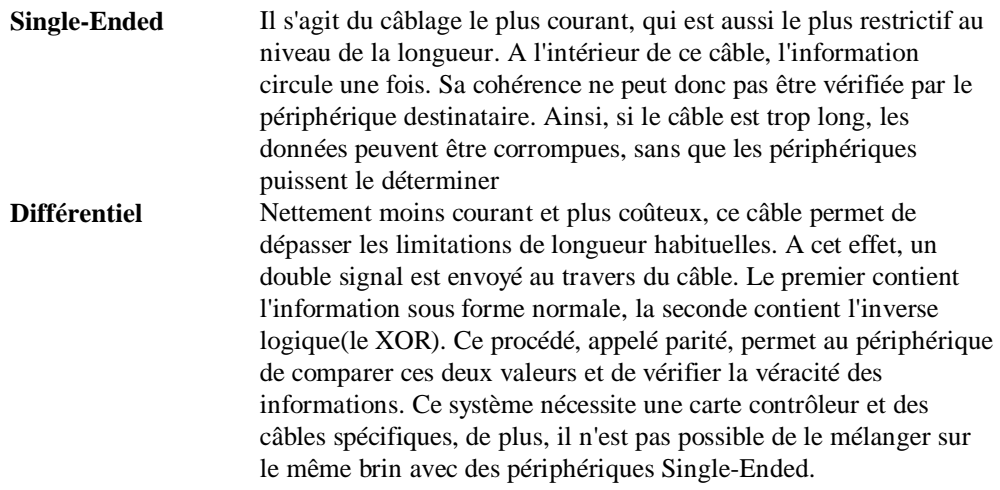

### **Les modes Narrow et Wide**

*Ces deux modes définissent la largeur du bus utilisé par le SCSI*.

- *Le mode Narrow* est en fait le mode standard, tellement standard que ce terme n'est presque jamais utilisé. Il correspond *à un bus de 8 bits, qui autorise 8 périphériques,* carte contrôleur incluse.
- *Le mode Wide*, quant à lui, *permet des transferts à 16 bits, avec jusqu'à 16 périphériques*. A la différence du mode Narrow, le mode Wide nécessite un câblage spécifique, plus coûteux, ainsi qu'une carte contrôleur adéquate. *Vous pouvez aussi connecter des périphériques Narrow et Wide sur un même brin, mais à condition d'utiliser des adaptateurs prévus à cet effet.*

## **La vitesse du bus**

Le mode SCSI 2 permet de travailler avec différentes vitesses de bus. Celles-ci peuvent être atteintes à l'aide de cartes contrôleurs, de périphériques et parfois de câble adéquat. En contrepartie d'une vitesse élevée, la longueur du câble devient plus limitée et le coût plus élevé. *Les débits indiqués dans le tableau suivant sont théoriques et obtenus par calcul, donc assez lointaines de la vérité*. En effet, le disque dur qui sera capable de fournir les données à une telle vitesse n'est pas encore inventé. Malgré cela, le gain est réel et très intéressant dans le cas de traitement multitâche ou répartis sur plusieurs périphériques.

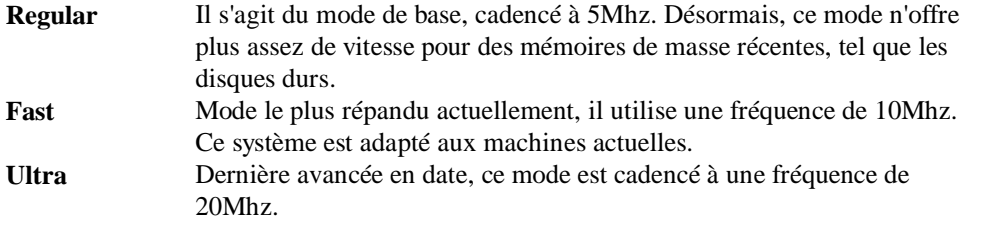

Le débit final résultant des différentes vitesses de bus allié aux protocoles et modes est détaillé dans le tableau suivant. Gardez en tête qu'il s'agit de débits théoriques calculés. S'ils ne sont pas forcément réaliste sur un bus **Interface Mode Narrow Débit (Mo/s) Mode Wide Débit (Mo/s) Regular** "Regular" 5 Wide SCSI 10 **Fast** Fast SCSI 10 Fast & Wide 20 **Wide** Ultra SCSI 20 Ultra Wide 40

composé d'un seul périphérique, incapable de fournir des données à cette vitesse, plusieurs périphériques utilisés simultanément peuvent profiter de ce débit.

## **Les protocoles (récapitulatif)**

Au risque de donner l'impression de me répéter, un petit tableau récapitulatif des différents protocoles disponibles ne peut sûrement pas faire de mal.

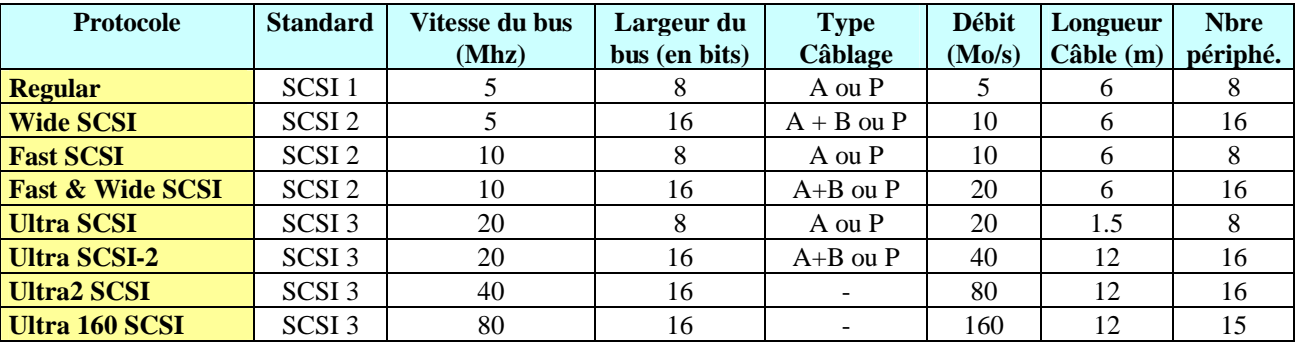

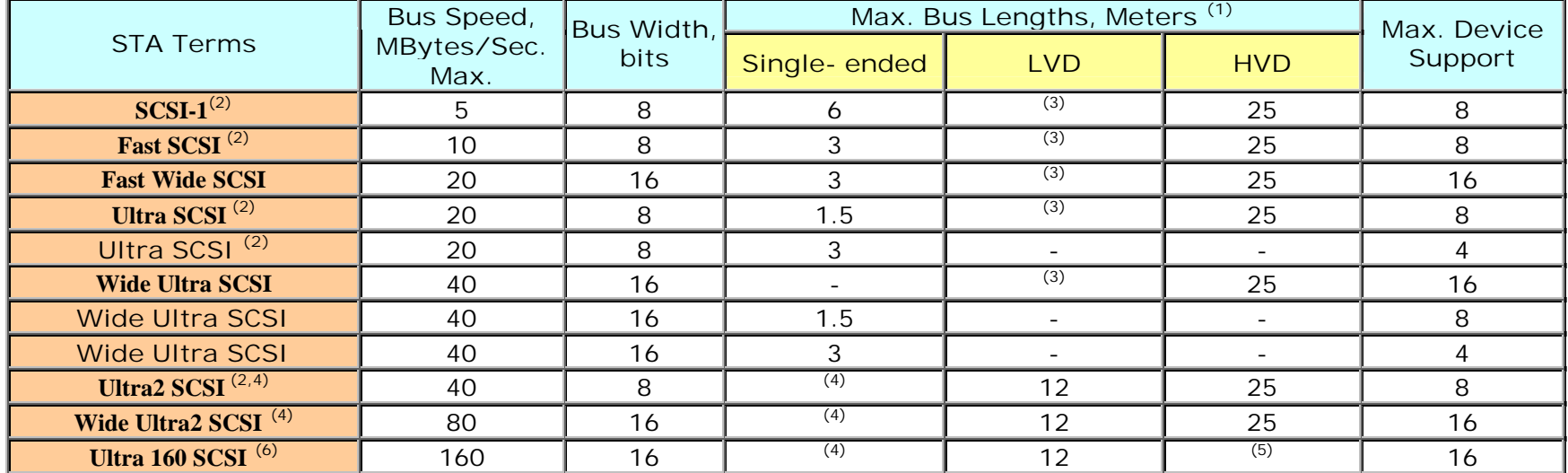

STA-Endorsed Terms & Terminology for SCSI Parallel Interface Technology

Notes:

(1) The listed maximum bus lengths may be exceeded in Point-to-Point and engineered applications.

(2) Use of the word "Narrow", preceding SCSI, Ultra SCSI, or Ultra2 SCSI is optional.

(3) LVD was not defined in the original SCSI standards for this speed. If all devices on the bus support LVD, then 12-meters operation is possible at this speed. However, if any device on the bus is singled-ended only, then the entire bus switches to single-ended mode and the distances in the single-ended column apply.

(4) Single-ended is not defined for speeds beyond Ultra.

- (5) HVD (Differential) is not defined for speeds beyond Ultra2.
- (6) After Ultra2 all new speeds are wide only.

## **La chaîne SCSI**

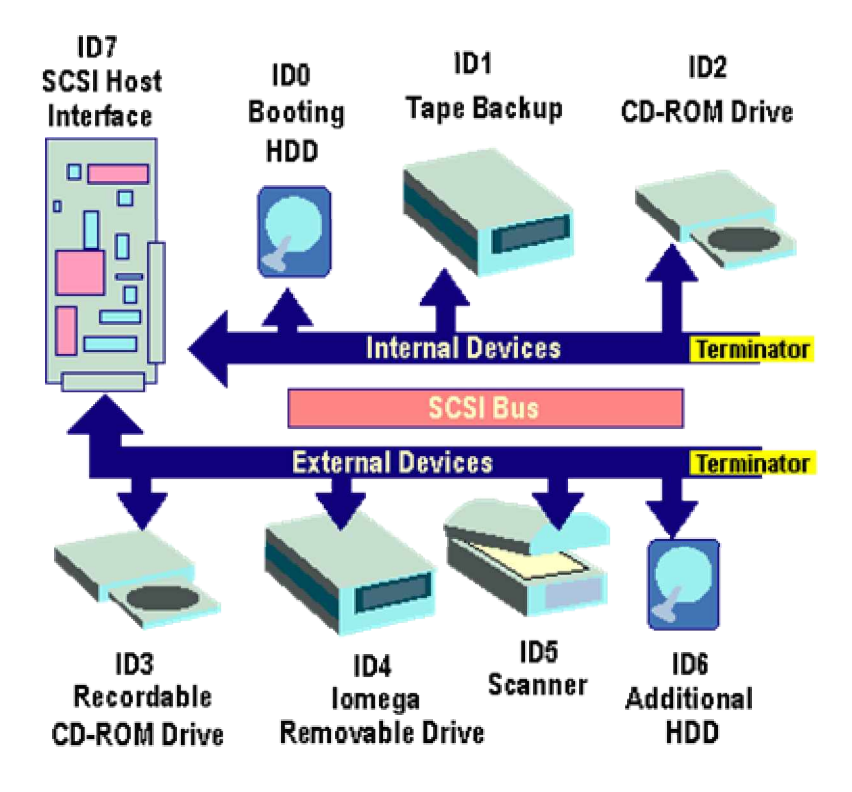

A la différence du protocole EIDE, le protocole ne se contente pas d'un câble équipé de trois connecteurs. En effet, *le SCSI utilise une notion de chaîne*, un peu comme un réseau coaxial. *Les périphériques sont connectés le long du câble qui est lui-même terminé à ses deux extrémités par des Terminateurs, sortes de résistances*. Qu'ils soient internes ou externes, ces périphériques sont gérés exactement de la même manière. *Chacun d'entre eux possède un identifiant unique, qui permet de l'adresser précisément*. *La carte SCSI est elle-même considérée comme périphérique*, à cet effet elle possède aussi un numéro d'identification. Le nombre total de périphérique, qui peut être de 8 ou de 16, comprend aussi la carte.

# **Les identifications (IDs)**

Comme précisé plus haut, c*haque périphérique possède son propre numéro d'identification. Le décompte se fait à partir de 0 jusqu'à 7 ou 15, la carte occupant généralement le dernier ID*. Ce numéro d'identifiant doit absolument être unique dans une chaîne, sous peine de risquer un conflit. L'ordre des périphériques le long du câble SCSI ne correspond pas forcément à celui des différents IDs.

*La façon dont est fixé le numéro d'identification sur le périphérique dépend de sa position physique. En effet, les composants internes se définissent à l'aide de jumpers. Au contraire, les périphériques utilisent soit une sorte de compteur, s'incrémentant à chaque pression, soit des vis où chaque cran correspond à un ID différent*.

Lors de l'usage des jumpers, le numéro est spécifié en binaire sur trois cavaliers, comme indiqué ci-dessous.

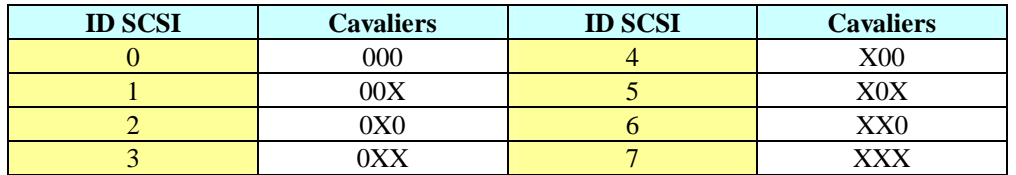

Attention, si vous utilisez un périphérique externe, ne changez jamais l'ID a chaud. En effet, la chaîne SCSI n'est scannée qu'au boot du PC ou à l'initialisation du système d'exploitation.

## **Les Terminateurs**

*Les deux extrémités d'une chaîne SCSI doivent absolument être terminées.* A cet effet, un composant appelé Terminateur est placé ou activé. Son rôle est simple et ressemble beaucoup à celui d'une résistance 50 ohms utilisée dans les réseaux Ethernet. *Lors de l'initialisation d'une chaîne SCSI, un signal est émis par la carte. Ce dernier va aller de périphériques en périphérique, tout en collectant des informations relatives à leur ident*ité. La terminaison a pour rôle d'empêcher toute réflexion de ce signal. En effet, sans celle-ci, un effet miroir pourrait se produire et créerait des interférences avec le signal "aller".

*Un Terminateur peut se présenter sous différentes formes physiques*. Sur un périphérique interne, elle aura généralement l'aspect d'une ou de plusieurs résistances qui seront enfichées dans le composant. Parfois, le Terminateur est présent en permanence sur le périphérique, et est activé ou désactivé au travers d'un simple jumper. Sur un périphérique externe, normalement doté de deux connecteurs SCSI (In et Out), un Terminateur aura l'apparence d'un bouchon. Celui-ci ressemble à une prise, si ce n'est qu'aucun fil n'en sort. Il sera alors placé sur le connecteur de sortie (Out). Certain type de Terminateur interne se présenteront aussi sous la forme d'un simple connecteur (voir illustration ci-dessous).

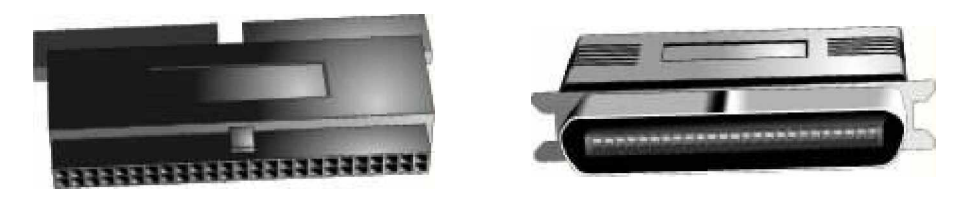

**Terminateur interne Terminateur externe**

*En dehors de leur forme, il existe trois catégories de Terminateurs :*

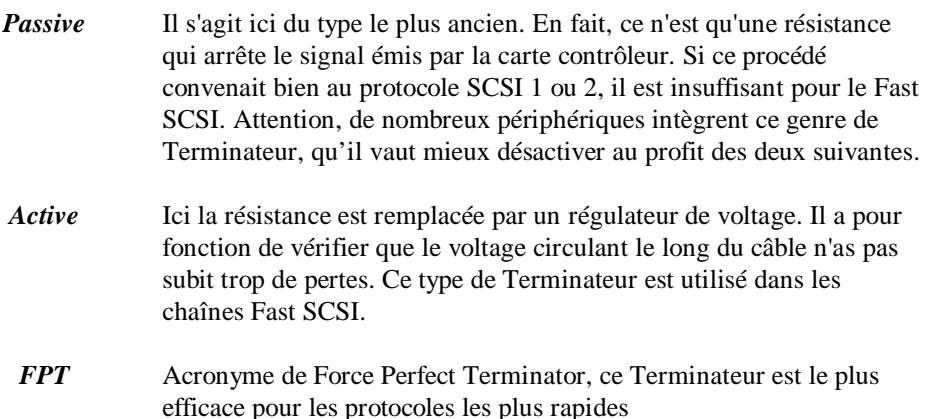

# **Le SCAM**

*Abréviation de Scsi Configured AutoMatically ou Scsi Configured Automatic Magically (appelé Mulder pour le support technique), il s'agit en fait de Plug and Play.* Avec ce procédé, il n'est plus nécessaire de spécifier une ID pour chaque périphérique. La carte se charge de les affecter lors de l'initialisation. Si cela devait être nécessaire, la carte contrôleur peut aussi décaler les identifications afin d'insérer un nouveau composant. Les développements actuels de cette norme visent à éliminer l'obligation de terminer manuellement la chaîne. Attention, cette norme a ses limites, elle ne peut affecter une ID dynamique qu'à un périphérique supportant ce standard.

# **Les câbles**

*Il existe actuellement différents types de câbles SCSI, en fonction du protocole utilisé*. Le tableau ci-dessous vous permettra de déterminer précisément lequel est nécessaire. Méfiez-vous des câbles différentiels qui ressemble parfaitement à un câble *Single-Ended*, leurs brochages respectifs sont différents. En théorie, chaque type de câble est identifiable au travers d'un symbole, mais tous les fabriquent ne les utilisent pas.

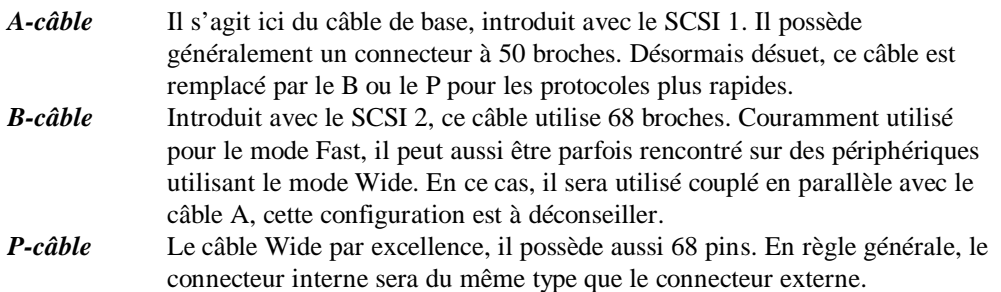

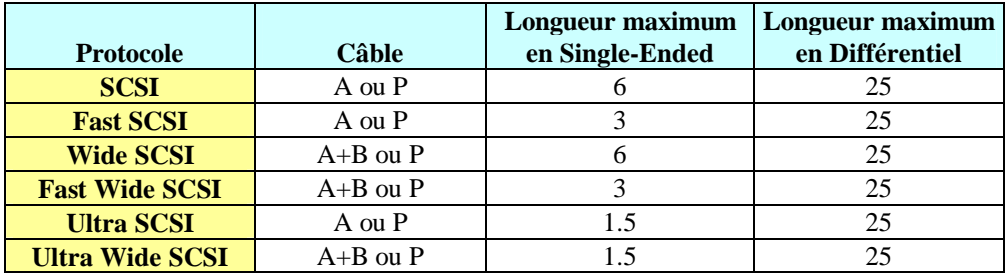

## **Les connecteurs**

*Différents types de connecteurs sont disponibles, selon le type de câble ou le protocole utilisé*. Les illustrations ci-dessous vous en indiquent les principaux. En fait, il existe des adaptateurs pour quasiment tous les cas rencontrés.

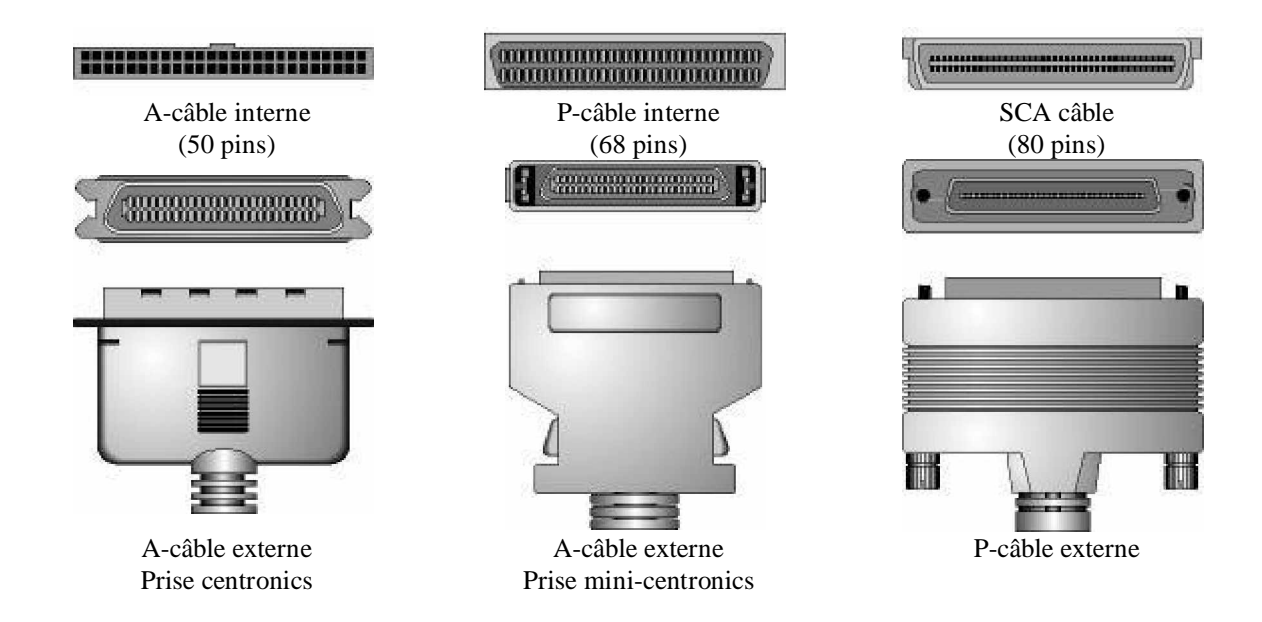

#### **La connexion en SCSI**

(actuellement plusieurs normes coexistent):

- **SCSI 1 (NARROW SCSI):** Il est codé sur 8 bits seulement
- **SCSI 2 (WIDE SCSI) :** Codé sur 16 bits il autorise un taux de transfert jusqu'à 20 MB/s
- **SCSI 3 (ULTRAWIDE SCSI) :** il permet d'atteindre des taux de transfert de 40 MB/s

**- SCSI 3 DIFFERENTIEL :** il utilise du câble de très bonne qualité appairé et véhicule par paires deux

signaux, le signal utile étant la différence entre les deux. Il existe 2 types de chaînes différentielles :

#### - **le HVD (High Voltage Differential)** *qui travaille sous 5 volts et permet d'atteindre des longueurs de chaîne de 25 m alors que l'UltraWide ne permet pas de dépasser 6 m*. Utilisé surtout dans des configurations professionnelles.

- **le LVD (Low Voltage Differential)** appelé aussi *Ultra2 SCSI qui travaille sous 3,3 volts et permet d'atteindre 12 m de longueur de chaîne*. Il utilise les nappes internes LVD, cordons LVD, terminateurs externes LVD, et les les terminateurs internes LVD.

#### *La connectique est spécifique à chacune des 3 normes* :

- Les cordons et les nappes internes n'ont pas la même impédance en Ultra Wide, en HVD ou en LVD.
- Les terminateurs aussi sont différents.
- Il faudra veiller à ne pas mélanger les différents types de cordons et terminateurs entre eux, surtout le HVD incompatible avec le reste.
- Toutefois la norme LVD permet de connecter des périphériques non LVD sur la carte hôte et à l'inverse de connecter des composants LVD sur une carte hôte non LVD. Bien entendu les débits ne seront pas dans ce cas ceux du LVD.
- La norme LVD est une extension du SCSI 3. Sur le plan connectique les signaux sont véhiculés dans deux fils à la fois, le signal utile étant la différence entre les deux. Il est donc indispensable d'utiliser des cordons LVD de haute qualité et à la bonne impédance.
- La qualité du câble est déterminante, elle doit permettre d'éliminer l'interaction entre des signaux passant dans des fils voisins améliorant ainsi considérablement leur qualité en éliminant les interférences.
- Dans le cas où l'on utilise un cordon standard même de bonne qualité, un cordon SCSI 3 par exemple (incompatible avec la norme LVD), on peut pour ces raisons ne jamais atteindre les hauts débits de cette norme (jusqu'à 80 Mo/s théoriques).
- • **SCSI 4 :** très peu répandu, il utilise une connectique centronics 50 points haute densité, et a été très vite détrôné par le SCSI 5.
- • **SCSI 5 (ULTRA SCSI) :** il utilise des connecteurs centronics 68 points haute densité à espacement 0.8 mm. Réservé à des systèmes hautes performances tels serveurs, disques vidéo, RAID (Reduntant Array of Inexpansive Disks), il nécessite des cordons de haute qualité, compte tenu des hauts débits.

#### **CAS PARTICULIERS : MELANGE DANS UNE MEME CHAINE DE PERIPHERIQUES Narrow (CENTRONICS 50 OU DB50HD) ET UltraWide (DB68HD)** :

#### *1- En externe :*

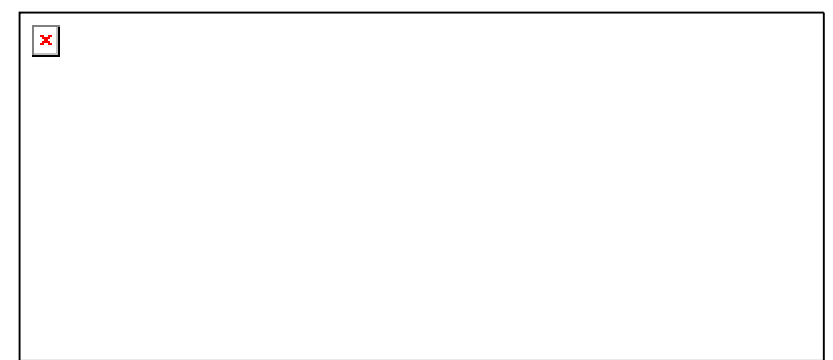

*Une seule solution s'impose. Le premier périphérique étant nécessairement UltraWide, le périphérique Narrow (50 fils) sera en fin de chaîne. On voit alors que le bouchon du dernier périphérique termine la chaîne sur 50 points et donc qu'il manque 18 fils non terminés.*

*Pour remédier à cela il faut utiliser un cordon autoterminé ou un adapatateur autoterminé qui termine uniquement ces 18 fils qui seraient sans lui restés en l'air, créant ainsi un dysfonctionnement.*

*On peut aussi connecter un périphérique UltraWide sur du Narrow SCSI, le bouchon 68 points terminera alors l'ensemble des 68 fils sans qu'il soit besoin d'utiliser un cordon autoterminé.*

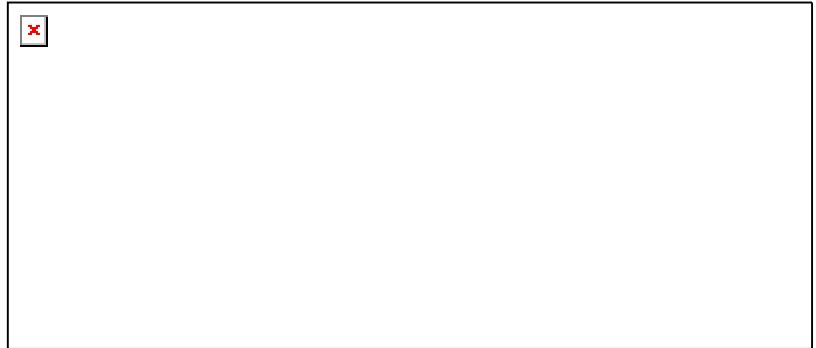

#### *2- En interne les solutions sont plus nombreuses.*

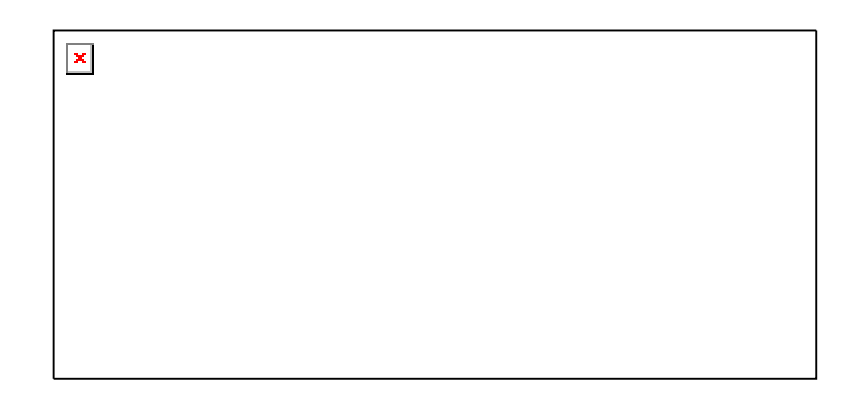

*Première solution : utiliser une nappe 68 fils sur toute la longueur du bus et connecter les périphériques Narrow sur cette nappe à travers des adaptateurs 50/68. La chaîne sera terminée sur tous les fils par le terminateur 68 points de fin de chaîne*.

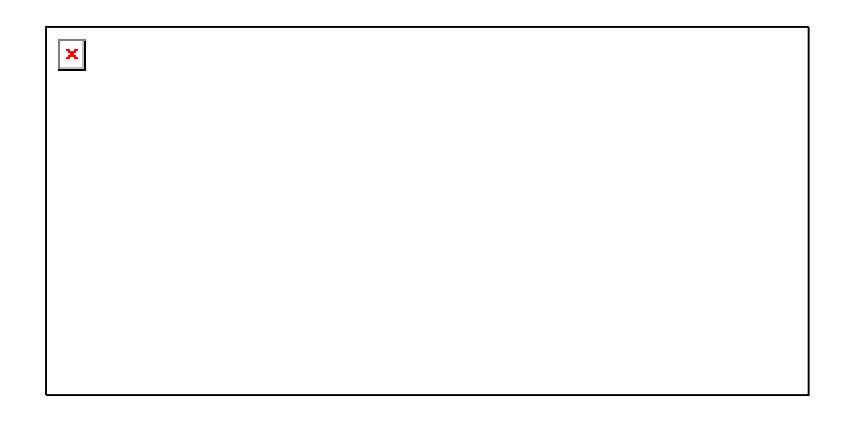

*Deuxième solution : utiliser une nappe 68 fils puis une nappe 50 fils. Dans ce cas l'adaptateur permettant de brancher les deux nappes entre elles comportera un terminateur intégré terminant seulement 18 fils de l'UltraWide, le bouchon final terminant les 50 fils du Narrow, ainsi toute la chaîne sera terminée sur 68 fils.*

*Cette deuxième solution est identique à la première et présente le gros avantage de coûter moins cher si l'on a plusieurs périphériques car elle ne nécessite qu'un seul adaptateur pour tous les éléments contrairement à la première.*

*L'ADSI56FMT nécessite un connecteur mâle sur la nappe Narrow et un connecteur femelle sur la nappe UltraWide.*

#### *3- Mélange de périphériques internes et externes :*

Les situations étant plus diverses cela réclame une étude particulière pour chaque cas, mais il faut respecter les principes suivants.

- brancher d'abord les périphériques UltraWide puis les Narrow
- terminer la chaîne en 68 points

- la chaîne doit être terminée sur chacune de ses extrêmitées. D'un côté en interne sur le dernier périphérique connecté physiquement sur la nappe, la carte hôte est alors considérée comme un des éléments de la chaîne, et ne doit plus être terminée. De l'autre en externe sur le dernier périphérique.

#### **La HDI 30 sur les PowerBook MAC**

Cette prise comporte 30 picots qui sont tous utilisés lorsque le portable est utilisé comme disque dur externe sur un MAC de bureau. Par contre si on lui connecte un périphérique SCSI externe, alors seulement 29 picots sont nécessaires. On s'aperçoit donc que toute la différence entre les deux utilisations résulte de la présence ou non d'un picot. Ainsi il faut utiliser soit un cordon soit un adaptateur qui réalise les deux fonctions en une grâce à un commutateur.

#### **Summary of IDE/ATA and SCSI Comparisons**

The following table summarizes the comparison of SCSI and IDE/ATA. See the individual sections for a more thorough explanation of the summary conclusions below:

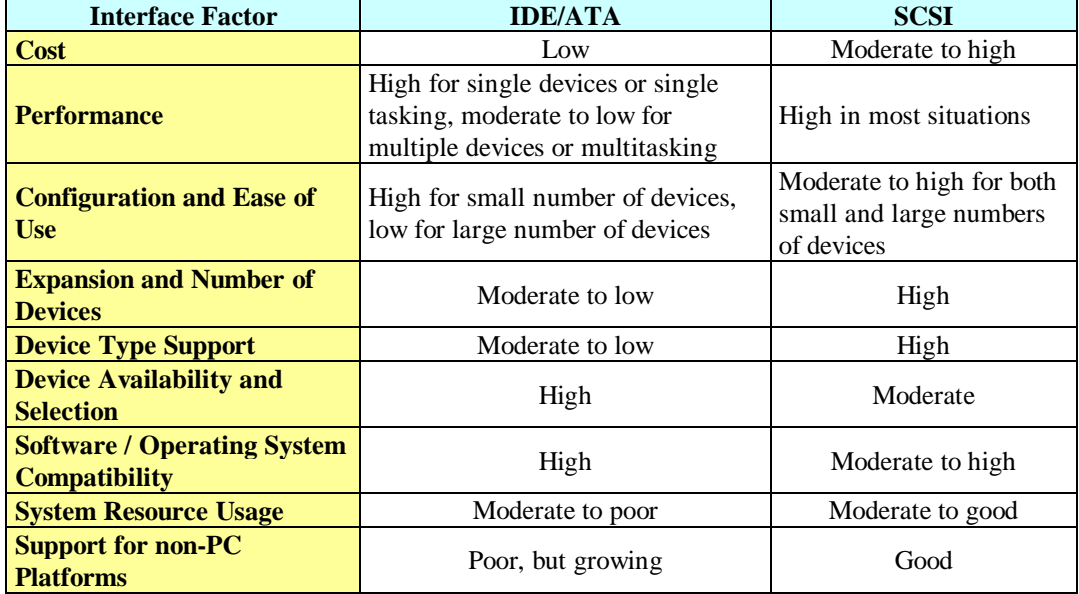
## **LES CD-ROM**

### **Introduction**

### *Le CD-ROM ( Compact Disk - Read Only Memory ) n'est autre qu'un disque compact audio amélioré,*

*utilisable en lecture seule*. Sa capacité usuelle est de *650Mo,* ce qui en fait une mémoire de masse conséquente, idéale pour des applications multimédias, tel que les encyclopédies. Le CD pèchent surtout par un temps d'accès trop lent pour certaines applications nécessitant beaucoup d'accès disque. Au fil du temps, le débit a augmenté de manière conséquente, ce qui le place au niveau d'un mauvais disque dur. Désormais vous pouvez trouver dans le commerce des CD inscriptibles (CD-R), réinscriptibles (CD-RW) et même des supports de plus grande capacité (DVD). Tous ces éléments sont décrits dans une autre page.

### **Le fonctionnement**

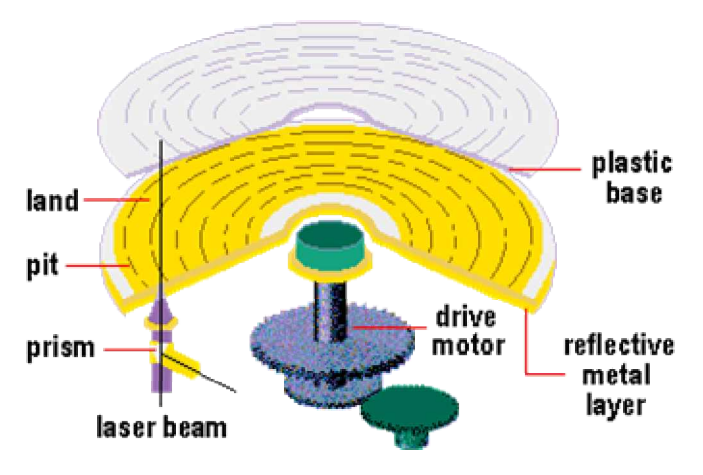

*Les lecteurs CD-Rom utilisent un faisceau laser pour lire les données inscrites sur le disque*. Ainsi, les données ne sont pas lues par un procédé magnétique, comme les disques durs, mais plutôt par un procédé optique. Ce système est d'ailleurs bien plus proche de nos regrettés disques vinyle (regretté..., enfin pas ceux de Chantal Goya).

Au centre du disque est placée une surface réfléchissante, qui lui donne cet aspect si caractéristique. Une couche de résine, comportant des variations sur sa surface extérieure, la recouvre. On ne peut pas parler ici de sillons, mais plutôt de "trous". *Le tout étant recouvert d'un film plastifié qui protège ces creux, évitant ainsi que des impuretés s'y logent. Le faisceau laser va frapper la surface du disque. Si aucun trou n'est rencontré, le faisceau est réfléchi par la surface métallisée, puis guidé par un jeu de prismes jusqu'à un capteur photosensible. Par contre, si un trou est rencontré, il va dévier le rayon laser qui ne pourra être réfléchi correctement. Le capteur photosensible ne recevra alors aucun signal. Ces deux états permettent ainsi un stockage d'informations binaires. Ces dernières sont ensuite envoyées au processeur qui les traite comme des données provenant d'une mémoire quelconque.*

*Le laser proprement dit est un élément fixe qui ne se déplace pas le long du disque. En effet, il se contente d'émettre un faisceau qui est redirigé et concentré par une lentille en un point précis du CD*. Cette lentille, ainsi que les prismes nécessaires à la lecture, sont placés sur un chariot mobile. Ce dernier parcours de manière linéaire la moitié de la diagonale du CD*. Dans la plupart des lecteurs CD, ces éléments ne sont pas accessibles, seul le support (tiroir) sort du lecteur.* Par contre, la lentille peut être éjectée avec le tiroir sur certains lecteurs de très petite taille, pour les portables par exemple. En ce cas, ne la touchez jamais, si elle devait être sale ou pire encore désaxée, de graves erreurs de lecture s'ensuivraient.

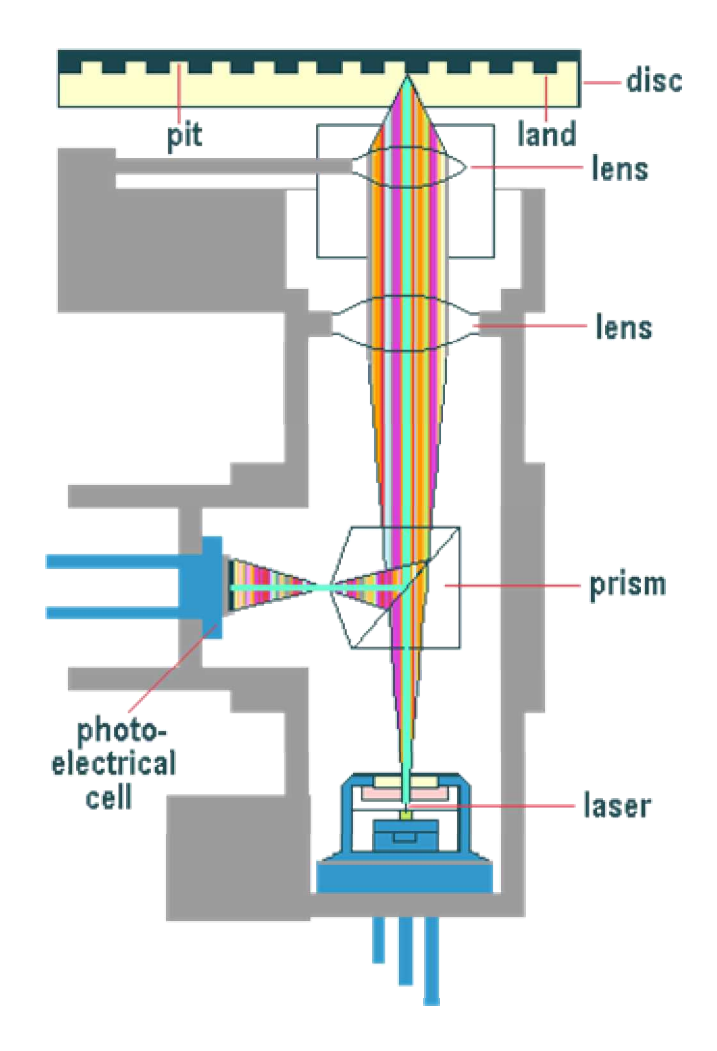

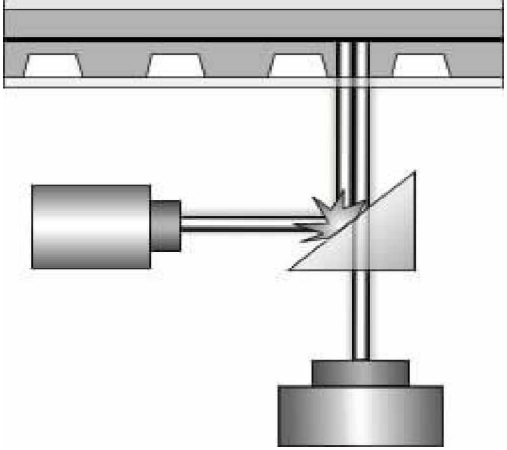

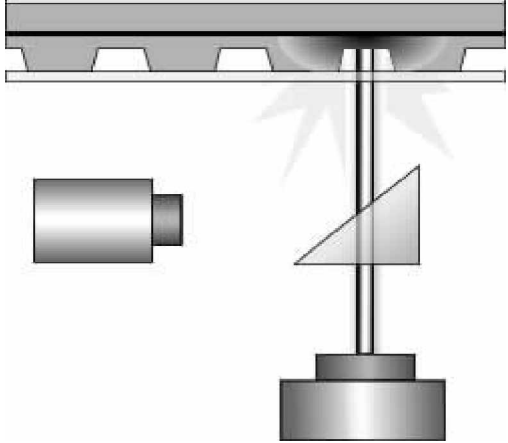

**Le laser évite un creux et est réfléchi Le laser frappe un creux et est diffusé**

## **Les modes CAV et CLV**

Avec l'arrivée des lecteurs CD-Rom 16x, un nouveau mode appelé CAV a fait son apparition. Auparavant, *le procédé CLV (Constant Linear Velocity) était utilisé. Lorsqu'un CD était lu, sa vitesse de rotation diminuait au fur et à mesure que la tête s'éloignait du centre, les secteurs devenant plus grands. Ainsi, le débit des données était constant*. Malheureusement, ce procédé augmente les temps d'accès et la vitesse de rotation élevée au centre engendre des vibrations parasites qui nuisent à la lecture. *Le procédé CAV (Constant Angular Velocity) utilise une vitesse de rotation constante*. Les circuits de traitement du signal (DSP) sont capables de gérer et de traiter un flux de données variable. Certains lecteurs font appel à ces deux technologies selon que la tête de lecture soit au bord ou au centre du disque. Ainsi, si vous possédez un lecteur rapide, par exemple un 32x, sachez que cette vitesse n'est pas forcément atteinte sur la totalité de la surface du disque. En effet, la lecture sur les secteurs externes peut descendre à 12x.

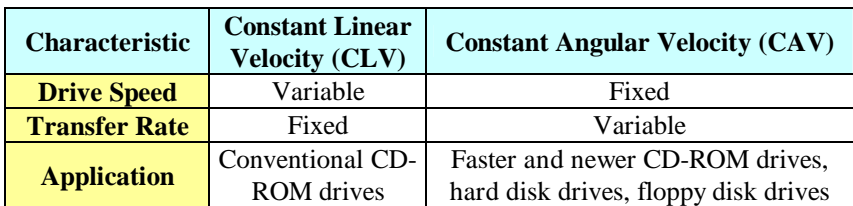

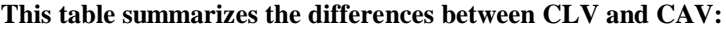

### **La vitesse**

Un des facteurs déterminant lors de l'achat d'un lecteur CD-ROM est sa vitesse. Le premier lecteur simple vitesse, possédaient un débit et un temps d'accès identique à un CD audio. Cette vitesse est nettement insuffisante pour une utilisation dans le domaine informatique. On trouve désormais des lecteurs: simple, double, triple, quadruple et …tuple vitesse. Les temps d'accès n'ont guère augmenté, alors que les débits sont nettement supérieurs. Un lecteur quadruple vitesse offre déjà des performances proches d'un mauvais disque dur.

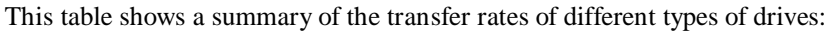

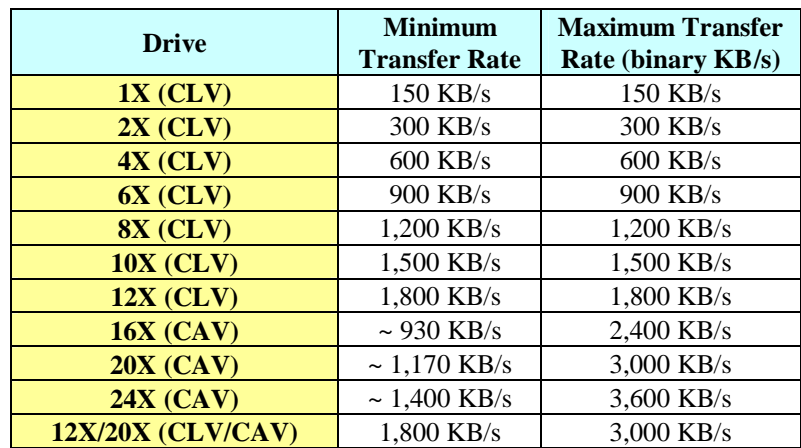

*As you can see, in many instances you are far better off with a good 12X CLV drive than with a 16X CAV drive, due to the fact that a 16X drive is really a "6X to 16X drive". Even the 24X drive isn't so impressive when you really understand how it works.*

*The last entry in the table shows the performance of a mixed CLV/CAV drive such as Plextor's 12/20Plex. This drive uses CAV when reading the outside edge of the disk to get maximum transfer rate as good as that of a standard 20X CAV drive. It then switches to CLV when reading the inside edge of the disk, giving it a transfer rate 50% higher than a regular 20X CAV drive when reading the starting edge of the disk. Overall, this drive will give you transfer rate performance probably exceeding that even of the 24X CAV unit.*

### **Insertion de CD**

Si le tiroir est le moyen le plus courant, différents procédés sont utilisés pour insérer un disque dans le lecteur :

- *Tiroir* Le procédé le plus courant. Le disque est placé sur un support plastifié entraîné par un moteur électrique. Il peut être ouvert de manière logicielle, par l'appui sur le bouton prévu à cet effet ou encore à l'aide d'un trombone. En effet la plupart des lecteurs possèdent un petit trou sur la face avant. Si l'on y insère un objet pointu, le tiroir est déverrouillé et peut être ouvert manuellement. Le principal reproche que l'on peut émettre contre ce système et le relatif danger d'endommager les disques. Si le disque n'est pas bien placé dans le tiroir, il peut se coincer lors de la fermeture et être ainsi endommagé.
- *Caddy* Ce système devient de plus en plus rare. Le CD est introduit dans un étui plastifié rigide, qui est lui-même introduit dans le lecteur. S'il a le défaut d'être coûteux, un étui par CD, ce système protège efficacement les CD. En effet, s'ils doivent être manipulés par des enfants ou des personnes peut soigneuses, le disque ne peut être sali ou rayé. Certaines personnes se procurent de tels lecteurs car ils autorisent souvent un montage du système dans le PC. Cet argument perd peu à peu son sens, car des lecteurs standards supportent aussi cette position.
- *Chargeur* Inspiré des lecteurs multi CD audio, ce système est peu répandu dans le monde PC. Quelques marques proposent des lecteurs acceptant jusqu'à 8 CD simultanément. On les place alors dans un chargeur, qui est lui-même introduit dans le lecteur. Attention, car tous les lecteurs multi CD n'obligent pas l'utilisation d'un tel chargeur.
- *Manuel* Ici, aucun élément, à part le CD lui-même, n'est requis. Le disque est simplement glissé dans la fente présente sur la face avant du lecteur. On retrouve ce système dans de nombreux lecteurs CD audio destinés à être montés dans un véhicule. Si la simplicité d'usage est intéressante, l'utilisateur a vite fait de mettre les doigts sur la face sensible du CD, pouvant ainsi provoquer des erreurs de lecture dues à la saleté.

## **Connectique**

La face arrière d'un lecteur CD comporte de nombreux connecteurs. On peut les répartir en trois catégories distinctes: *l'interface de données, l'interface audio et le connecteur électrique.* Ce dernier est un modèle à quatre broches, traité dans les pages relatives à l'alimentation électrique.

*Les connecteurs audio sont plus ou moins standardisés. On trouve généralement une prise Jack sur la face avant du lecteur*. Celle-ci pourra être utilisée pour y connecter un casque audio ou des haut-parleurs. *La prise à quatre broches située sur la face arrière sert à lier la sortie son du lecteur à une carte son.* Un câble prévu à cet effet est généralement fourni avec le lecteur. Si malgré un branchement correct sur un vieux lecteur (1x à 4x), aucun son n'est émis par la carte son, vous avez la chance d'avoir une interface son semi-propriétaire. Pas de panique, il suffit de réagencer les fils, généralement en les croisant par paires, pour que tout fonctionne correctement. Si vous utilisez des haut-parleurs directement connectés sur le lecteur, ne soyez pas étonnés par la qualité médiocre du son. En effet, l'amplificateur monté sur le lecteur est de qualité plus que discutable. Vous devrez pousser au maximum le volume, attrapant au passage tous les bruits internes du PC (moteur rotatif du disque dur, ...). Envisagez plutôt d'acquérir une carte son, le résultat en vaut la peine.

Les connecteurs de données existent en 4 formats :

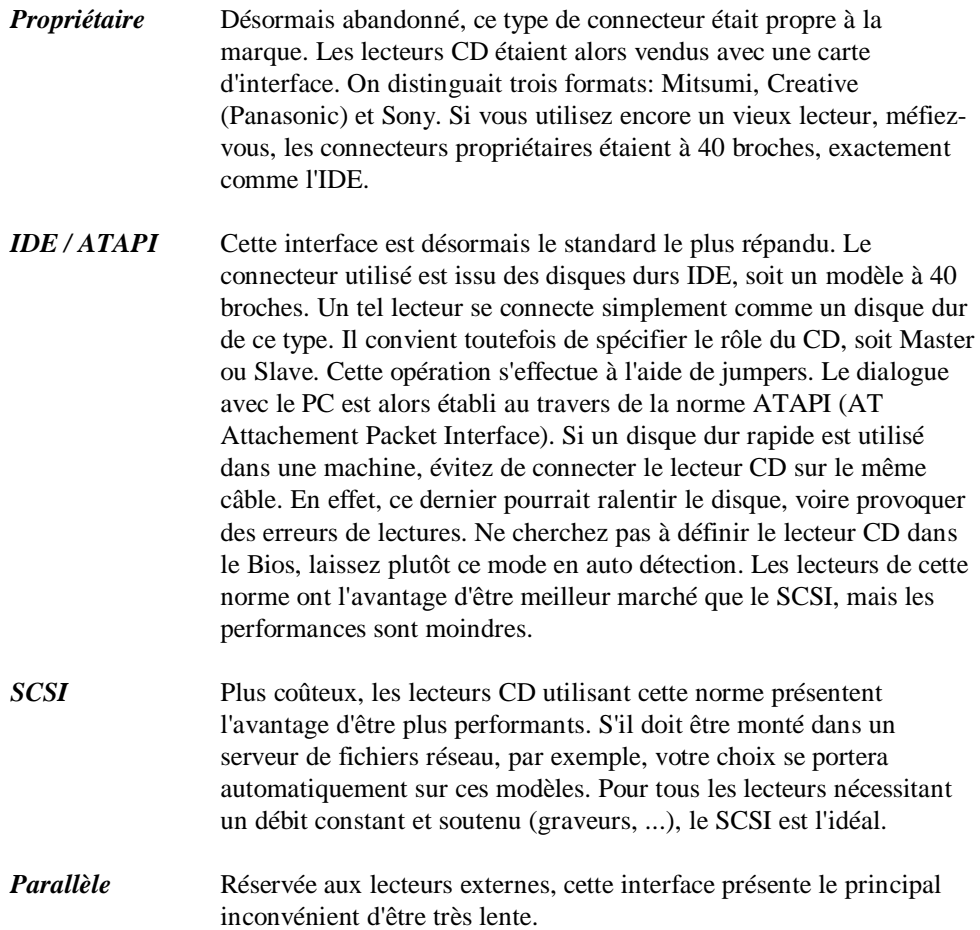

### **Les commandes**

*La face avant d'un lecteur CD proposent différents boutons de commande.* Le plus important est celui permettant l'éjection du CD proprement dit. Si vous possédez un lecteur équipé d'un tiroir, veillez à ce qu'il ne rencontre pas d'obstacles. En effet, le moteur du tiroir pourrait être endommagé. Certains d'entre eux peuvent être fermés en poussant simplement le tiroir, mais attention, pas tous. Certains systèmes d'exploitation, tel Windows 95, permettent une éjection logicielle du CD. Les autres boutons permettent principalement de piloter les CD audio, il s'agit de pause, piste suivante, piste précédente. Certains lecteurs proposent même un affichage digital permettant de connaître la chanson traitée.

## **Les drivers**

A l'inverse des disques durs, les lecteurs CD doivent être gérés par un pilote logiciel (driver), quelle que soit l'interface utilisée. Sous Dos, ce pilote se compose de deux fichiers: un fichier possédant l'extension SYS, fourni par le constructeur et le fichier MSCDEX.EXE fourni avec le Dos*. Le fichier SYS est propre à chaque CD et doit être placé dans le fichier CONFIG.SYS*. La syntaxe utilisée est généralement la suivante :

### *DEVICE=C:\DRIVERS\MTMIDE.SYS /D:CD01*

La commande Device pourra être remplacée par DeviceHigh si un gestionnaire de mémoire est actif. Le paramètre /D: permet de donner un nom au lecteur CD, qui sera repris par MSCDEX. Ainsi, si plus d'un CD est installé sur votre PC, il faudra définir une ligne de commande pour chacun d'entre eux, même s'il s'agit de modèles identiques.

*Le fichier MSCDEX.EXE doit être placé dans le fichier AUTOEXEC.BAT en utilisant la syntaxe suivante :*

### *C:\DOS\MSCDEX.EXE /D:CD01 /L:F /X /S /M:64*

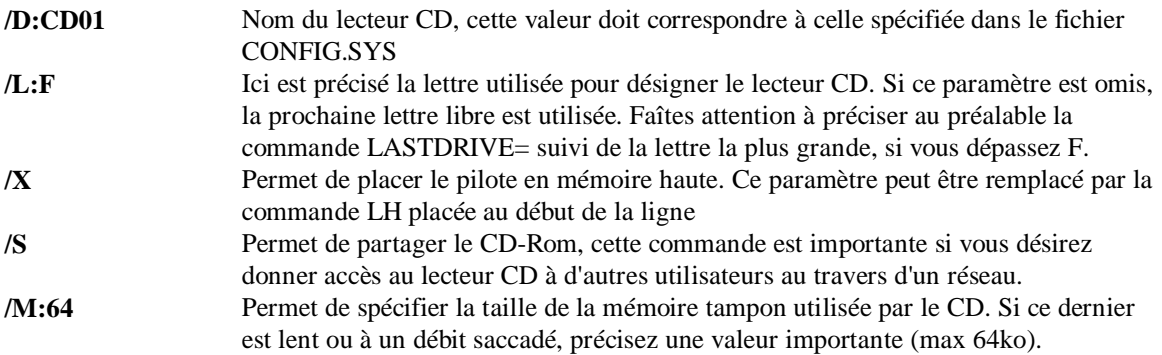

Sous un système d'exploitation comme Windows 95, la commande MSCDEX est chargée dynamiquement par le système et ne doit donc plus être écrite dans l'Autoexec.bat. Par contre, si le CD ne pas accessible lorsque vous passez en mode texte, créez un fichier DOSSTART.BAT contenant celle-ci.

## **Montage**

Si vous montez un lecteur CD interne, commencez par choisir un emplacement 5.25" libre. Insérez-y le lecteur est vissez-le fermement au moyen d'au moins 4 vis. En effet, si celui-ci est mal fixé, il pourrait vibrer et provoquer des erreurs de lecture. Configurez ensuite le numéro de périphérique SCSI ou le mode IDE (Slave/Master) si requis. Raccordez les différents câbles (interface, audio et alimentation), puis redémarrez votre PC. Installez ensuite les pilotes ou activez la détection automatique de nouveau matériel. Si vous désirez monter verticalement le lecteur, documentez-vous afin de savoir si celui que vous possédez permet cette position.

Dan le cas d'un lecteur externe, il vous suffit de raccorder le câble parallèle ou SCSI et de brancher le transformateur au secteur. Veillez à configurer correctement l'ID SCSI et la terminaison si nécessaire. Redémarrez ensuite votre PC et installez les pilotes fournis par le constructeur.

## **LES CD-R**

## **Les CD-R**

*Basé sur le livre Orange, Philips a lancé en 1990 les lecteurs CD-R.* Leur nom, *CD-Recordable (enregistrable), précise bien la possibilité d'une unique écriture*. Connu aussi sous le nom de WORM, soit *Write Once Read Many* (écrit une fois, lit plusieurs fois), ce disque est "gravé" par un lecteur spécifique. Si cette opération peut s'effectuer en plusieurs étapes, une zone écrite ne peut être effacée afin d'être réutilisée (à moins de prendre du papier abrasif ...). Le prix d'un lecteur CD-R (appelé graveur à tord) le rend quasiment accessible à tout le monde.

*Il est nécessaire d'acquérir des disques vierges spécifiques, dont la surface est préparée en vue du gravage. En effet, la piste est déjà marquée afin de garantir une parfaite écriture, le laser n'aura plus qu'à suivre ce chemin de 1,6 microns de large.* La couche de substrat inférieure d'un CD courant est ici remplacée par une couche photosensible. La couche protectrice, quant à elle, est toujours présente. *Le laser du graveur est conçu pour fonctionner avec deux intensités différentes. La première, identique à celle d'un lecteur courant, sert à la lecture. La seconde, nettement plus puissante, va être utilisée pour l'écriture*. Lorsqu'elle frappe la couche photosensible, elle en modifie la composition chimique. Les zones ainsi brûlées reflètent nettement moins le faisceau laser de lecture. Cela permet d'utiliser un lecteur CD standard pour relire le disque CD-R. En effet, peu lui importe que le laser soit diffusé ou peu reflété, du moment que le faisceau n'est pas retourné à pleine puissance.

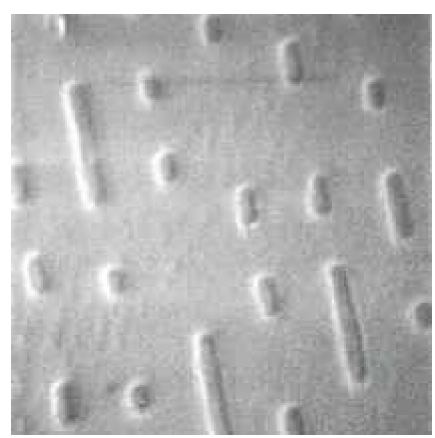

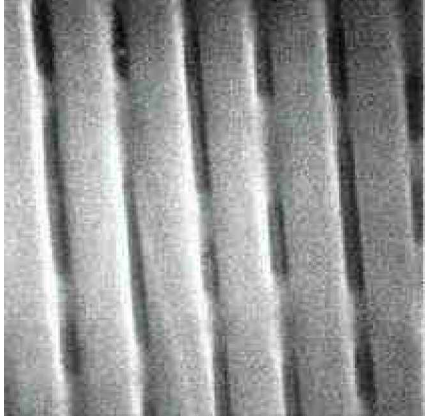

**Surface d'un CD Surface d'un CD-R La piste pré-gravée est ici bien visible**

Si ce procédé est simple en théorie, la pratique s'avère nettement plus sensible. En effet, il convient d'être bien équipé et surtout d'être extrêmement soigneux. Mes premières tentatives m'ont convaincu de me lancer dans le commerce de sous-tasse ou de freezbe afin de réutiliser mes CD-R. Afin de vous éviter les déceptions relatives aux CD-R(até), voici quelques trucs :

- Prévoyez une partition de libre 700-800 Mo sur le disque dur. C'est ici que seront stockées les données destinées à être gravées.

- Dans la mesure du possible, utilisez pour cela un disque différent de celui ou réside le système, voire même sur un autre port IDE. Ainsi, les accès ne seront pas ralentis par le système d'exploitation.

- Eliminez tous les résidents ou programmes qui pourraient monopoliser la puissance de votre PC pendant la gravure. Rien de tel qu'un bon After Dark, ou mieux: le défragmenteur, pour rater votre CD.

- Une fois la partition prête, lancez un test complet de surface et défragmentez-la.

- Préférez un lecteur CD-R disposant d'une interface SCSI. Ce type d'interface propose l'immense avantage de générer un flot de données continu. Le graveur va, quoi qu'il se passe, travailler de manière continue, si les données n'arrivent pas à temps, tout est perdu.

- Choisissez vos CD-R avec soins, certains ne conviennent pas à tous les graveurs. J'ai personnellement un petit faible pour les Traxdata dorés, mais paraît qu'il y a encore mieux...

- Placez le CD dans le lecteur en évitant toute poussière et toute trace de doigt sur la face sensible.

En effet, il suffit que la face ne soit pas parfaitement propre pour avoir des erreurs d'écriture.

- Si vous êtes du genre impatient, prenez malgré tout le temps de tester les débits du disque et du CD-R avec le programme de gravage (lors de la première tentative) et faîtes une simulation de gravage.

Ne touchez pas à votre PC pendant le gravage, la moindre secousse peut être fatale. Si le chat tente de sauter sur votre machine, abbattez-le sans remord, il aurait fait de la casse. Ne tentez pas non plus de travailler avec votre machine pendant le gravage.

- Si malgré toutes vos précautions, toutes les tentatives échouent lamentablement, trouvez un bon copain équipé d'un graveur.

Avant de vous décourager, sachez que certains lecteurs CD standard ont beaucoup de peine à relire correctement un CD-R. Préférez des marques répandues, tel que Mitsumi ou Sony, qui ne soufrent pas de ce genre de défaut. Si vos CD sont gravés en plusieurs fois, prévoyez un lecteur multisession.

### **Le format des CD-R est conforme à la norme ISO 9660**

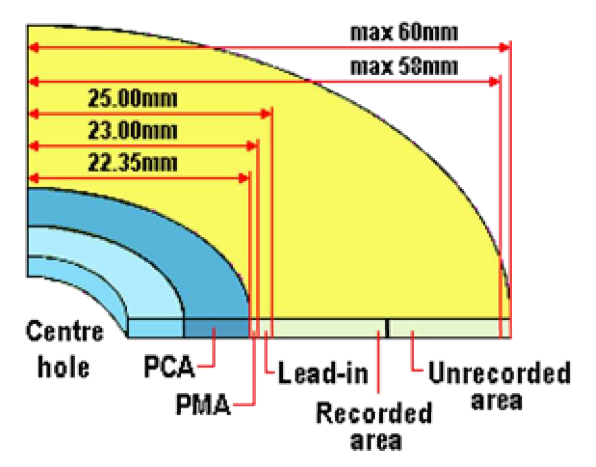

*Voir détail sur le cours des graveurs*

### **Constitution d'un CD-R**

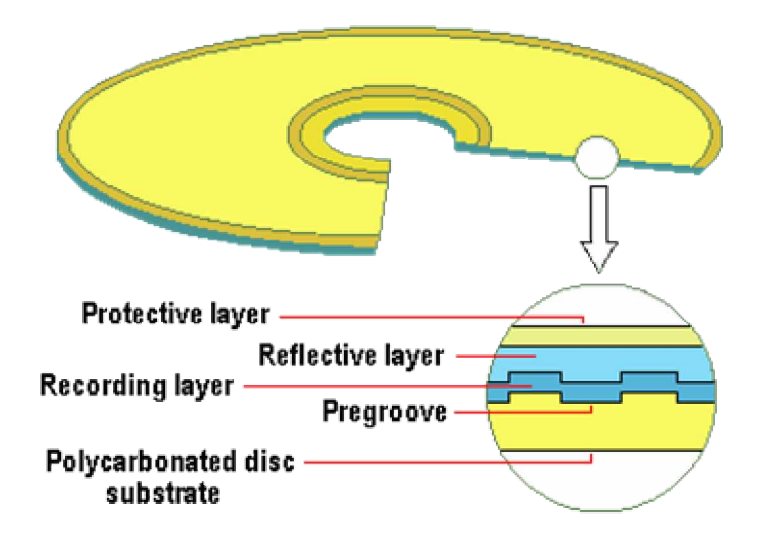

### **Les CD-RW**

*Défini dans la troisième partie du livre orange, les CD-RW (ReWritable) permettent des réécritures multiples.*

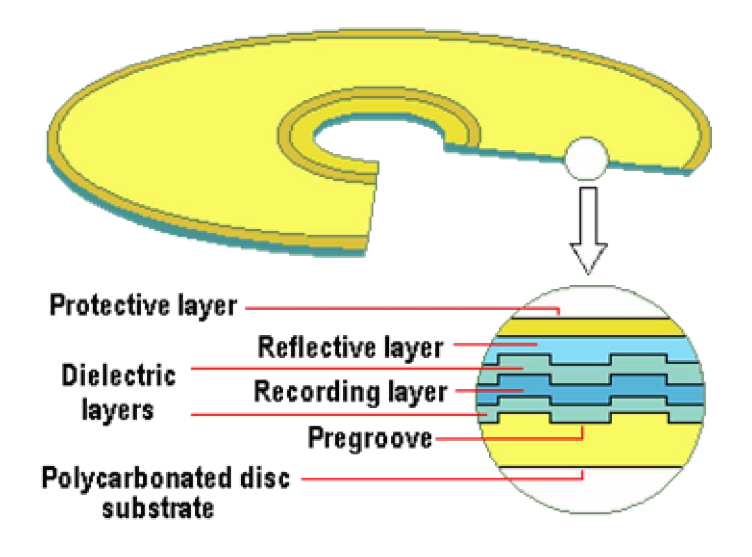

De nombreux constructeurs garantissent un millier de réécriture pour le même secteur, et une persistance des données de 30 ans. *Ici la technique utilisée est le changement de phase, utilisée depuis quelques années sur des disques optiques amovibles*. Cette technologie est décrite en détail dans les pages relatives aux lecteurs magnéto-optiques.

Certains pensent que les lecteurs CD-RW vont définitivement supplanter les CD-R, à mon humble avis, cela se discute. En effet, les coûts sont nettement différents, le prix d'un disque CD-RW et quand même 4 à 6x supérieur à celui d'un CD-R. D'autres part, les données écrites sur un CD n'ont pas forcément besoin d'être mise à jour. Enfin, on verra...

Le mode d'écriture générant de très faibles différences de réflexion, de nombreux lecteurs CD standard des années 1998-1999 sont incapables de relire un CD-RW. Si cela s'avère indispensable, *vérifiez que le lecteur CD soit bien conforme à la norme MultiRead.* D'autres part, *il doit être compatible multisession, ce qui est une évidence au vu des possibilités de réécriture des CD-RW.*

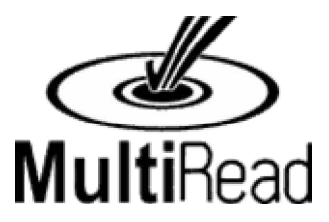

These book colors are sometimes colloquially used to refer to the various standards; they can be a bit confusing, so I have included them in a table below for easy reference:

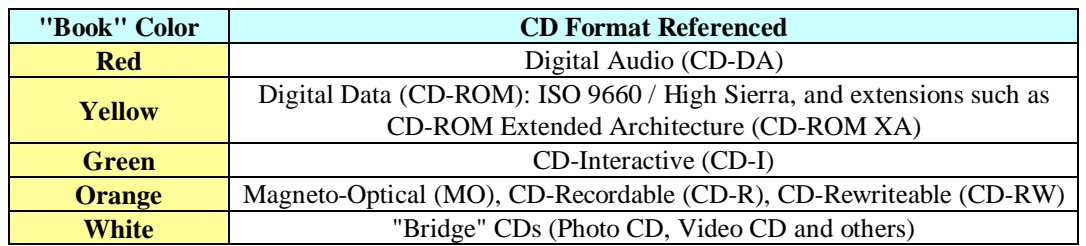

Some of these books, especially yellow, refer to multiple formats, and also have format extensions associated with them. These are described in more detail in their individual sections; there can sometimes be some confusion in terminology because so many formats are extensions to and derivations of earlier ones.

#### **CD Format Compatibility Reference**

The table below is a basic compatibility reference chart for the various CD formats. Each column in the chart is a CD format, and each row in the chart is for a specific type of CD drive. The table should be read by looking at the left-most column for a type of drive, and then looking across the row to see which formats the drive will usually support. This table is a guideline only, since any specific drive can have differing capabilities depending on what the manufacturer decides to allow it to support. Notes:

- CD-R and CD-RW are included in the table, although they technically aren't "formats" of course--they write disks using the other formats listed. CD-R disks are supported by most drives as long as the CD-R created is in a format that the drive would read if it were a pressed CD. Some drives can be finicky about some types of CD-R disks, however. Each drive is rated as either "Single" or "Multi", with the former meaning only single-session disks are supported and the latter meaning multi-session disks are supported (which of course implies single-session is also supported).
- For CD-DA, each drive is specified as to whether it can play CD-DA or extract it in digital form.
- "Some" means that some of these drives support the format, and some don't.

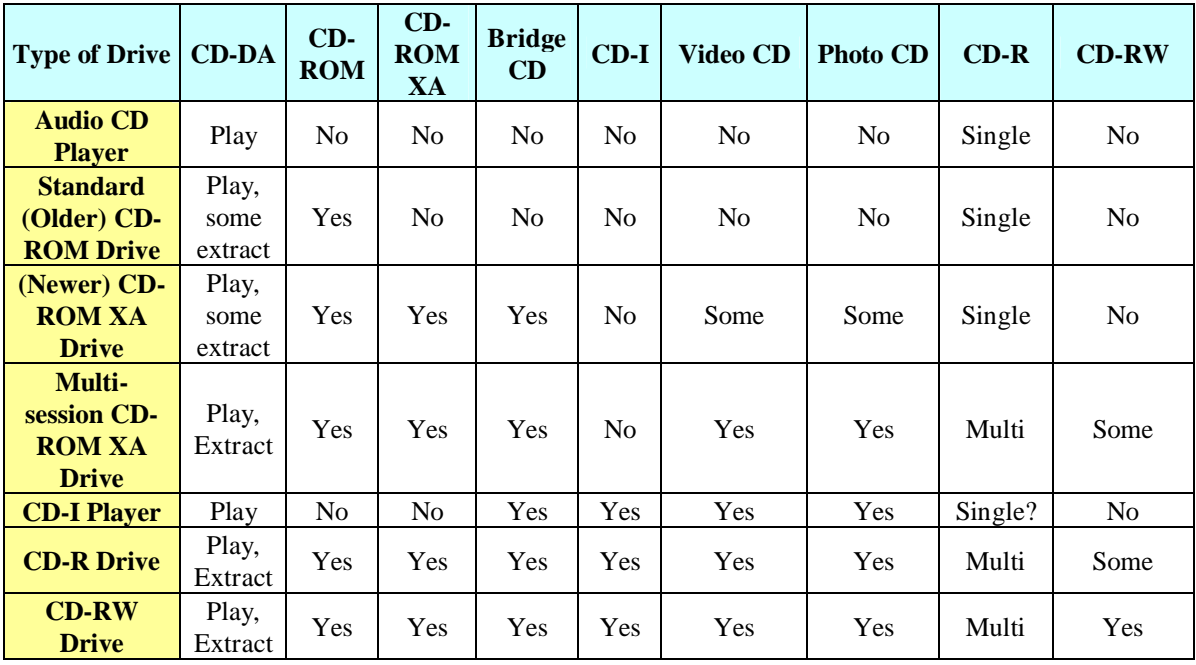

## **LECTEUR DVD**

## **Introduction**

*Le DVD (Digital Versatil Disc)* se présente comme la meilleure solution actuelle de remplacement du CD-Rom à terme. En effet, ce média offre de nombreux avantages. En premier lieu, *une capacité de stockage nettement accrue, permettant ainsi aux créateur multimédias de repousser les limites actuelles*. D'autre part, l'offre actuelle se décline en trois versions: lecture seule, inscriptible une fois ou réinscriptible à volonté. *En théorie les lecteurs DVD sont capables de relire sans problème les CD-Rom actuels*. En pratique, vérifiez la présence la conformité du lecteur DVD à la norme MultiRead, permettant ainsi la lecture des CD-R et CD-RW. Enfin, le coût de ces lecteurs va ,dans un proche avenir, les rendre accessibles à tout un chacun.

### **Fonctionnement**

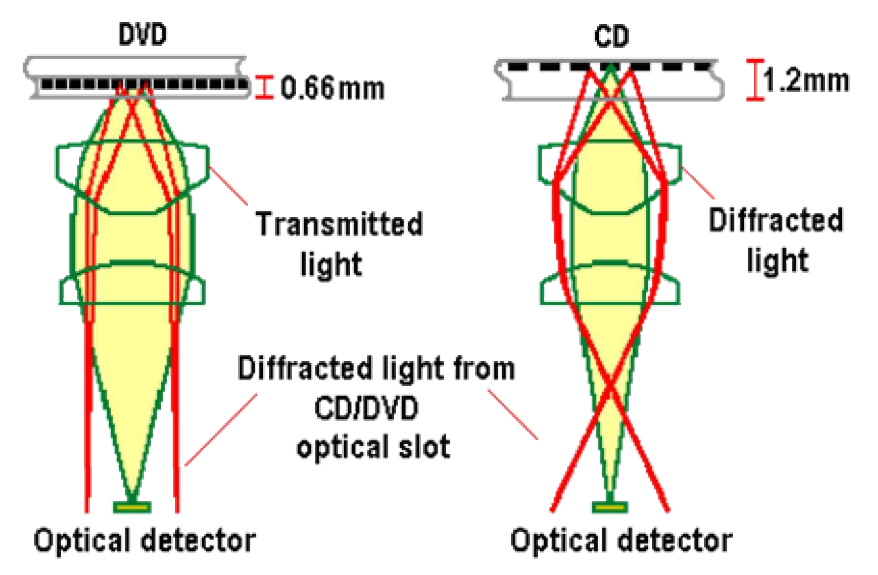

*Issu des lecteurs CD-Rom, le DVD en reprend les principes fondamentaux. Un laser est utilisé pour le lecture, ce dernier travaille toujours par réflexion. Si un creux est rencontré, le faisceau est retourné indiquant ainsi une valeur 0. Dans le cas contraire, le faisceau est dévié, indiquant la valeur 1. Par contre la longueur d'onde du laser a été fortement réduite, elle passe de 780nm pour les CD à 650 et 635nm pour les lecteurs DVD. De plus, l'écart entre les spires est descendu à 0,74 microns (1,6 pour un CD). Les progrès technologiques ont permis cette diminution, mais les CD actuels restent lisible sur un DVD. Il en résulte un disque DVD simple face simple couche d'une capacité de 4,7 Mo, soit un peu plus de 7 CD.*

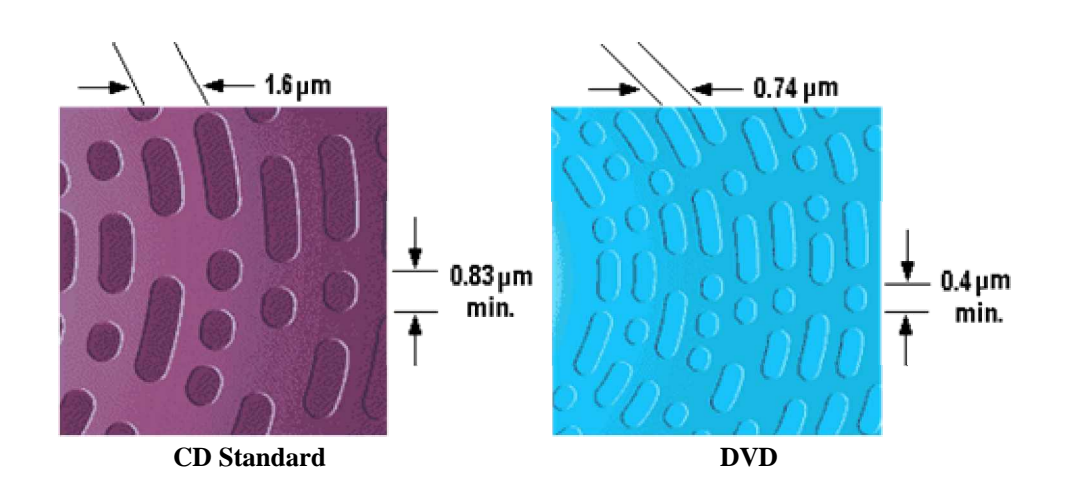

*Le second grand progrès réside dans le nombre de faces et de couches d'un lecteur DVD*. En effet, certains disques peuvent posséder deux faces lisibles. Pour lire la seconde, il est nécessaire d'ouvrir le lecteur et de retourner le disque manuellement. D'autre part, *un disque DVD peut posséder deux couches lisibles par face. Ce résultat a pu être obtenu en superposant deux couches, séparées par un composé semi-translucide*. Il suffit alors de modifier la focale du laser à l'aide d'un jeu de lentilles pour choisir la couche à lire. *Enfin, dans le but d'éviter toute interruption de lecture lors du passage d'une couche à l'autre, la face interne à été inversée. En effet, sur un CD, comme sur la face externe du DVD, la lecture s'effectue toujours de l'extérieur en direction du centre. La seconde couche, quand à elle, se lit du centre en direction de l'extérieur. Ainsi le laser est déjà en position lorsqu'il doit commencer à lire la seconde face*.

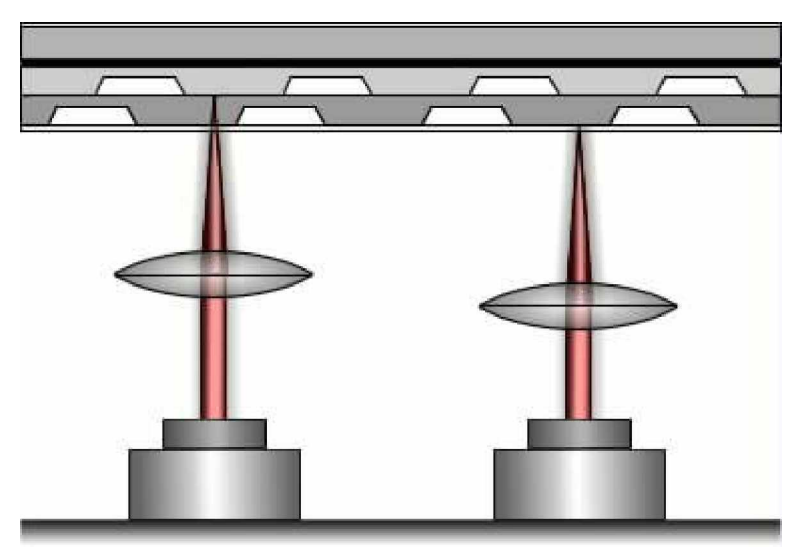

**Exemple de lecture d'un DVD simple face double couches**

Afin de garantir une parfaite compatibilité, l'épaisseur su substrate est de 0,6mm, qu'il contienne une ou deux couches. Cette épaisseur est identique à celle de la couche de substrate d'un CD-Rom standard. Le diamètre du disque DVD est de 120mm, soit exactement identique à celui d'un CD.

En modulant les différentes possibilités, on obtient les capacités suivantes:

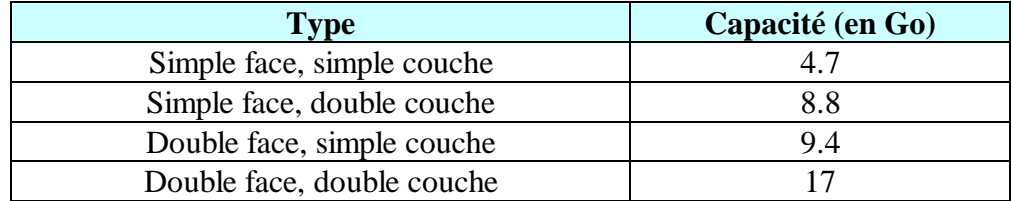

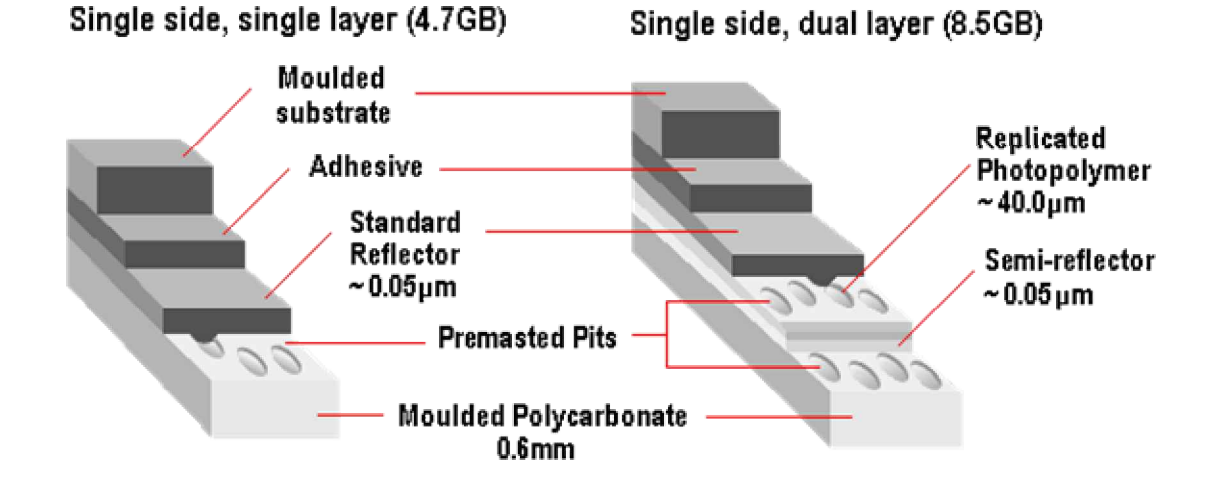

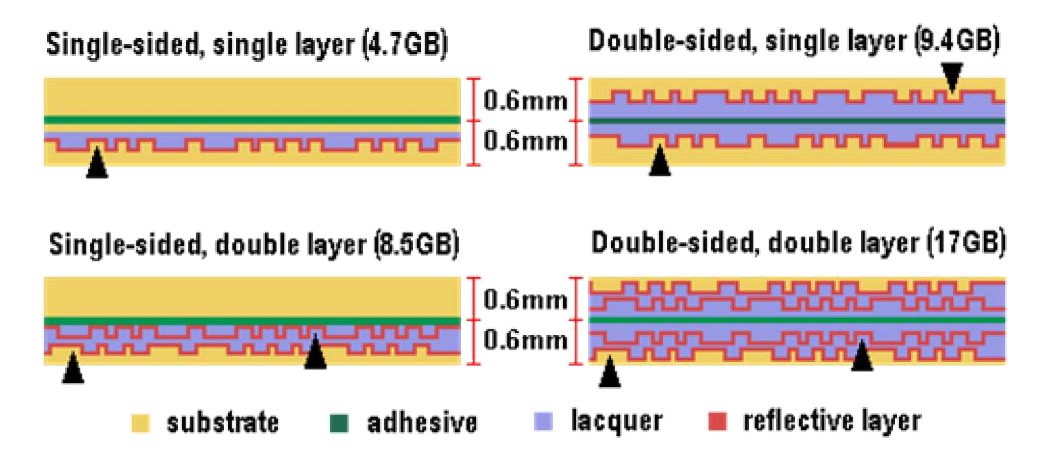

#### **Le DVD réinscriptible:**

*Le marché du DVD réinscriptible est suffisamment vierge pour que différents standards soient encore susceptibles de s'imposer.* Huit géants de l'électronique ont bien tenté d'y remédier en créant le DVD Forum. Forte de plus de 120 membres, cette alliance reconnaît aujourd'hui six formats:

*DVD-Vidéo, DVD-Rom, DVD-Audio, DVD-Recordable, DVD/RW et le DVD-Ram*

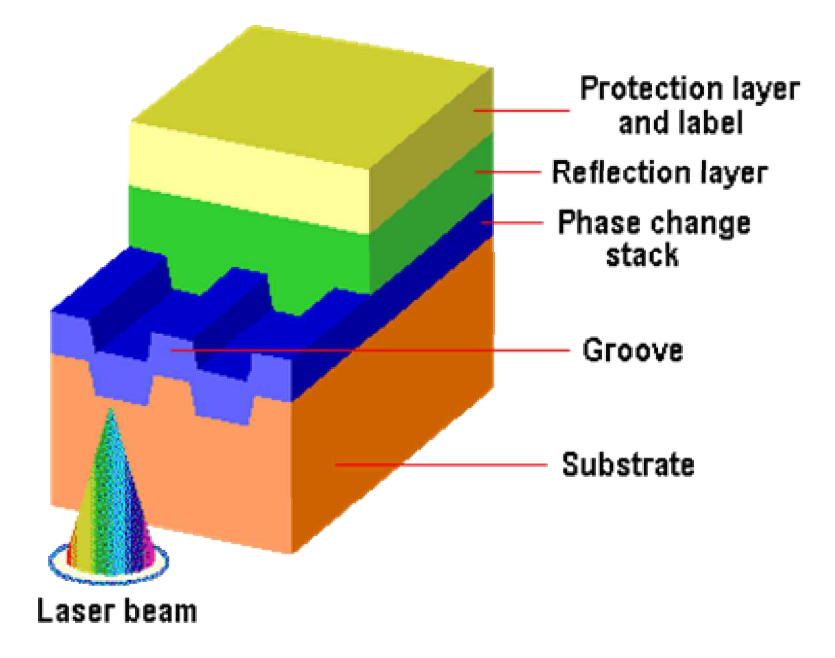

En face, les promoteurs du DVD+RW mettent en avant des performances de stockage et de transfert de données plus élevées. Au détriment toutefois de la compatibilité avec le standard DVD-Rom, dont le marché est en forte expansion. Le DVD-Rom a atteint sa maturité après trois générations, même si l'utilisation de la capacité maximale nécessite toujours le retournement du média du fait que la technologie de productiondes DVD double couche n'est pas encore fiable.

Parmi les standards proposés par le DVD Forum, seul le DVD-Ram semble posséder les qualités requises pour une utilisation en tant que média réinscriptible pour les applications Informatiques. Son atout principal est bien sûr d'être compatible avec les DVD-Vidéo et les DVD-Rom.

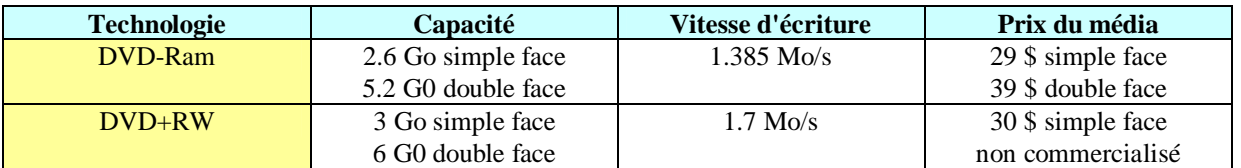

Le tableau ci dessous montre la compatibilté de lecture des différents supports de CD par rapport au lecteur de DVD.

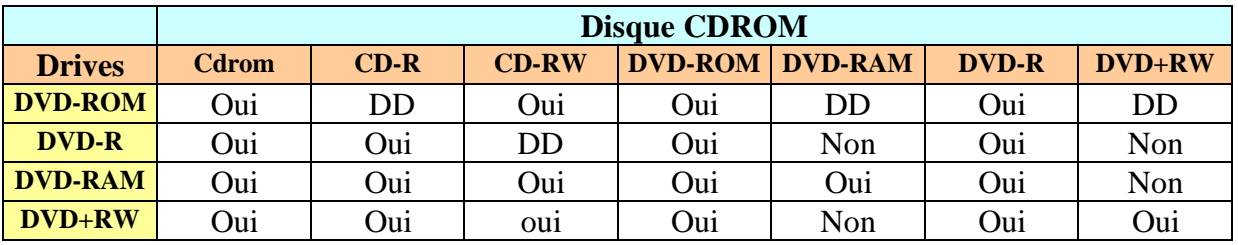

DD dépend du lecteur utilisé (fabricant)

## **LES SYSTEMES DE SAUVEGARDE**

## **Introduction**

Actuellement, on trouve sur le marché trois technologies différentes. Les Streamers, au format QIC, offrent un bon rapport qualité/prix pour de petites sauvegardes. En effet, il est tout à fait adapté aux besoins d'un particulier ou d'une petite société pour qui la masse de données à sauvegarder est faible. Dès que la masse de données devient conséquente, les systèmes de sauvegarde à bandes DAT ou 8mm offrent des possibilités plus en relation avec les besoins. Il convient de faire le bon choix dès le début, car ces différents systèmes sont totalement incompatibles entre eux.

## **Le QIC**

Dans les années 80, la demande de système de sauvegardes de données s'est nettement accrue sur PC. Les industriels spécialisés en technologies de sauvegardes ont décidé de fonder le Quarter-Inch Cartridge Drive Standard Inc., plus couramment appelé le QIC ( Quarter-Inch Committee ). Comme son nom l'indique, ce comité était chargé de normaliser les systèmes à lecteur de bandes, ou cassettes. De ce consortium sont issus de nombreux standards, dont certains sont encore tout à fait d'actualité.

# **Le fonctionnement du QIC**

En fait, il existe deux formats de cartouches QIC, appelés communément le 5¼" et le 3½". Le premier a été abandonné il y a déjà quelques années. En effet, son encombrement posait de nombreux problèmes de montage ( lecteurs ) et de stockage. Désormais, seul le format 3½" est encore d'actualité, dans ses différentes versions. Le tableau ci-dessous vous donne le détail de ces deux formats différents:

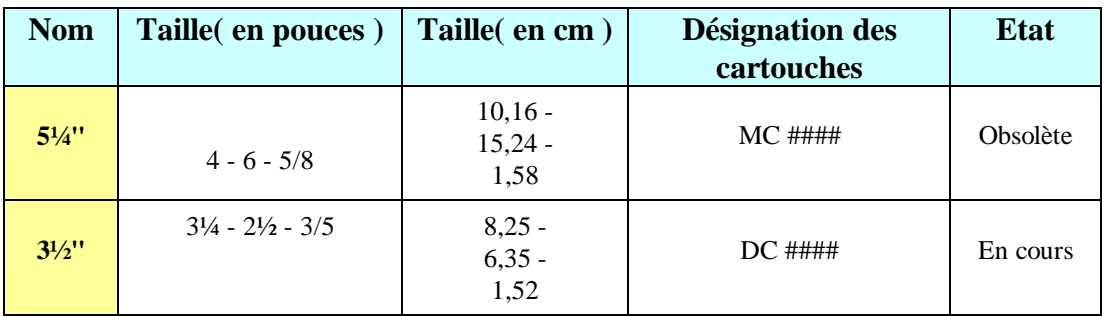

*Dans les deux cas, le système de lecture/écriture est identique. Une partie amovible est la cartouche proprement dite. Celle-ci est composée d'une longue bande magnétique de ferrique oxyde. Les données vont être écrites selon un système MFM ou RLL, comme les disques durs*.

*La tête du lecteur est généralement composée d'une tête d'écriture et de deux têtes de lecture. Ce procédé permet de relire le support juste après son écriture. Ainsi, le moindre problème ( support défectueux, ... ) sera immédiatement détecté.*

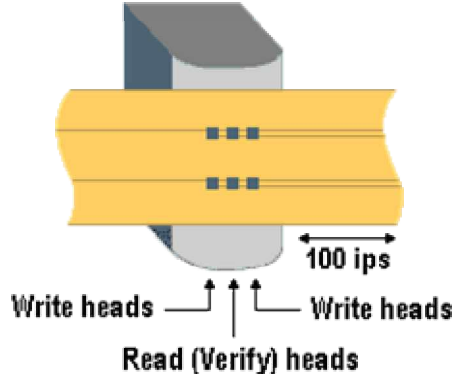

Cette tête est extrêmement sensible à toutes salissures externes, telles que la poussière ou autres matières. Il convient donc de la nettoyer souvent. Il existe à cet effet des bandes de nettoyages. Un simple spray d'alcool pour le nettoyage des têtes de lecture vidéo fera aussi parfaitement l'affaire. Evitez à tout prix de griffer ladite tête, vous provoqueriez ainsi un dommage irréparable.

La bande est divisée en pistes parallèles, dont le nombre varie suivant la norme en vigueur. La totalité des pistes ne peut être écrite ou lue en un seul passage. Ce qui explique pourquoi un lecteur QIC rembobine plusieurs fois le même brin lors d'une sauvegarde. Lors du second passage, la tête va se déplacer verticalement afin d'écrire une autre série de pistes. Par exemple, les bandes à la norme QIC comportent 20 pistes, chacune d'entre elles est divisée en 68 segments. Chaque segment comporte 29 secteurs de 1Ko ( 1024 bytes ).

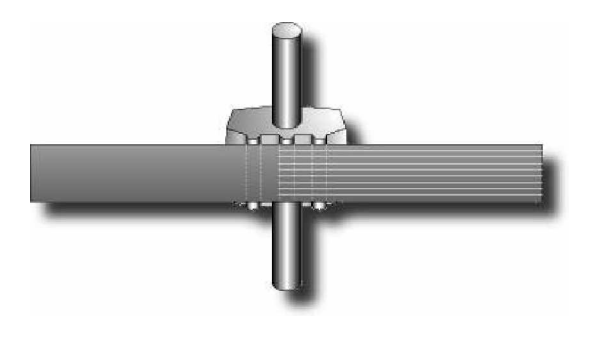

## **Les normes QIC**

Parmi les nombreuses normes QIC, les QIC-40 et QIC 80 sont les plus connues du grand public. Dans certains cas, la capacité des bandes est exprimée sous forme compressée. Il convient de relativiser ces valeurs, car il s'agit de compression logicielle. Ce qui signifie qu'il n'est pas sûr que ce résultat puisse être atteint. En effet, le type des fichiers sauvegardés peut permettre une compression plus ou moins grande. Le tableau ci-dessous vous donne les spécifications des principales normes :

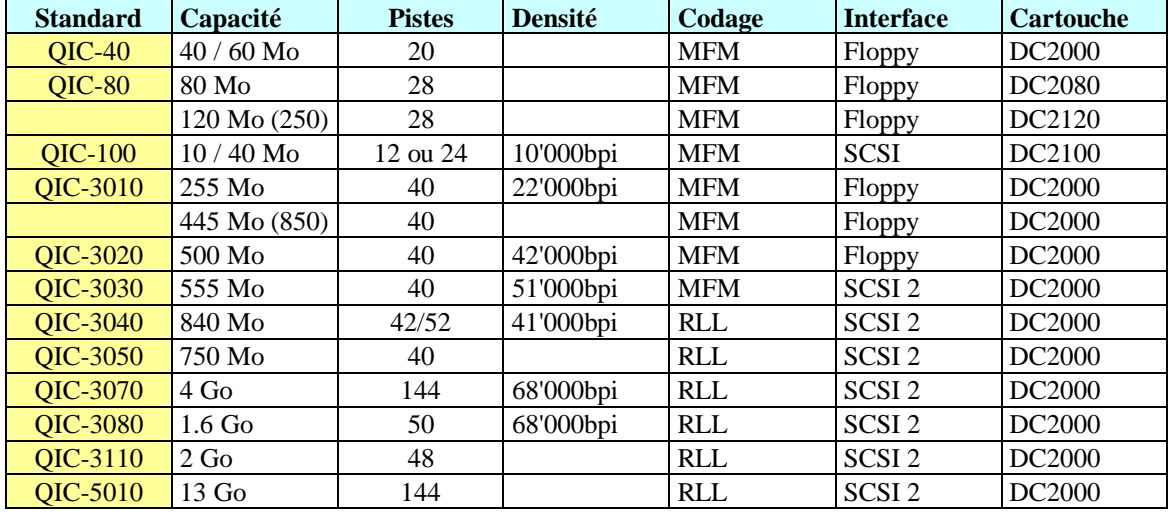

Afin de bien saisir la teneur du précédent tableau, il convient de préciser plusieurs points : *Une norme donnée peut être déclinée en plusieurs capacités selon les constructeurs,* par exemple en augmentant la longueur de la bande. Ainsi, la norme QIC-3010 qui ne prévoyait que 255Mo a été poussée à 445Mo ( 850 compressé ). Elle a simplement été nommée QIC-3010 Wide Tape.

*A cause de ces "adaptations" de normes, de nombreux fabricants ont préféré normaliser le terme de DC2000 pour la plupart des cartouches.* L'acheteur doit alors contrôler la réelle capacité de la cartouche, ainsi que son formatage. En effet, un formatage QIC-80 peut facilement dépasser 3 heures.

Un lecteur à interface Floppy peut habituellement utiliser une carte contrôleur propriétaire. Le surcoût ainsi occasionné sera facilement rentabilisé par l'accroissement du débit. Par exemple : le QIC-80 à un débit de 3Mo/minute sur Floppy, et 9 Mo/minute sur port propriétaire.

## **Monter un lecteur QIC**

Un lecteur QIC usuel est au format 3½" et peut être monté dans un logement de même taille. Malgré tout, ils sont souvent vendus avec un kit adaptateur 5¼". Les lecteurs de type SCSI se connectent simplement sur la

chaîne SCSI présente dans votre PC. Il vous suffit alors de lui affecter un numéro d'identification à l'aide des jumpers, à moins que votre carte n'utilise le principe SCAM. Dans ce dernier cas, le réglage sera automatique. Si votre lecteur est de type Floppy, un connecteur en Y viendra s'enficher dans le connecteur du Floppy B. A la première branche du Y se placera le Streamer, à la seconde le Floppy B. Attention toutefois à ne pas utiliser ces deux périphériques simultanément. Cela provoquerait sûrement un conflit et interromprait la sauvegarde en cours.

La plupart des logiciels de sauvegarde réseau ( pour Netware et NT ) ne reconnaissent que les Streamer SCSI. Les modèles connectés au port Floppy sont purement et simplement ignorés.

## **Le DAT 4mm**

Inventé par SONY, les lecteurs de ce type sont indiqués pour des sauvegardes importantes, tels que des serveurs réseau. Une bande DAT peut contenir de 1,3 à 8Go, selon sa longueur. On trouve actuellement sur le marché des lecteurs à chargeur capables de contenir jusqu'à 6 bandes, soit 48Go de données non compressées. Le débit usuel est ici de 10 Mo/minute et ce type de périphérique ne peut fonctionner qu'en SCSI.

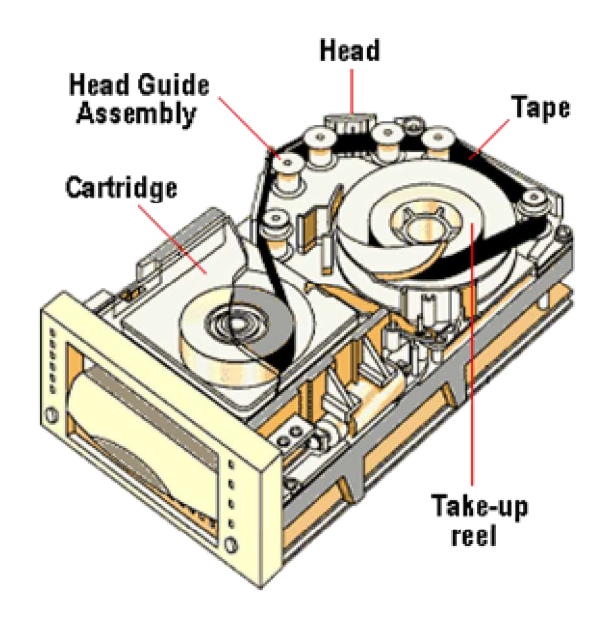

## **Fonctionnement du DAT**

*Le terme DAT est issu de Digital Audio Tape.* Le système de codage est très proche de celui d'un CD. Les données sont transformées en informations numériques ( ou digits ) et envoyées à la bande sous forme d'un flux de pulsions électroniques. Le nombre de pistes d'un DAT est de 1'890, soit dix fois plus que la plus grande bande QIC.

La tête de lecture est très proche de celle d'un magnétoscope vidéo. Elle utilise un procédé d'écriture hélicoïdal. La tête est composée de deux têtes de lectures et de deux têtes d'écriture. Ainsi, l'écriture de la seconde piste ne nécessite qu'un demi-tour, plus économe en temps qu'un tour complet.

De plus, la relecture d'une information fraîchement écrite est possible. Cela permet un contrôle du support et de la tête en cours de sauvegarde ( backup ).

Un procédé hélicoïdal permet de créer des pistes parallèles, en diagonale sur la bande. Ainsi, la surface est nettement mieux exploitée, et aucun rembobinage en cours de sauvegarde n'est nécessaire. Le temps d'accès est alors très nettement augmenté.

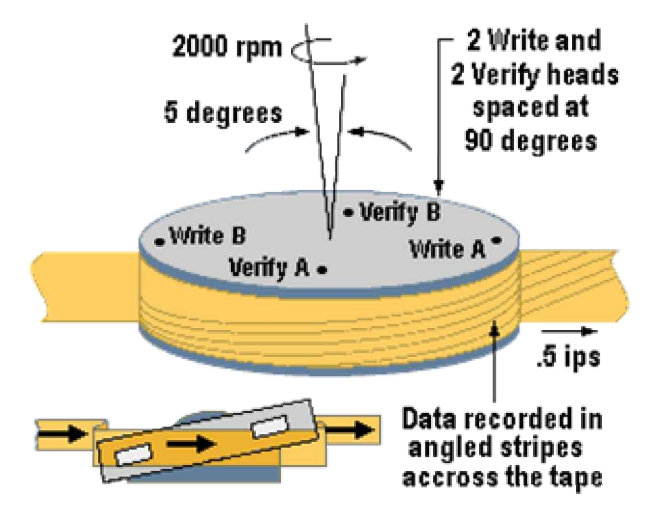

### **Capacité standard des lecteurs DAT**

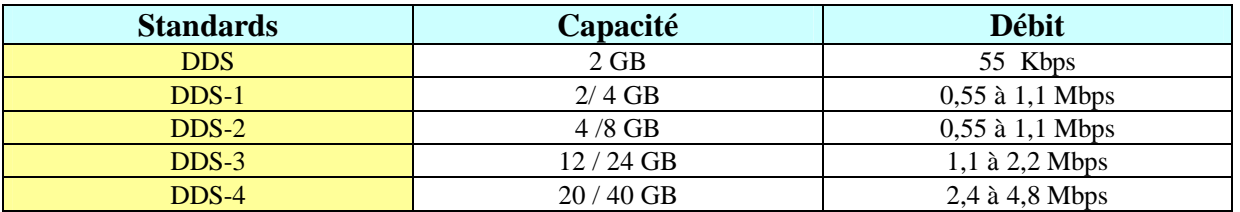

### **Le DAT 8mm**

*Ce format de bandes fonctionne selon un principe presque identique au DAT 4mm*. Ici, le nombre de têtes peut monter à huit ( au lieu de 4 ). Ce système a été développé par la société Exabyte, et le système reste en partie propriétaire. Il permet des débits de l'ordre de 60 Mo/minute. Le système de codage utilisé est de type NTSC. *Courant dans les gros systèmes, il est peu répandu dans le monde PC, ou la DAT 4mm tient déjà le marché.*

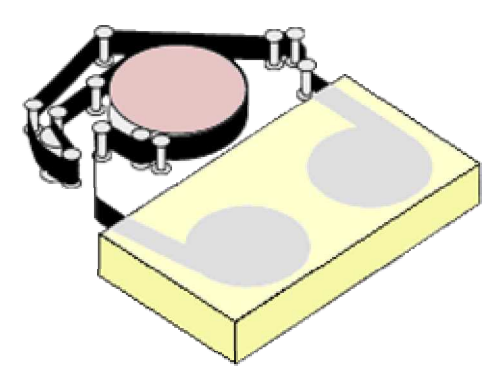

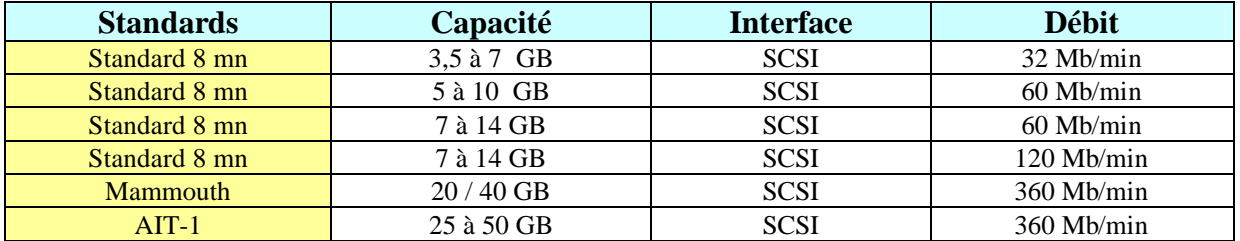

# **LES MAGNETO OPTIQUES**

## **Introduction**

Les disques Magnéto-optiques sont utilisés comme disques amovibles. *A l'inverse des CD-ROM, ils sont réenregistrables à volonté,* pour un coût accessible à tout utilisateur. Ses qualités en font une mémoire de masse très pratique: bonne résistance mécanique, à la poussière, à l'humidité, aux influences électromagnétiques. Le procédé d'écriture peut être fait de deux manières différentes, par changement de phases ou par effet KERR.

## **Le changement de phases (optique)**

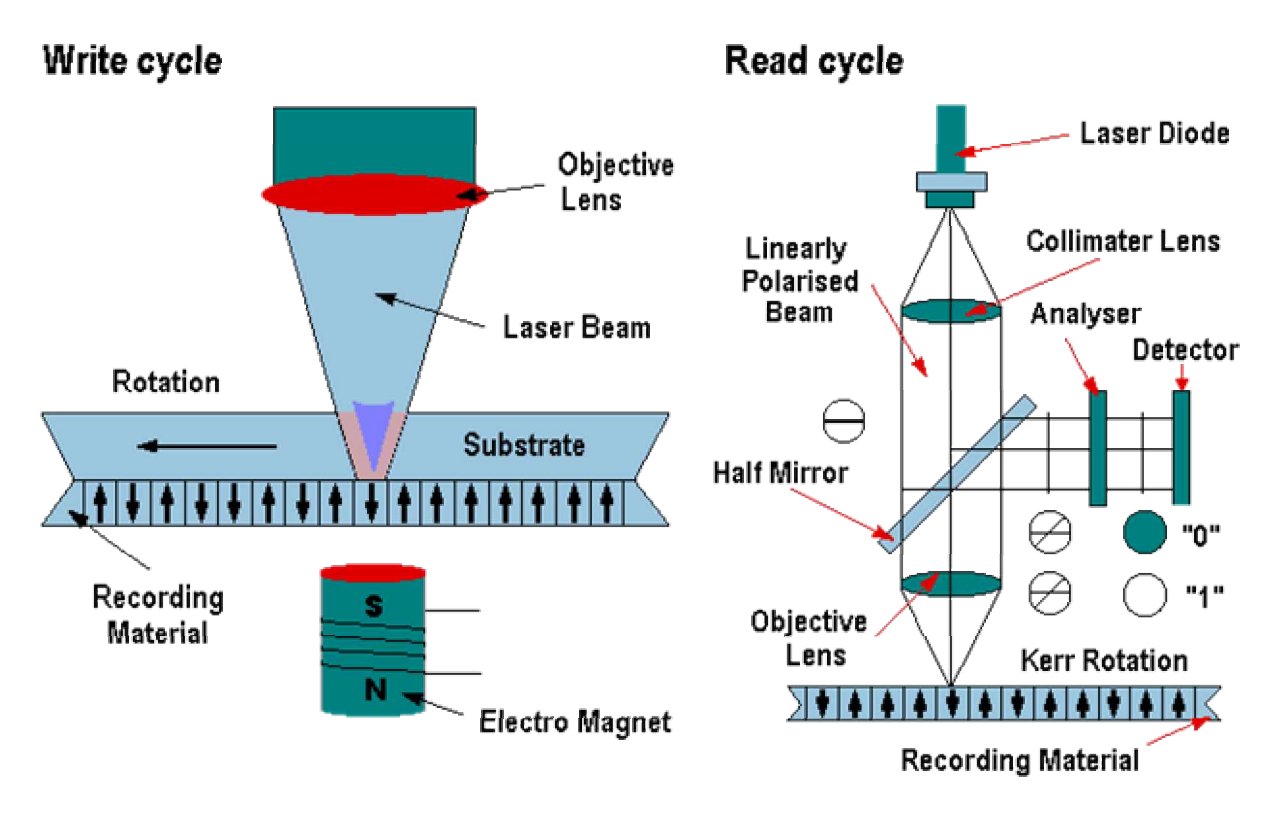

*Un rayon laser va frapper la surface du disque afin de chauffer un point de celle-ci. Lorsque le matériau est chauffé à un degré très élevé et refroidi brusquement, il passe à l'état cristallin*. Il offre alors un coefficient de réflexion important.

*Lors de la lecture, ce point, qui réfléchira le rayon laser, prendra la valeur 1*. Les autres points restent a l'état amorphe, peu réfléchissants, ils prendront la valeur 0.

*Pour effacer ces valeurs, le point à l'état cristallin sera chauffé à moins haute température et, de ce fait, bénéficiera d'un refroidissement moins brusque. Il passera ainsi à l'état amorphe, donc avec un coefficient de réflexion plus faible et prendra la valeur 0.*

## **L'effet KERR (magnétique)**

Comme lors du changement de phases, on va chauffer un point du disque. Le matériau, porté à son point de Curie, va alors enregistrer le champ magnétique environnant. Son coefficient de réflexion va varier suivant cette polarisation magnétique. L'effaçage se fera à la même température, la bobine inversera à ce moment son champ magnétique et redonnera au matériau son coefficient de réflexion originel. Ce procédé impose un effaçage / écriture en deux passes, un pour tout effacer, l'autre pour réécrire.

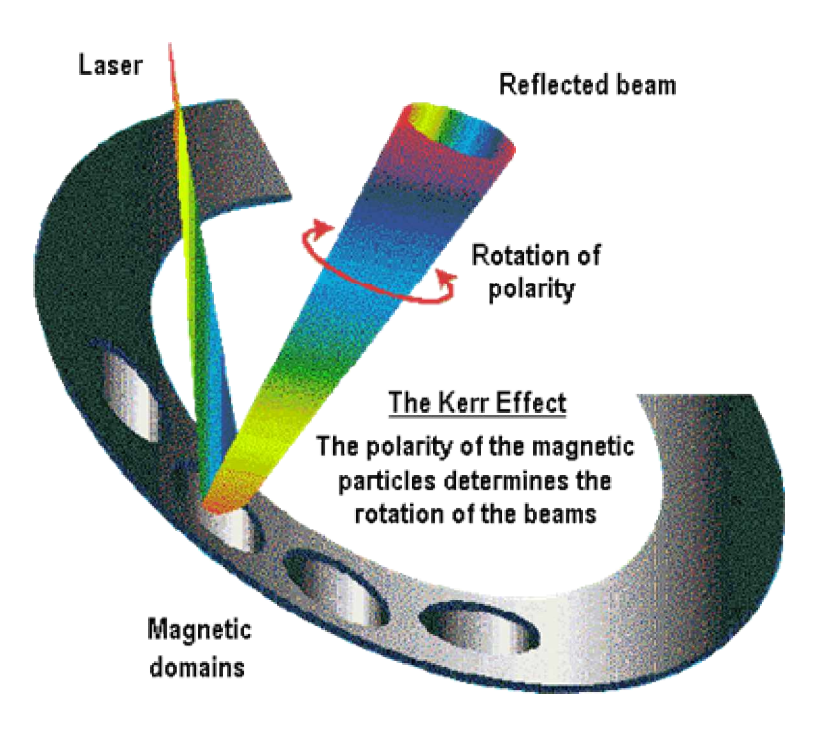

### **Les types de lecteurs**

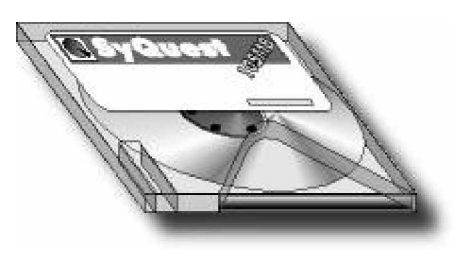

Un grand nombre de lecteurs magnéto-optiques sont disponibles sur le marché. Les plus connus sont les Syquest et les Bernoulli. Ces lecteurs existent au format 5¼" et 3½", aux interfaces IDE, SCSI et même parallèles s'ils sont externes. Ils ont des temps d'accès et de débit identiques à des disques durs de même capacité. On les trouve ( dans le cas des Syquest ) avec une capacité de 44, 88, 100, 105, 200, 270 et 1300 Mo. Les unités SCSI et IDE sont reconnues comme des disques durs ( les IDE doivent être déclarées dans le BIOS). On peut même booter dessus.

## **Le Floptical 21Mo**

Le Floptical, qui a une capacité de 21 Mo, utilise des disquettes de 31/2" d'apparence rigoureusement identiques aux disquettes 1.44Mo. Par contre, son fonctionnement diffère des lecteurs magnétiques ou magnéto-optiques. En effet, les données sont toujours sauvegardées de manière magnétique, à I'inverse des SyQuest par exemple. Le laser n'est utilisé que pour positionner la tête de lecture avec une plus grande précision. Ce procédé est appelé "procédé holographique". De plus, les disques ont des pistes gravées au laser, ce qui permet l'utilisation d'un revêtement plus dur, pour une utilisation plus longue. Ce système permet d'avoir une disquette disposant

de 1245 pistes, alors que les disquettes 1,44Mo n'en possèdent que 135 pour une même surface. Certains de ces lecteurs permettent de lire des disquettes courantes.

## **Le MiniDisk**

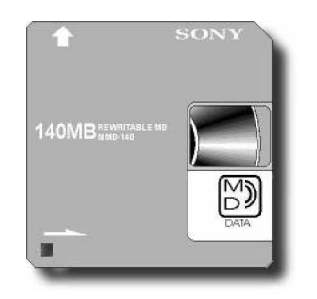

La célèbre société SONY vient de commercialiser la version informatique de son Minidisk, sous l'appellation barbare de MD Data MDH-10. Cette version dispose de trois types de disques: le premier est le Minidisk audio non réenregistrable, d'une capacité de 74 minutes. Le second est un support magnéto-optique, d'une capacité de 140Mo réenregistrable. Le dernier est un support "hybride" en cours de développement. Il comportera une partie uniquement lisible et une autre pouvant être effacée et réenregistrée. Actuellement, ce lecteur existe en modèle externe ou interne SCSI seulement. Une version ATAPI ( IDE ) devrait voir le jour dans le courant 1996. La version externe peut fonctionner sur pile et être utilisée comme un simple *WALKMAN* audio. La disquette réenregistrable a une capacité de 140Mo pour un taux de transfert de 150 Ko/s, soit le débit d'un lecteur audio ou d'un CD simple vitesse.

## **La technologie Bernoulli**

Cette technologie, qui porte le nom de son inventeur, a été créée à la demande de l'armée américaine. En effet, le besoin d'un support de données résistant aux difficiles conditions militaires s'est fait cruellement sentir. Les disques durs courants utilisent une technologie nommée Winchester. Les disques sont fixes et c'est la tête qui se rapproche de la surface de ceux-ci. Ainsi, en cas de choc, la tête peut venir heurter le disque et provoquer des dommages irréparables. Bernoulli proposa alors un procédé où la tête est à une hauteur fixe et c'est le disque qui s'en approche. Celui-ci est constitué d'un matériau qui, grâce à la vitesse de rotation, va se déformer et prendre une position horizontale. Ainsi, en cas de défaillance, le disque reprend sa position initiale et s'éloigner de la tête de lecture, évitant le Head-crash dévastateur. Cette technologie reste complexe et était généralement 3 à 4 fois plus chère que le système Winchester. Iomega a pourtant réussi à proposer un lecteur magnéto-optique de 100Mo ( le Zip ), utilisant cette technologie, pour un coût d'environ 350frs.

Il existe des lecteurs magnétiques de marque Bernoulli, utilisant la technologie Bernoulli. D'une capacité de 33, 65, 105 ou 150Mo, ils disposent d'un temps d'accès de 18ms, pour une vitesse de 3'600 RPM.

## **Le LS-120**

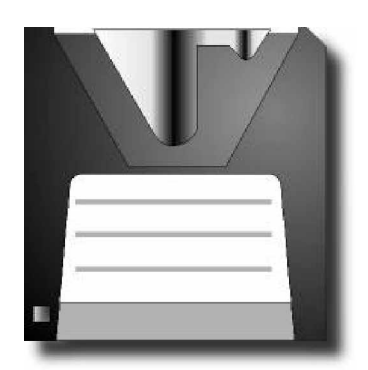

Fruit d'une collaboration entre Compaq, 3M, Matsushita et OR Technology, ce lecteur magnétique est un concurrent sérieux de nos actuels lecteurs de disquettes. En effet, s'il est capable de lire et d'écrire les actuelles disquettes 3½" ( 720 et 1.44Mo ), il permet surtout d'utiliser des disquettes de 120Mo. La technologie ici employée se nomme Laser Servo Tracks ( d'où le nom de "LS" ), et est en partie inspirée du Floptical . Les pistes sont dessinées au laser, puis lues par un capteur optique qui positionne la tête de lecture avec précision. Ce procédé permet d'augmenter nettement le nombre de pistes par pouces. De plus, la vitesse de rotation a été augmentée et permet ainsi une lecture trois fois plus rapide d'une disquette 1.44Mo. Compaq a déjà annoncé la pose de ce lecteur sur ses prochaines gammes.

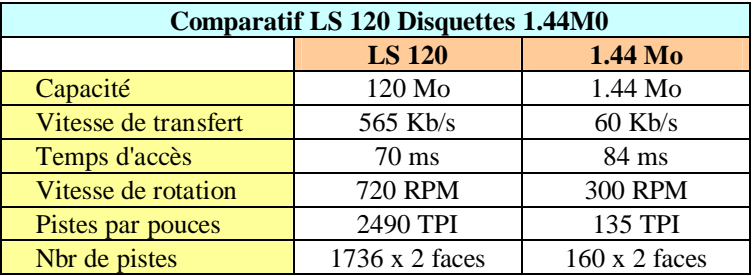

## **L'Iomega ZIP et JAZ**

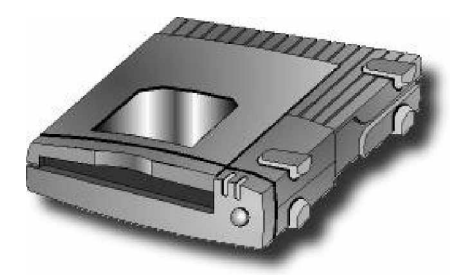

**L'Iomega ZIP** est un lecteur magnétique utilisant la technologie Bernoulli. Il travaille avec des disquettes de **100Mo ou 250 Mo** et n'est pas compatible avec celles de 1.44Mo. Son prix très attractif (sauf pour la disquette 100 Frs pour 100Mo) et sa facilité d'utilisation en ont vite fait la coqueluche de nombreux utilisateurs. Il existe en version SCSI, et en version parallèle. Cette dernière est reconnue comme un disque dur, à l'aide d'un exécutable. Une lettre lui est alors affectée. Le débit du modèle SCSI est bien entendu nettement supérieur au modèle parallèle. Conçu avant tout comme disque amovible, il présente l'intérêt d'être vite configuré et d'être de petite taille. Son utilisation nécessite l'usage d'une prise secteur et d'un transformateur (sauf pour la ersion interne).

**L'Iomega JAZ** est en fait le grand frère du ZIP. Il utilise des cartouches de **2Go**, non compatibles avec celles du ZIP. Il existe en version interne ou externe, au format SCSI 2.

## **LA NORME RAID**

 Le "mirroring", le "duplexing", le "shadowing" ou encore le "disk-striping" sont autant de techniques destinées à améliorer les performances entrée/sortie et à renforcer la sécurité des unités de stockage de masse.

 Ces dernières années, les performances des processeurs et des mémoires de travail ont doublé en moyenne tous les ans. Dans le même temps, la capacité des périphériques de stockage a également doublé mais au rythme d'une fois tous les trois ans seulement. Il a même fallu attendre sept années pour voir le temps de positionnement des têtes de lecture se réduire de moitié.

 Pour combler ces décalages, on est amené à mettre en oeuvre des techniques capables, malgré la lenteur des disques, d'exploiter au mieux la cadence élevée des processeurs tout en satisfaisant les besoins croissants en capacité de stockage des systèmes informatiques actuels.

 Aujourd'hui déjà, l'utilisation de plusieurs disques durs par ordinateur est courante. Et dans quelques années, on pourra sans doute connecter un grand nombre de lecteurs à un seul système.

 Le temps MTBF (MTBF = Mean Time Between Failure), c'est à dire le temps moyen entre deux défaillances de disques durs, s'élève aujourd'hui à plus de 500000 heures. Pour 100 disques durs connectés à un ordinateur, une défaillance par semestre est à escompter. Même si l'on peut compter sur l'amélioration de la fiabilité des disques durs, cette situation n'est, en l'état, pas acceptable.

 Le fait que les petits disques durs sont en général bien meilleur marché que les gros encouragent les utilisateurs à utiliser plusieurs petites unités au détriment des disques durs de grande capacité.

 Un système disque de type **RAID** ( **R** edundant **A** rray of **I** nexpensive **D** isks) a pour objectif de répondre aux principaux critères de performance et de protection des données nécessaires aux mémoires de masse des serveurs et des stations de travail.

 Le principe de RAID consiste à combiner plusieurs petites unités de disques afin de construire des unités plus grandes et plus fiables. Une panne sur l'un des disques du système ne doit ni altérer l'exploitation, ni entraîner une perte de données. Dans le cas où une défaillance RAID utilise les techniques du mirroring (recopie complète d'un ou de plusieurs disques à partir d'un contrôleur), du duplexing (principe très proche mais via deux contrôleurs distincts et synchronisés) et du striping (combinaison de plusieurs unités physiques en une seule unité logique et distribution des blocs de données sur l'ensemble de ces unités physiques). Plusieurs niveaux RAID font l'objet de discussions dans la littérature spécialisée et certaines implémentations existent déjà (mais elles ne se conforment pas toujours aux normes définies). D'autant que la notion de niveau dans le concept RAID peut prêter à confusion. Le niveau RAID 3 par exemple ne se base absolument pas sur le niveau RAID 2. Il serait plus approprié ici de parler de types RAID.

 Avant d'entrer dans le détail de ces différents "niveaux", il est important d'apporter quelques précisions d'ordre général concernant les accès au support physique.

 Si l'on exclut provisoirement du champ de notre analyse l'utilisation des mémoires cache du type "read-ahead" et autres techniques de mise au point des accès aux disques durs, les accès en lecture ou écriture atteignent, sur un disque dur isolé, les mêmes débits et performances. Concernant l'accès à un périphérique RAID, le constat est différent. Il l'est aussi lorsque l'on considère deux systèmes RAID de niveaux différents.

 Les performances varient également avec la longueur (taille) des requêtes et, par conséquent, en fonction de l'application. Une application du type base de données, transactionnelle, ou encore multi-utilisateurs, travaillera plutôt avec des petites requêtes (transfert de quelques blocs, en règle générale), alors qu'un logiciel graphique ou de calcul effectuera des requêtes plus longues (plusieurs centaines de blocs).

 Les niveaux RAID ci-après se comportent chacun de manière différente face à l'un ou l'autre type de requête. On ne peut pas affirmer que les systemes RAID apporte une solution sur mesure à tous les problèmes de flux de données. Une solution RAID n'est pas forcément toujours plus rapide que des lecteurs utilisés de manière conventionnelle. Dans tous les cas, une répartition optimale des données d'un système RAID est souhaitable. Il s'agira de distinguer les données auxquelles il est très fréquemment fait appel de celles dont l'utilisation n'est que sporadique. Pour le premier type de données, il est souvent très rentable de mettre en place un disque virtuel (en mémoire RAM) tandis que les données moins sollicitées peuvent avantageusement être enregistrées sur une mémoire de masse de grande capacité et d'accès moyennement rapide (RAID par exemple). Finalement,

il peut être fait appel à un système d'archivage (lecteur de disques optiques avec "Juke-Box", par exemple) pour les données rarement utilisées.

### **RAID niveau 0**

 Le niveau RAID 0 définit la technique de l'entrelacement (striping) : cette méthode consiste à assembler plusieurs petites unités de disques pour composer une grande unité logique. Aussi, l'information ne sera pas écrite en continu sur une seule unité physique, mais sera décomposée et stockée sur plusieurs unités. Le facteur d'entrelacement indique la taille du fragment stocké sur une unité physique. Plus ce facteur est petit (le plus souvent un octet), plus le débit de transfert moyen s'en trouvera amélioré (transfert en parallèle sur toutes les différentes unités).

 Cette technique présente néanmoins quelques aspects négatifs : dans le cas de requêtes d'écriture par petits blocs (pour des blocs de 512 octets et en utilisant 4 disques durs, adoption d'une longueur de requête de 128 octets, par exemple), la capacité totale du disque se trouvera diminuée par les entêtes associées à chaque bloc. En laissant la longueur des blocs physiques à la longueur standard, la capacité du disque n'est pas diminuée mais il faut alors, pour écrire un seul bloc, lire au préalable tous les blocs physiques (répartis sur les différents disques durs) contenant des segments du bloc que l'on se propose d'écrire. Les informations partielles sont alors remplacées. Après quoi, l'écriture des différents blocs peut effectivement avoir lieu.

 Avec un petit facteur d'entrelacement, RAID-0 offre d'excellentes performances à la lecture ou l'écriture de grands blocs, mais laisse apparaître de grosses lacunes pour des transferts de petits blocs.

 Les inconvénients de RAID-0 apparaissent encore plus clairement lorsque l'on compare un système RAID-0, non avec un disque dur traditionnel (de capacité totale comparable) mais avec plusieurs petits disques durs pouvant traiter simultanément de petites requêtes.

 Avec un facteur d'entrelacement important (équivalent à plusieurs blocs physiques du disque), il est possible d'atteindre des performances comparables à celles d'un disque dur classique et même de traiter plusieurs requêtes courtes de manière simultanée sur différents disques durs.

 Un problème majeur subsiste cependant pour les deux versions : dans le cas d'une unique défaillance d'un seul des disques de l'ensemble, l'accès à la totalité des données est impossible. Pour cette raison, on dit souvent que RAID-0 n'est pas un véritable système RAID. La technique de l'entrelacement gérée par la CPU de l'hôte est disponible sous différents systèmes d'exploitation soit sous forme logicielle, soit directement installée au niveau du contrôleur de disques. Les disques durs ne communiquant généralement avec le contrôleur que par l'intermédiaire d'un unique canal de transfert de données et les requêtes ne pouvant donc être traitées que de manière séquentielle (et non parallèle), les gains de performances que l'on pourrait attendre d'une solution "contrôleur" se révèlent dans la pratique être assez maigres.

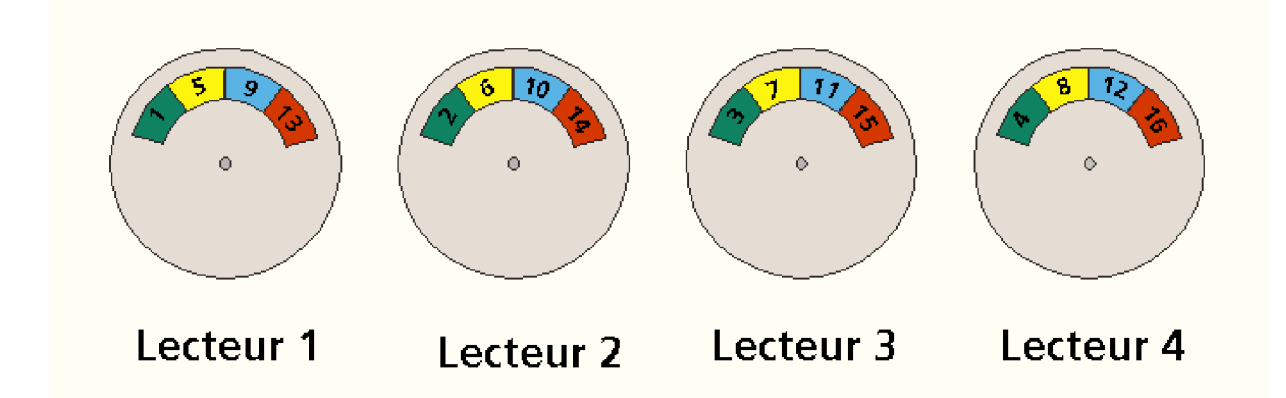

### **RAID niveau 1**

 Ce niveau RAID définit la technique du disque-miroir (mirroring). Le principe consiste à dupliquer toutes les données d'un disque (ou d'un périphérique RAID souvent appelé RAID-10 ou RAID 0+1) sur un second disque. En cas de défaillance du disque principal, les données restent accessibles. Les performances en écriture restent comparables à celles d'un disque classique ou d'un système RAID-0.

 Dans certains cas, il est même possible d'améliorer les vitesses en lecture par la répartition des requêtes de lecture sur les deux disques, qui récupéreront alors les données de façon synchrone et indépendante.

 On pourrait reprocher au mirroring de ne mettre que la moitié de l'espace de stockage à disposition des données originales, l'autre moitié étant réservée aux sauvegardes. Pour conclure : RAID-1 est une technique relativement simple et facile à mettre en œuvre. Elle est disponible sous forme logicielle ou matérielle (contrôleur de disques).

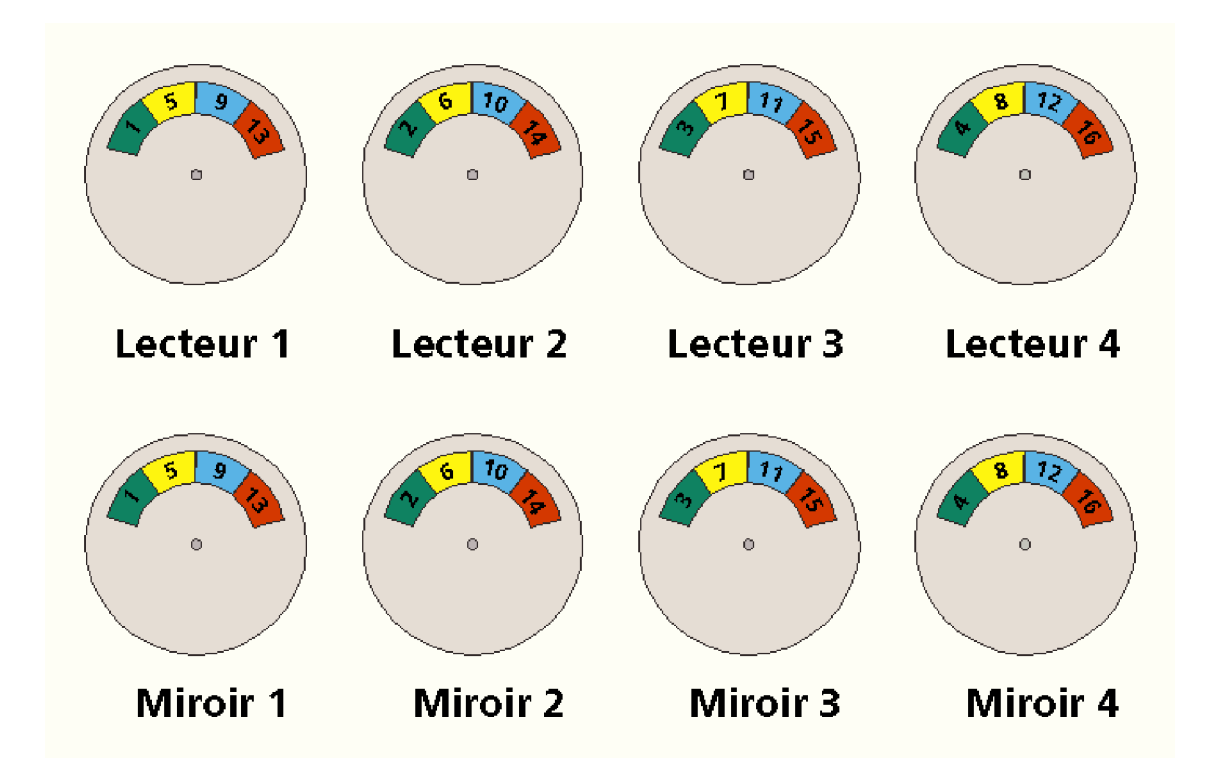

#### **RAID niveau 2**

 L'algorythme de détection et de correction d'erreurs utilisé pour RAID-2 est la technique ECC (Error Correction Code). Les données sont stockées selon le même principe que pour RAID-0 (répartition des bits sur plusieurs unités physiques), à la différence qu'on y rajoute des bits de contrôle ECC écrits sur une unité physique supplémentaire. Les exemples d'application classiques recommandent l'utilisation de 4 disques ECC pour 10 disques de données. Une solution alternative serait la combinaison de 4 disques de données avec 3 disques ECC (voir graphique).

 Cette solution plus économique présente l'avantage de pouvoir pallier à la défaillance simultanée de deux disques quelconques. Les performances en lecture et en écriture pour des blocs importants sont identiques à celles de RAID-0. Pour des transferts d'écriture réduits, le système relira l'ensemble des blocs physiques concernés afin de pouvoir recalculer la valeur de contrôle ECC, ce qui aura pour effet de ralentir considérablement l'opération.

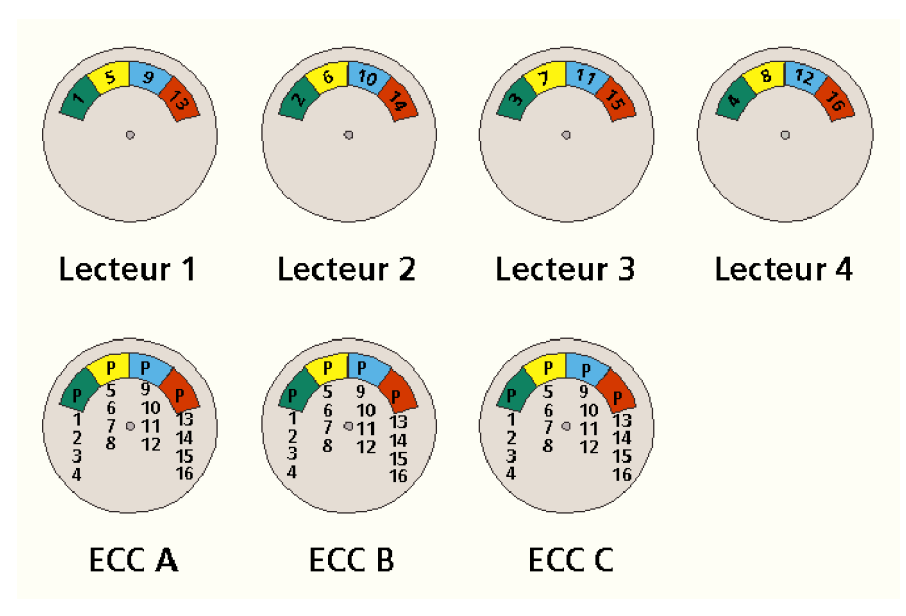

#### **RAID niveau 3**

 Par rapport à RAID-2, le niveau 3 remplace les unités ECC par un seul disque destiné au contrôle de parité. Le facteur d'entrelacement défini à un octet offre d'excellentes performances pour les transferts en lecture de grands blocs, mais il est très désavantageux pour l'écriture de petits blocs.

 Tout transfert en écriture est précédé par de nombreux accès en lecture, afin de localiser les blocs physiques. Tout transfert en écriture est précédé par de nombreux accès en lecture, afin de localiser les blocs physiques. Après écriture des nouvelles données, il y a relecture de ces mêmes blocs et recalcul de la nouvelle valeur de la parité. En écriture, RAID-3 offre ainsi des performances très moyennes.

 En revanche, les performances relevées pour la lecture de gros blocs de données sont excellentes. Les autres accès en lecture sont satisfaisants et comparables aux accès d'un disque dur simple.

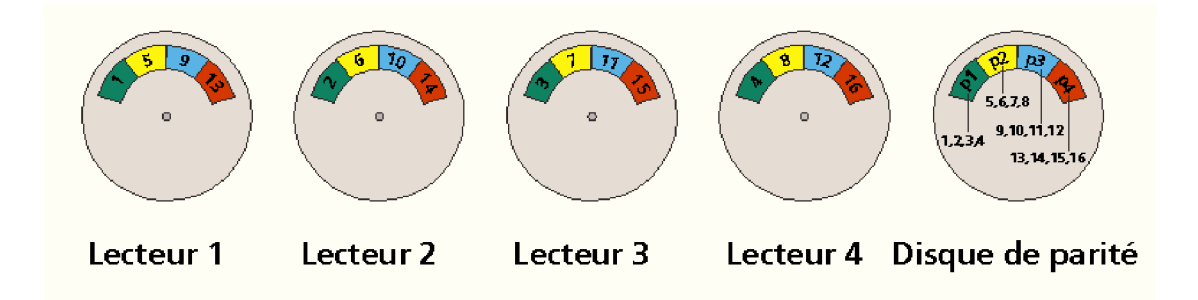

#### **RAID niveau 4**

 Le niveau RAID-4 est équivalent à RAID-3, mis à part la valeur du facteur d'entrelacement qui a la valeur de la taille du bloc physique de l'unité de données. Cette technique présente un avantage considérable : la lecture d'un nombre de blocs réduit n'impose pas un accès physique à l'ensemble des unités du système, mais se limite aux unités sur lesquelles sont stockées les données. Par conséquent, le système est capable de traiter simultanément plusieurs de ces requêtes. L'accès en écriture est lui aussi simplifié. Il suffit de lire le disque de données à réécrire et le disque de parité. Un calcul simple permet de calculer la nouvelle parité par addition de l'ancienne valeur aux nouvelles données. Aussi, les performances de RAID-4 pour les transferts réduits sontelles améliorées par rapport à RAID-3.

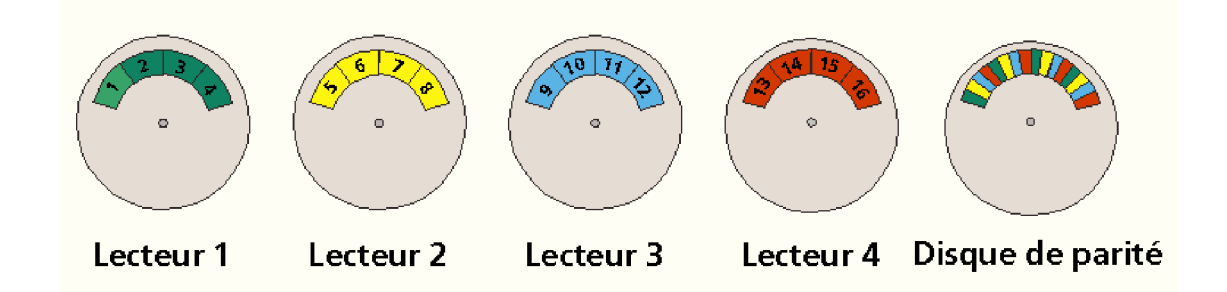

#### **RAID niveau 5**

 Le point faible de RAID-4 est incontestablement le disque dur de parité car c'est le disque sur lequel les accès sont les plus nombreux. Selon RAID-5, les données tout comme les indicateurs de parité, sont répartis indifféremment sur l'ensemble des disques physiques. Il en résulte une amélioration des accès en lecture et en écriture, puisque les requêtes et accès physiques sont répartis sur plusieurs unités.

 Par contre, pour de petites requêtes et en se basant sur les accès par unité de temps et par mégaoctet, un ensemble RAID-5 est largement moins performant qu'un disque dur unique.

 La capacité utile pour RAID niveau 3, 4 et 5 se situe entre 80 et 90%, alors que RAID-2 consomme environ 30% de la capacité totale pour la sécurité des données. En queue de peloton on retrouve RAID-1 qui ne laisse à la disposition de l'utilisateur que 50% de la capacité initiale.

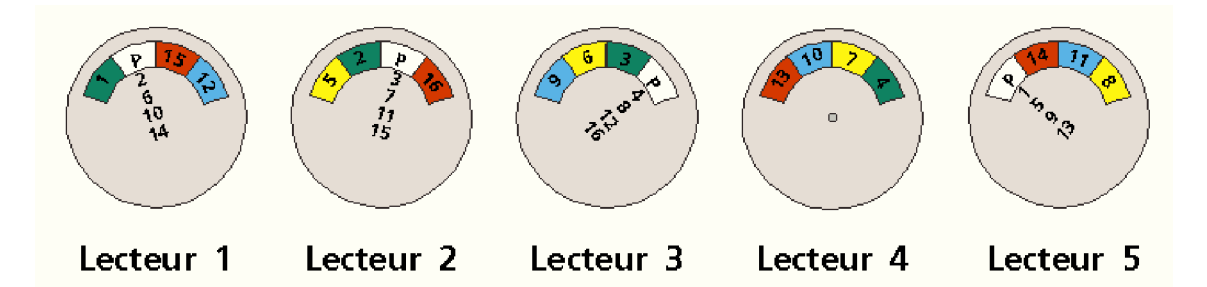

#### **Autres niveaux RAID**

 En complément des niveaux RAID exposés ci-dessus (définis par l'Université de Berkeley), il existe de nombreuses versions élaborées par les constructeurs de matériels.

 Où et comment les spécifications sont-elles réalisées ? Les ingénieurs ont donné deux réponses à cette question : l'application de RAID est confiée soit au contrôleur de disques durs, soit au mécanisme implanté au niveau du calculateur hôte. La gestion de RAID par un contrôleur de disque préserve le calculateur d'une charge supplémentaire. Par contre la gestion par le processeur évite le passage de toutes les données par le point d'engorgement que constitue le contrôleur RAID et permet ainsi des débits plus importants découlant de la répartition des accès sur plusieurs unités physiques.

 Un certain nombre de constructeurs de lecteurs de disques et de contrôleurs proposent des ensembles RAID. Ces systèmes diffèrent les uns des autres au niveau des caractéristiques techniques suivantes :

 Une implémentation simple de RAID consiste à rattacher plusieurs disques durs à un bus SCSI et à les gérer par une logique du type RAID. D'autres versions proposent des solutions où chaque unité physique dispose de son propre contrôleur, ce qui a pour effet de sécuriser l'ensemble.

 Les disques durs peuvent être montés de façon fixe, mais un montage permettant un échange sous tension est préférable, bien que plus onéreux.

 Les ensembles RAID les plus performants savent reconstruire les données (après un échange de disque) sans interrompre l'exploitation normale de l'ensemble.

 La sécurité d'un ensemble RAID dépend aussi d'autres éléments. C'est ainsi que l'alimentation joue un rôle primordiale : une alimentation redondante (une alimentation par disque, par exemple) est préférable à la solution d'une alimentation secteur unique. En extrapolant ce raisonnement, il parait logique de dupliquer d'autres composants de l'ensemble RAID tels que le câble, le contrôleur et les autres connecteurs.

 Une dernière mise en garde cependant : l'ensemble de la réflexion ci-dessus est basée sur la logique de l'indépendance de la panne d'un composant par rapport aux autres. En pratique, force est de constater que les choses se passent différemment : c'est le plus souvent un événement externe (pic de tension, foudre, ...) qui est à l'origine d'une augmentation ponctuelle du risque de défaillance sur plusieurs composants. Cela remet en cause la notion même de la MTBF pour un système RAID.

 Il est par conséquent impératif de ne jamais négliger la méthode de la copie de sauvegarde qui protège de toute manipulation intempestive (effacement de fichier, erreur de logiciel ou plus grave : attaque de virus).

#### **Conclusion**

 Lorsque les transferts sont courts, les systèmes RAID 0 à 5 ne sont pas en mesure de concurrencer les disques durs individuels. Ainsi, un ensemble RAID ne parvient pas à résoudre les problèmes de performances fréquemment rencontrés sur les sites. Parfois même, leur mise en œuvre détériore encore la situation. La mise en œuvre d'un ensemble RAID des niveaux 0 à 5 se justifie pour le stockage de grandes quantités de données, lorsque le nombre d'accès est assez réduit ou lorsque les données sont sujettes à des requêtes de transfert importantes. Pour des données à accès régulier, il est plus efficace d'utiliser des disques durs isolés et sécurisés par l'emploi de la technique du mirroring. Pour l'accès très fréquent aux données, c'est à un disque virtuel (en mémoire RAM) qu'il convient de faire appel. Lorsque le nombre d'accès en écriture n'est pas trop élevé, ces disques virtuels peuvent être sécurisés par l'utilisation d'un disque-miroir standard.

 Dans tous les cas, le branchement d'une armoire RAID à un **onduleur** (pour plus de détail à ce sujet : cf. le chapitre **onduleur** ) est très conseillée afin d'assurer la disponibilité des données en permanence.

# *ANNEXES*

### **Configuration d'une carte contrôleur SCSI Les principaux paramètres (adaptec)**

*Remarque : Les paramètres par défaut sont indiqués par un astérisque "\*".*

**Host Adapter Interrupt (IRQ) Channel.** Cette option permet de définir le canal d'interruption IRQ de l'adaptateur hôte. La valeur par défaut est 11.

**Host Adapter DMA Channel.** Cette option permet de définir le canal d'accès direct à la mémoire (DMA -- Direct Memory Access) pour les adaptateurs non "Plug and Play". La valeur par défaut est 5.

**Host Adapter SCSI ID.** Cette option permet de définir l'ID SCSI de l'adaptateur hôte. La valeur par défaut est 7, ce qui donne la plus haute priorité à l'adaptateur hôte sur le bus SCSI. Il est recommandé de ne pas modifier cette valeur.

**SCSI Parity Checking.** Cette option permet de définir si l'adaptateur hôte vérifie l'exactitude du transfert de données sur le bus SCSI. La valeur par défaut est *Enabled* (Activé). Vous devez désactiver le contrôle de parité si un périphérique SCSI connecté au bus n'effectue pas ce contrôle.

**DMA Transfer Rate.** Cette option permet de définir le taux de transfert DMA pour le bus ISA qui contrôle les adaptateurs hôtes. La valeur par défaut est de 5,0 Mo/s. [Ne modifiez cette valeur que si la documentation de votre ordinateur vous indique clairement qu'il prend en charge des taux de transfert DMA supérieurs. Faire fonctionner les adaptateurs hôtes plus rapidement que l'ordinateur peut provoquer des erreurs intermittentes. Effectuez toujours une copie de sauvegarde de vos données avant d'augmenter le taux de transfert DMA.]

**Host Adapter SCSI Termination.** Cette option permet de définir la terminaison de l'adaptateur hôte. La valeur par défaut sur la plupart des adaptateurs est *Automatic*. D'autres adaptateurs hôtes indiquent la valeur *Enabled* (Activé). Autres possibilités de paramétrage automatique :

*Enabled - Internal devices only.* (Activé - Périphériques internes seulement) *Enabled - External devices only.* (Désactivé - Périphériques externes seulement) *Disabled - Internal and external devices.* (Désactivé - Périphériques internes et externes)

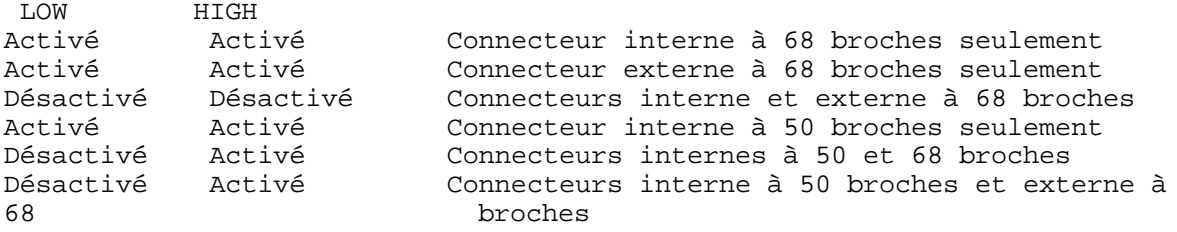

**Boot Device Settings.** Ces paramètres permettent d'indiquer à partir de quel périphérique doit s'effectuer l'amorçage du système.

**Boot target ID.** Ce paramètre indique l'ID SCSI du périphérique d'amorçage. La valeur par défaut est 0. La valeur indiquée ici doit correspondre à l'ID configuré sur le périphérique d'amorçage.

**Boot LUN Number.** Si le périphérique d'amorçage possède plusieurs numéros LUN (numéro d'unité logique) et si la prise en charge de plusieurs unités logiques est activée, ce paramètre permet d'indiquer l'unité logique d'amorçage. La valeur par défaut est 0.

**Configuration des périphériques SCSI** Cette section décrit les paramètres de configuration spécifiques à l'ID SCSI d'un périphérique particulier. Les modifications apportées aux paramètres d'un périphérique particulier n'affectent pas le fonctionnement des autres périphériques.

**Initiate Sync Negotiation.** Ce paramètre indique si la négociation de transfert synchrone entre le périphérique et l'adaptateur hôte est initié par l'adaptateur hôte lui-même. La valeur par défaut est "Yes". La négociation synchrone est une fonctionnalité SCSI qui permet à l'adaptateur hôte et à ses périphériques de transférer des données en mode synchrone. Ce mode de transfert est plus rapide que le mode asynchrone. L'adaptateur hôte répond toujours à la négociation synchrone si celle-ci est initiée par un périphérique SCSI. Si l'adaptateur ou le périphérique SCSI n'initient pas la négociation synchrone, le transfert des données s'effectue en mode asynchrone. [Remarque : Certains périphériques anciens de type SCSI-1 ne prennent pas en charge la négociation synchrone. Lorsque le paramètre Initiate Sync Negotiation est fixé à "Yes", cela peut provoquer un fonctionnement erratique ou le blocage de votre ordinateur. Pour ces anciens périphériques, fixez la valeur du paramètre à "No".]

**Initiate Wide Negotiation.** (Pour les adaptateurs Adaptec de type Wide seulement) Ce paramètre détermine si l'adaptateur hôte doit tenter des transferts de données sur 16 bits (négociation Wide) au lieu de 8 bits. La valeur par défaut est "Yes". [Remarque : Certains périphériques SCSI 8 bits ont du mal à traiter la négociation Wide. Cela peut provoquer un comportement erratique ou un blocage. Pour ces périphériques, fixez la valeur du paramètre Initiate Wide Negotiation à "No".] Lorsque ce paramètre est fixé à "Yes", l'adaptateur hôte essaie un transfert sur 16 bits. Lorsqu'il vaut "No", le transfert s'effectue sur 8 bits, à moins que le périphérique SCSI lui-même ne demande la négociation Wide. Le taux de transfert effectif est doublé lorsqu'on utilise le mode de transfert sur 16 bits. En Wide SCSI, la voie d'accès aux données est en effet deux fois plus large que celle du SCSI normal à 8 bits.

**Maximum Sync Transfer Rate.** Ce paramètre définit le taux de transfert maximal pris en charge par l'adaptateur hôte. Si la négociation synchrone n'est pas définie pour l'adaptateur (le paramètre Initiate Sync Negotiation est fixé à "No"), le taux maximal de transfert synchrone correspond au taux de transfert maximal accepté par l'adaptateur au cours de la négociation (suivant le protocole SCSI standard).

**Enable Fast SCSI.** (AHA-154XCF et AHA-154XCP) Ce paramètre fixe le taux de transfert maximal pris en charge par l'adaptateur. La valeur par défaut est "No" pour l'AHA-154XCF et " Yes" pour l'AHA-154XCP. Si la négociation synchrone est désactivée pour l'adaptateur hôte (le paramètre Initiate Sync Negotiation est fixé à "No"), le taux maximal de transfert synchrone correspond au taux de transfert maximal accepté par l'adaptateur au cours de la négociation (suivant le protocole SCSI standard).

**Enable Disconnection.** Ce paramètre indique si l'adaptateur hôte permet au périphérique SCSI de se déconnecter du bus SCSI (parfois appelé Disconnect/Reconnect). Lorsque la déconnexion est activée, l'adaptateur hôte peut effectuer d'autres opérations sur le bus SCSI pendant la déconnexion temporaire du périphérique. La valeur par défaut est "Yes". Il est recommandé de laisser la valeur "Yes" si 2 ou plusieurs périphériques SCSI sont connectés. Cela permet d'optimiser les performances du bus SCSI.

**Send Start Unit Command.** Ce paramètre indique si la commande de démarrage est envoyée au périphérique SCSI lors de l'amorçage du système (la plupart des périphériques ne l'exigent pas). La valeur par défaut est "No". Lorsque ce paramètre est fixé à "Yes", l'adaptateur hôte démarre les périphériqes un par un, ce qui réduit la charge de l'alimentation de l'ordinateur lors du démarrage. [Remarque : Si ce paramètre est fixé à "Yes" pour un grand nombre de périphériques, le temps d'initialisation de l'ordinateur est conditionné par le temps de démarrage de chaque périphérique.]

**Include in BIOS Scan.** Ce paramètre permet à l'utilisateur de définir le périphérique d'initialisation que l'adaptateur hôte doit utiliser au démarrage. La valeur par défaut est "Yes". Pour utiliser ce paramètre, il faut également activer les paramètres Host Adapter BIOS et Dynamically Scan for SCSI Devices.

**Paramètres de configuration avancés** Cette section décrit les paramètres de configuration qui affectent l'adaptateur hôte et ses périphériques dans leur ensemble.

**Plug and Play IRQ 9 and DMA 0 Support.** (Pour l'AHA-154XCP seulement) Avec la technologie "Plug and Play", les ressources sont habituellement affectées en allant des valeurs les plus faibles aux valeurs les plus élevées. Certains ordinateurs ne fonctionnent toutefois pas lorsque l'IRQ 9 et le DMA 0 sont utilisés. Dans ce cas, l'adaptateur hôte ne fonctionne pas non plus. La valeur par défaut est "Disabled" (Désactivé).

**Plug and Play SCAM Support.** Ce paramètre détermine si l'adaptateur hôte affecte automatiquement les ID SCSI aux périphériques suivant le protocole SCAM. La valeur par défaut est "Enabled" (Activé). Les périphériques doivent être conformes au standard SCAM, ce qui signifie que leur ID SCSI peut être défini à l'aide de commandes de programmation SCAM. L'utilisateur doit désactiver ce paramètre si la chaîne SCSI comporte un périphérique qui ne répond pas au protocole SCAM.

**Host Adapter BIOS.** Ce paramètre permet d'activer ou de désactiver le BIOS de l'adaptateur hôte. La valeur par défaut est "Enabled" (Activé). Si l'utilisateur amorce son système à partir d'un disque SCSI connecté à l'adaptateur hôte, le BIOS de celui-ci doit être activé. Le BIOS de l'adaptateur hôte doit être désactivé si les périphériques connectés au bus SCSI (par exemple des lecteurs de CD-ROM) sont tous contrôlés par des programmes pilotes et ne nécessitent donc pas le BIOS.

**System Boot (Int 19h) Controlled by Host Adapter.** Ce paramètre est fixé par défaut à la valeur "Enabled" (Activé). A l'initialisation ou à la réinitialisation, certains anciens ordinateurs n'envoient que la commande d'interruption 19h au système. Cela suppose que le périphérique d'amorçage est un disque dur ou un lecteur de disquettes du type IDE. Tout lecteur non-IDE est alors désactivé en tant que périphérique d'initialisation. L'adaptateur hôte intercepte le message et le dirige vers l'interruption 13h. Cette commmande de réinitilisation plus actuelle n'est pas tributaire des périphériques. Comme la plupart des PC actuels appellent l'interruption 13h à partir de l'interruption 19h pour la réinitialisation, l'activation ou la désactivation de ce paramètre ne les affecte pas. Vous pouvez le désactiver si votre ordinateur utilise l'interruption 13h pour la réinitialisation. Tant que ce paramètre est activé, l'adaptateur hôte détecte les interruptions système et gère l'initialisation.

**Dynamically Scan SCSI Bus for BIOS Devices.** Activez ce paramètre si vous désirez initialiser votre système à partir d'un lecteur dont l'ID SCSI est compris entre 0 et 6. Lorsque ce paramètre est désactivé, le lecteur d'amorçage doit avoir l'ID SCSI 0. La valeur par défaut est "Disabled" (Désactivé).

**Immediate Return on Seek Command.** Lorsque ce paramètre est activé, il permet aux programmes d'évaluation des performances de retourner des résultats valides lorsqu'ils testent les périphériques SCSI. La valeur par défaut est "Enabled" (Activé).

**Support Removable Disks Under BIOS as Fixed Disks.** Ce paramètre permet de définir les lecteurs de disque amovible pris en charge par le BIOS de l'adaptateur hôte. La valeur par défaut est "Boot Only" (Amorçage seulement). Les valeurs disponibles sont les suivantes :

**Boot Only.** Seul le lecteur de disque amovible désigné comme périphérique d'amorçage considéré comme un disque dur.

**All Disk.** Tous les lecteurs de disque amovible pris en charge par le BIOS sont considérés comme des disques durs.

**Disabled.** Aucun lecteur de disque amovible n'est considéré comme un disque dur. Des logiciels pilotes sont nécessaires dans ce cas, puisque les lecteurs ne sont pas contrôlés par le BIOS. *[Remarque : Si un lecteur de disque amovible SCSI est contrôlé par le BIOS de l'adaptateur hôte, n'enlevez pas le disque tant que le lecteur est actif ; vous risqueriez de perdre des données ! Si vous désirez pouvoir enlever le disque lorsque le lecteur est actif, installez le programme pilote correspondant et fixez la valeur de ce paramètre à "Disabled".]*

**Extended BIOS Translation for DOS Drives > 1 GByte.** Ce paramètre détermine si un transcodage étendu est disponible pour les disques durs SCSI dont la capacité est supérieure à 1 Go. La valeur par défaut est "Enabled" (Activé). [Remarque : Si vous décidez de changer le système de transcodage, commencez par faire une copie de sauvegarde de votre disque ! En effet, toutes les données sont effacées lorsque vous passez d'un système de transcodage à l'autre.] Le transcodage BIOS étendu ne s'utilise qu'avec MS-DOS 5.0 et supérieur. L'activation de ce paramètre n'est pas nécessaire si vous utilisez un système d'exploitation comme Novell Netware, OS/2, Windows NT ou UNIX.

**Display Message During BIOS Initialization.** Ce paramètre détermine si le message "Press <Ctrl><A> for SCSISelect(tm) Utility!" (Appuyez sur <Ctrl><A> pour lancer SCSISelect(tm)) s'affiche lors de l'amorçage du système. La valeur par défaut est "Enabled" (Activé). Si vous désactivez ce paramètre, vous pouvez encore lancer l'utilitaire SCSISelect en appuyant sur <Ctrl><A> lorsque la bannière du BIOS de l'adaptateur hôte s'affiche.

**Multiple LUN Support.** Ce paramètre détermine la prise en charge de l'initialisation à partir d'un périphérique SCSI comportant plusieurs unités logiques (LUN) ou la prise en charge de périphériques SCSI avec plusieurs LUN. La valeur par défaut est "Disabled" (Désactivé). *[Remarque : Pour certains adaptateurs hôtes, ce paramètre se trouve dans la section Configuration des périphériques SCSI. Dans ce cas, la valeur par défaut est "No" (Non).]*

**BIOS Support for More Than 2 Drives.** Ce paramètre indique si le BIOS de l'adaptateur hôte prend en charge plus de deux disques durs, avec un maximum de huit. La valeur par défaut est *Enabled* (Activé). Si deux lecteurs IDE sont installés sur le contrôleur de disques durs de l'ordinateur, l'utilisateur peut installer un maximum de six lecteurs SCSI (pris en charge par le BIOS) sur l'adaptateur hôte, soit un total de huit lecteurs.

**BIOS Support for Bootable CD-ROM.** Ce paramètre indique si le BIOS de l'adaptateur hôte prend en charge l'initialisation à partir d'un lecteur de CD-ROM. La valeur par défaut est "Enabled" (Activé).

**BIOS Support for Int 13 Extensions.** Ce paramètre indique si le BIOS de l'adaptateur hôte prend en charge les disques de plus de 1024 cylindres. La valeur par défaut est "Enabled" (Activé).

**Support for Ultra SCSI Speed.** Ce paramètre indique si l'adaptateur hôte prend en charge les taux de transfert rapides des périphériques Ultra SCSI. La valeur par défaut est "Disabled" (Désactivé). [Remarque : Pour certains adaptateurs hôtes, ce paramètre se trouve dans la section Configuration des périphériques SCSI. Dans ce cas, la valeur par défaut est "No" (Non).]

### **RUBRIQUE Question / Réponse sur SCSI**

### **Q : Comment définir une requête d'interruption (IRQ) pour cet adaptateur ?**

**R :** La requête d'interruption (IRQ) est régie par le CMOS du système et généralement attribuée de façon à éviter les conflits avec les ressources déjà définies. Si vous devez néanmoins modifier une IRQ, consultez le manuel accompagnant l'ordinateur ou prenez contact avec le service d'assistance technique de votre fournisseur.

### **Q : Faut-il équiper les périphériques SCSI d'un dispositif de terminaison si j'ai choisi la terminaison automatique sur l'adaptateur hôte ?**

**R :** Oui. La sélection du paramètre "automatique" permet à la carte d'activer et de désactiver la terminaison sans intervention de l'utilisateur, mais uniquement sur l'adaptateur hôte. Cela peut se révéler utile lorsqu'un périphérique externe (un lecteur de cartouche ou un lecteur de CD-ROM, par exemple) est partagé entre plusieurs ordinateurs. Dans ce cas, l'adaptateur hôte assure sa propre terminaison lorsque le câble est connecté ou retiré, sans que l'utilisateur ne doive le configurer par logiciel ou par une manipulation matérielle. En revanche, les périphériques situés à l'extrémité physique du câble interne ou externe doivent toujours être terminés individuellement.

**Q : J'ai installé un adaptateur AHA-2940xx. Lorsque la carte est en place, le système ne démarre plus. Lorsque j'enlève l'adaptateur, le système redémarre normalement. Pourquoi ? R :** Ce symptôme indique un conflit de ressources. Il peut s'agir d'un conflit entre les adresses du BIOS, d'un conflit entre les cartes ou encore d'un conflit entre les IRQ. Si le système se bloque en présentant un écran noir ou en signalant une erreur liée à la mémoire, il peut s'agir d'un conflit d'adressage au niveau du BIOS. Procurez-vous dans ce cas une mise à jour du BIOS de votre système. Si le système se bloque en affichant des parasites à l'écran ou que l'affichage est déformé, vérifiez si un adaptateur vidéo PCI est installé. Si tel est le cas, remplacez celui-ci par un adaptateur vidéo ISA. Si le système démarre normalement, vérifiez auprès du fournisseur de l'adaptateur si une mise à jour du BIOS est disponible ou si l'origine de ces conflits a été identifiée. Si le système se bloque ou se fige au cours du chargement des pilotes, vérifiez la présence éventuelle d'un conflit d'IRQ. Pour cela, enlevez tous les adaptateurs à l'exception du contrôleur du disque dur, de l'adaptateur AHA-2940 et de la carte graphique. Si le système démarre normalement, ajoutez un autre adaptateur et redémarrez le système. Continuez en ajoutant successivement d'autres adaptateurs jusqu'à ce que l'amorçage du système échoue. Identifiez alors l'IRQ de l'adaptateur qui provoque le bloquage et remplacez-la par une autre IRQ disponible, ou sélectionnez une autre IRQ dans la liste du CMOS afin de rendre cette IRQ spécifique non disponible pour le bus PCI.

### **Q : J'ai installé l'adaptateur AHA-2940UW, mais le système se bloque au niveau du message invitant à appuyer sur les touches Ctrl-A. Que se passe-t-il ?**

**R :** Ce symptôme peut indiquer un conflit du BIOS. Plusieurs problèmes de compatibilité ont été identifiés entre certaines versions du BIOS du système et celui de l'adaptateur AHA-2940UW. En règle générale, on peut résoudre le problème en mettant le BIOS au niveau de la version la plus récente. Pour plus d'informations, prenez contact avec le fournisseur de votre ordinateur.

#### **Q : Lorsque je connecte des périphériques à un adaptateur AHA-2940AU, ceux-ci ne sont pas détectés au démarrage du système.**

**R :** Certains périphériques SCSI présentent un démarrage relativement lent. Le BIOS initial (v1.21) de l'adaptateur AHA-2940AU ne prévoyait pas un délai d'analyse suffisamment long pour détecter ces périphériques SCSI à démarrage lent. Pour remédier au problème, mettez le BIOS de l'adaptateur AHA-2940AU au niveau de la version v1.32. (Cette EPROM est disponible auprès du service d'assistance technique d'Adaptec.)

### **Q : Je ne parviens pas à amorcer le système à partir du CD-ROM de Windows NT 4.0, alors que j'ai activé l'option du BIOS qui permet le démarrage à partir du lecteur de CD.**

**R :** Cette option était disponible dès la version v1.23 du BIOS, mais l'amorçage à partir du lecteur de CD-ROM était impossible en raison de modifications apportées à la configuration standard de Microsoft. Ce problème a été résolu dans la version v1.25 du BIOS.

#### **Q : J'ai connecté un lecteur amovible à l'adaptateur et celui-ci est détecté lors de l'analyse du BIOS, mais je ne parviens pas à y accéder.**

**R :** Les lecteurs amovibles ne sont pas pilotés par le BIOS et nécessitent des pilotes de périphériques spécifiques au système d'exploitation, sauf si l'option "Support for Removable Drives" (prise en charge des lecteurs amovibles) est sélectionnée dans les paramètres de configuration avancée (SCSI Select Advanced Configuration). Si le lecteur amovible est contrôlé par le BIOS, il est assimilé à un disque dur et le système doit être mis hors tension pour enlever ou remplacer le support.

### **Q : Comment puis-je modifier la zone d'adressage du BIOS de l'adaptateur AHA-2940 ?**

**R :** Le CMOS du système régit l'emplacement des adresses mémoire de l'adaptateur hôte. Si vous soupçonnez un conflit de mémoire, permutez les cartes PCI afin de modifier l'ordre dans lequel le système analyse les cartes et affecte les ressources.

#### **Q : J'ai installé un adaptateur AHA-2940xx. Toutefois, la carte n'est pas détectée et je n'aperçois aucun message du BIOS.**

**R :** Ce symptôme indique un cavalier Riser PCI inapproprié, un connecteur défectueux ou un connecteur non Bus Master. Pour rappel, l'adaptateur AHA-2940 exige un connecteur PCI fonctionnant en mode Bus Master. Cette fonction est parfois activée ou désactivée dans le CMOS. Si cette option n'est pas disponible et si la permutation de l'adaptateur n'offre aucune solution, consultez la documentation de l'ordinateur ou prenez contact avec le service d'assistance technique. Si le connecteur PCI choisi ne prend pas en charge le mode Bus Master, adressez-vous au service d'assistance technique d'Adaptec. Si vous disposez d'un autre ordinateur, tentez d'y installer l'adaptateur. Si ce dernier détecte votre adaptateur, il est possible que la carte mère ou le BIOS du système présentent une incompatibilité avec l'adaptateur.

### **Q : En raison d'une défaillance d'un ancien contrôleur SCSI d'un autre fabricant, j'ai installé un adaptateur AHA-2940UW. Cependant, le disque dur ne démarre pas et le message "No operating system" (pas de système d'exploitation) s'affiche.**

**R :** Certaines différences propriétaires entre les contrôleurs peuvent empêcher le BIOS de l'adaptateur AHA-2940 d'identifier la taille ou l'emplacement du secteur d'amorçage sur un disque dur. Dans ce cas, démarrez le système à partir d'une disquette, puis accédez au lecteur requis. Exécutez ensuite FDISK et affichez les informations de partition. Si l'état de la partition DOS primaire est forcé à A (active), cela signifie que le format de la partition d'amorçage est incorrect ou que cette partition est inaccessible. Si vous parvenez à accéder aux données à partir de l'invite du DOS, utilisez XCOPY ou un programme similaire pour sauvegarder les données se trouvant sur le disque dur. Effectuez ensuite un formatage de bas niveau de ce disque dur au moyen de l'utilitaire SCSI Disk Utility et reconfigurez-le pour votre système d'exploitation.

### **Q : Mon périphérique SCSI n'est pas détecté. Pourquoi ?**

**R :** La majeure partie des périphériques peuvent être détectés avec les paramètres par défaut du BIOS. Il se peut toutefois que certains périphériques (notamment des scanners, des lecteurs de CD-ROM, des scanners de diapositives ou des lecteurs de bande) ne prennent pas en charge des fonctions du BIOS telles que "Sync Negotiation" (négociation de la synchronisation), "SCSI Bus Reset" (réinitialisation du bus SCSI) ou "Disconnect" (déconnexion), ce qui empêche leur détection. De même, pour certains périphériques non Wide SCSI (certains lecteurs de CD-ROM, par exemple), la valeur par défaut définie sur l'adaptateur AHA-2940UW pour "Initiate Wide Negotiation" (lancer la négociation Wide SCSI) ou "Parity" (parité) doit être désactivée pour que le périphérique puisse être détecté. Pour lancer la détection des périphériques au niveau du BIOS, choisissez l'option "SCSI Disk Utility" dans le menu "SCSI Select". Si le périphérique n'est pas détecté ou que le système se bloque au cours de l'analyse du bus, vous pouvez sans doute résoudre le problème en modifiant la valeur des paramètres dans le BIOS. Si ce n'est pas le cas, vérifiez le câblage, l'affectation des numéros d'identification SCSI, les terminaisons ou la longueur totale de câblage. Au besoin, remplacez le périphérique par un autre dont vous savez qu'il est correctement détecté.

### **Q : Au moment de l'amorçage, il arrive que le système se bloque ou qu'un message d'erreur signale que toute lecture à partir du disque dur est impossible ou qu'il existe un problème lié au disque dur ou aux partitions. Que faut-il vérifier d'abord ?**

**R :** Vérifiez si le ou les périphériques situés à l'extrémité physique du ou des câbles sont correctement terminés. Assurez-vous également que les périphériques qui ne sont pas en bout de chaîne ne sont pas terminés. Si vous pouvez sélectionner l'option "Termination Power" (alimentation de la terminaison) pour votre disque dur, forcez cette dernière à "from the Host Adapter" (à partir de l'adaptateur hôte). Désactivez ensuite les paramètres "Initiate Sync Negotiation" (lancer la négociation de la synchronisation) et "Disconnect" (déconnexion) dans l'option de configuration des périphériques SCSI Device Configuration de l'utilitaire SCSI Select. Exécutez la fonction Verify de l'utilitaire SCSI Disk Utility afin de vous assurer de l'intégrité des données au niveau des secteurs du disque dur. Au besoin, remplacez le ou les câbles ou les périphériques.

### **Q : Lors du démarrage du système, le BIOS affiche la présence de l'adaptateur hôte sur les sept ID SCSI. Pourquoi ?**

**R :** En règle générale, ce symptôme indique un conflit entre adresses SCSI. Un tel conflit se produit lorsque l'ID 7 est affecté à un périphérique SCSI ou que l'adaptateur hôte se voit attribuer un ID utilisé par un autre périphérique SCSI. Si le ou les câbles reliant les périphériques sont déconnectés, l'option SCSI Disk Utility de SCSI Select doit afficher l'adaptateur hôte en ID 7 et aucun périphérique en ID 0-6. Les périphériques doivent avoir des numéros d'idenfication qui ne provoquent pas de conflit. Si lidentification d'un périphérique connecté est codée en dur à ID 7, modifiez le numéro d'identification de l'adaptateur hôte à l'aide de l'option "Configure/View Host Adapter" (configurer/afficher l'adaptateur hôte).

#### **Q : Lorsque je démarre mon ordinateur équipé d'un adaptateur AHA-2940UW, le disque dur non Wide SCSI auquel j'ai attribué l'ID 0 n'est pas détecté.**

**R :** Vérifiez si l'ID SCSI de l'adaptateur hôte est 7. Si l'ID de l'adaptateur hôte est défini à 8 ou à une valeur supérieure, il ne sera pas en mesure de détecter la présence de périphériques non Wide SCSI.

**Q : Lorsque je démarre mon ordinateur après avoir installé l'adaptateur hôte, le message "Host Adapter Configuration Error" (erreur de configuration de l'adaptateur hôte) s'affiche. R :** Cette erreur survenant à l'amorçage du système indique que l'interruption PCI n'a pas été configurée correctement. Vérifiez dans le CMOS si le connecteur est activé, si le mode Bus Master est activé et si les IRQ sont correctement configurées. Certains fournisseurs de BIOS n'affectent pas les interruptions PCI par défaut. Si tel est le cas, activez cette option dans le CMOS.

### **Q : Quelle est la différence entre un adaptateur AHA-2940U et un adaptateur AHA-2940AU ?**

**R :** L'adaptateur AHA-2940U est une carte OEM qui ne bénéficie pas de l'assistance technique Adaptec. L'identification de cet adaptateur est possible via la mention "AHA-2940OU" affichée au démarrage du système. Cette carte est dotée d'un BIOS FLASH. La version initiale du BIOS était la version v1.23 ; l'actuelle est la v1.25. La fonction ULTRA est mise en oeuvre via SCSI Select : Configure/View Host Adapter : Advanced Configuration ; elle est activée de façon globale pour tous les périphériques. L'adaptateur AHA-2940AU est quant à lui un produit disponible sur le marché. Au démarrage, il affiche la mention "AHA-2940AU". L'adaptateur est équipé d'une EPROM de type DIP. La version initiale du BIOS était la version v1.21 ; la version actuelle (v1.32) est disponible auprès du service d'assistance technique d'Adaptec. La fonction ULTRA est implémentée via SCSI Select : Configure/View Host Adapter : SCSI Device Configuration et peut être définie pour chaque périphérique.

### **Q : Puis-je mettre à jour le BIOS de l'adaptateur AHA-294x pour le faire passer à ULTRA SCSI ?**

**R :** Non. L'option ULTRA est uniquement mise en oeuvre sur des cartes spécifiques par le biais d'un jeu de puces.

#### **Q : Quels sont les types de connecteurs externes qui équipent les adaptateurs hôtes AHA-2940 ?**

**R :** Les contrôleurs non Wide SCSI (du type AHA-2940/U/AU) utilisent un connecteur haute densité à 50 broches. En revanche, les contrôleurs Wide SCSI, tels que les cartes AHA-2940W/UW, sont équipés d'un connecteur haute densité à 68 broches (parfois appelé SCSI-3).

### **Q : Comment puis-je mettre à jour le BIOS ? Suis-je tenu de le faire ?**

**R :** Si vous envisagez de mettre à jour le BIOS, il est recommandé de prendre contact avec le service d'assistance technique. En effet, certains composants ne tirent aucun bénéfice des mises à jour du BIOS ou exigent un BIOS spécifique pour communiquer avec le jeu de puces présent sur l'adaptateur. D'autres sont dotés d'un BIOS FLASH et peuvent être mis à jour à l'aide d'un utilitaire à télécharger. Avant de procéder à une mise à jour, vous devez avoir déterminé le modèle spécifique de votre adaptateur AHA-2940, la version du BIOS actuelle et/ou son numéro de référence (ce numéro figure sur l'étiquette apposée sur la puce du BIOS). Sachez toutefois qu'il n'est pas nécessaire d'effectuer une mise à jour du BIOS de l'adaptateur si votre système fonctionne correctement.

#### **Q : Lorsque je connecte un disque dur Wide SCSI à l'adaptateur AHA-2940UW et que j'exécute un utilitaire d'évaluation des performances, les performances obtenues sont identiques (ou très légèrement supérieures) à celles de l'unité non Wide SCSI.**

**R :** Les vitesses de transfert obtenues sont fonction de la cadence du système, de l'adaptateur et du périphérique testé. Lors de la mesure des performances d'un disque dur, le mécanisme de l'unité de disque est de loin le facteur prépondérant. En effet, la vitesse de rotation du ou des plateaux, la densité des données sur le disque (nombre de secteurs par piste) et le taux de transfert interne de l'unité de disque déterminent la quantité réelle de données acheminées vers l'interface. Ainsi, une unité présentant une vitesse de rotation de 7 200 tr/min offrira un taux de transfert supérieur à une unité à 5 400 tr/min, simplement en raison du passage d'un plus grand nombre de données sous la tête en une seconde. Une interface Wide SCSI (16 bits) à la fois sur le périphérique et l'adaptateur hôte permet un transfert de ces données sur le bus SCSI à un taux de transfert supérieur, mais ce dernier n'effectuera pas les opérations de lecture/écriture plus rapidement que la vitesse à laquelle le mécanisme peut accéder aux données ou écrire sur le disque.

### **Q : Pourquoi devrais-je acheter un adaptateur AHA-2940UW si les performances de mes périphériques sont similaires à celles obtenues avec une unité Wide SCSI ?**

**R :** Une hausse des performances est obtenue lorsque l'adaptateur AHA-2940UW est mis en oeuvre dans un environnement multitâche comportant plusieurs périphériques. Dans ce cas, l'adaptateur hôte prend le contrôle du bus PCI (via la technologie du Bus Mastering) pendant un nombre fini de cycles d'horloge. Pendant que l'adaptateur a le contrôle du bus, il peut se

connecter/déconnecter/reconnecter à n'importe quel périphérique présent sur le bus, en fonction des exigences des périphériques. La vitesse de transfert de l'adaptateur hôte équivaut à la bande passante que peuvent se partager les périphériques. Ainsi, un adaptateur hôte Fast SCSI standard ayant un taux de transfert de 10 Mo/s (10 mégaoctets par seconde) est susceptible de freiner (voire "d'asphyxier") certains périphériques SCSI hautes performances dans une configuration très sollicitée. L'augmentation de la bande passante offerte par les adaptateurs hôtes Ultra ou Wide SCSI autorise alors une exploitation de l'ensemble des périphériques à leur vitesse maximale.

### **Q : Quelle est la différence entre SCSI-1, SCSI-2, Fast SCSI, Wide SCSI, Ultra Wide SCSI et Ultra2 SCSI ?**

**R :** La principale différence entre ces interfaces réside dans le jeu de commandes utilisé dans la norme SCSI et dans la bande passante, c'est-à-dire la vitesse maximale disponible des périphériques. SCSI-1 : Bus SCSI 8 bits à 5 Mo/s SCSI-2 : Bus SCSI 8 bits à 5 Mo/s Fast SCSI-2 : Bus SCSI 8 bits à 10 Mo/s Fast Wide SCSI-2 : Bus SCSI 16 bits à 20 Mo/s Ultra SCSI : Bus SCSI 8 bits à 20 Mo/s Ultra Wide SCSI : Bus SCSI 16 bits à 40 Mo/s Narrow Ultra2 : Bus SCSI 8 bits à 40 Mo/s Wide Ultra2 : Bus SCSI 16 bits à 80 Mo/s Les vitesses Ultra2 ne peuvent être atteintes que si un adaptateur hôte Ultra2 est connecté à des périphériques LVD (Low Voltage Differential) sur le port LVD/SE. Si un périphérique Wide ou Narrow SCSI-2 à signal asymétrique est connecté au port LVD/SE, les performances de l'ensemble des périphériques basculent au niveau Ultra SCSI.

### **Q : Au démarrage du système, j'obtiens un message m'indiquant qu'aucune unité d'amorçage n'est détectée ("no boot devices available"), qu'aucune unité de disque dur n'est détectée ("no INT13 devices"), ou encore que le BIOS n'est pas installé ("BIOS not installed").**

**R** : Le BIOS est destiné à l'amorçage des disques durs et à la liaison des unités de disque dur (périphériques INT13) au BIOS du système. Si aucun disque dur n'est connecté, l'affichage de ce message est normal. Pour empêcher l'apparition de ce message, désactivez la fonction BIOS dans SCSI Select : Configure/View Host Adapter Settings : Advanced Configuration : Host Adapter BIOS.

#### **Q : Puis-je connecter un disque dur ULTRA SCSI à un adaptateur hôte non ULTRA SCSI ? R :** Dans la mesure où l'interface électrique est compatible avec le bus SCSI, le périphérique fonctionnera ; toutefois, vous n'obtiendrez pas des taux de transfert Ultra SCSI.
### **Q : Je viens d'ajouter un adaptateur AHA-2940 et un disque dur à un système existant. Lors de l'amorçage du système, le disque dur relié à l'adaptateur AHA-2940 devient le lecteur C, empêchant ainsi le démarrage du système. Comment puis-je corriger l'attribution des lettres de lecteur ?**

**R :** Etant donné qu'une unité IDE ou EIDE est toujours détectée comme le lecteur C si cette option est activée dans le CMOS, cette situation indique l'installation d'un contrôleur SCSI existant. L'ordre dans lequel les adaptateurs sont analysés dans le système détermine l'adaptateur qui sera le contrôleur "primaire". L'insertion de l'adaptateur AHA-2940 dans un autre connecteur ou la désactivation du BIOS sur le deuxième adaptateur AHA-2940 via l'option SCSI Select : Configure/View Host Adapter : Advanced Configuration permet de rétablir la séquence initiale de détection des lecteurs.

### **Q : Je viens d'ajouter un adaptateur AHA-2940 et un disque dur à un système existant. Lorsque le système démarre, le disque dur connecté à l'adaptateur AHA-2940 est détecté, mais la ou les partitions secondaires existantes sur mes lecteurs se voient attribuer des lettres de lecteur différentes. Comment puis-je corriger ce problème ?**

**R :** L'architecture du processeur affecte des lettres de lecteur aux unités de stockage dans l'ordre suivant : disques durs physiques, disques durs ou partitions logiques, puis lecteurs de CD-ROM. Si un disque dur existant possède une partition logique (secondaire), la détection d'un nouveau disque dur physique contrôlé par le BIOS provoquera l'affectation de cette nouvelle unité à l'adresse hex disponible suivante, forçant ainsi un déplacement de la partition logique. Pour éviter ce problème, désactivez le BIOS de l'adaptateur hôte ou, sur certains adaptateurs AHA-2940, désactivez l'option SCSI Select : Configure/View Host Adapter : SCSI Device Configuration : Include in BIOS Scan. L'unité sera alors contrôlée par le pilote du système d'exploitation.

### **Q : Puis-je utiliser les trois connecteurs présents sur un adaptateur AHA-2940UW ?**

**R :** Non. Le connecteur interne à 50 broches est une branche parallèle des 8 bits inférieurs du bus Wide. L'utilisation simultanée de tous les connecteurs provoque une connexion en "Y" au lieu de la configuration du bus point à point requise pour assurer le bon fonctionnement de l'adaptateur. Schématiquement, le bus Wide de l'adaptateur AHA-2940UW peut être illustré sous la forme de deux traits horizontaux parallèles, représentant respectivement les huit bits de données "supérieurs" et les huit bits de données "inférieurs". Le bus inférieur est capté et routé vers un connecteur SCSI interne à 50 broches. En cas d'utilisation d'un disque dur interne à 68 broches à une extrémité des traits parallèles, l'autre extrémité de ces traits doit disposer d'un périphérique Wide SCSI à 68 broches terminé sur un câble externe, d'un dispositif externe non Wide SCSI doté d'un adaptateur approprié pour terminer le bus supérieur, être terminé sur l'adaptateur hôte (et ne pas comporter d'autres périphériques) OU disposer d'une unité non Wide SCSI sur le connecteur interne à 50 broches avec la terminaison de l'adaptateur hôte forcée à "high on/low off" (actif niveau haut/inactif niveau bas) ou à "Automatic" (automatique). Cette configuration préserve la configuration point à point du bus SCSI. Vous trouverez une liste complète des numéros de référence, ainsi que des descriptions et exemples de configuration dans notre site Web à l'adresse : [www.adaptec.com/cables/cable1.html#conv.](http://www.adaptec.com/cables/cable1.html#conv.)

### **Q : Comment puis-je connecter des périphériques internes non Wide SCSI si les connecteurs internes et externes sont déjà occupés ?**

**R :** Un adaptateur 68 broches/50 broches (disponible auprès d'Adaptec sous le numéro de référence ACK-68P-50P-IU) vous permettra de connecter des périphériques non Wide SCSI au câble plat à 68 broches.

### **Q : Puis-je connecter un câble 68 broches/50 broches à un adaptateur AHA-2940UW tout en garantissant son bon fonctionnement ?**

**R :** Probablement pas. La majeure partie des câbles adaptateurs n'assurent pas une terminaison correcte des broches non utilisées. Par ailleurs, le circuit de terminaison chargé de détecter le câble sur l'adaptateur AHA-2940 est susceptible de terminer l'adaptateur de façon incorrecte. Cela risque de provoquer des problèmes tels qu'une détection intermittente ou aucune détection du périphérique, un blocage du système ou la détérioration des données. En conséquence, il est recommandé d'utiliser un adaptateur 68 broches/50 broches qui soit en mesure d'assurer une terminaison correcte du connecteur.

### **Q : Où puis-je me procurer des adaptateurs internes/externes et des câbles pour la famille AHA-2940 ?**

**R :** Divers adaptateurs et câbles sont disponibles auprès du service Ventes d'Adaptec. Une liste complète des numéros de référence, une description des accessoires et divers exemples de configuration sont disponibles sur notre site Web, à l'adresse [www.adaptec.com/cables/cable1.html#conv.](http://www.adaptec.com/cables/cable1.html#conv.)

### **Q : Comment dois-je procéder si je souhaite connecter des périphériques à la fois Wide SCSI et non Wide SCSI à l'adaptateur AHA-2940UW ?**

**R :** Si des périphériques internes Wide SCSI et non Wide SCSI sont connectés au câble plat à 68 broches, vous devez placer un périphérique Wide SCSI à l'extrémité physique de ce câble. Si des périphériques externes non Wide SCSI sont connectés, vous devez utiliser un adaptateur 68 broches/50 broches correctement terminé sur le connecteur externe. Si vous envisagez de combiner des périphériques externes Wide SCSI à des périphériques non Wide SCSI, les périphériques Wide SCSI doivent être connectés à la carte en premier lieu et un adaptateur 68 broches/50 broches doit être connecté au dernier périphérique Wide SCSI. Vous devez ensuite connecter en guirlande les périphériques Narrow SCSI et terminer le dernier périphérique de la chaîne. Vous trouverez une liste de câbles et d'adaptateurs sur notre site Web, aux adresses

[www.adaptec.com/cables/cable1.html#conv,](http://www.adaptec.com/cables/cable1.html#conv,) [www.adaptec.com/sup-port/connect/index.html](http://www.adaptec.com/sup-port/connect/index.html) et [www.adaptec.com/sup-port/documents/scsiterm/.](http://www.adaptec.com/sup-port/documents/scsiterm/.) Des informations complémentaires sont disponibles auprès du service Adaptec Interactive Fax (303-684-3400) - documents n° 38030 Cable Directory et n° 40070 Mixing Narrow and Wide Devices.

### **Q : Comment dois-je configurer la terminaison sur les adaptateurs de la famille AHA-2940 ?**

**R :** La terminaison de l'adaptateur hôte est une option figurant dans l'utilitaire SCSI Select, lequel est accessible lors de l'amorçage de l'ordinateur. Les adaptateurs équipés d'un BIOS version 1.20 et ultérieure sont configurés par défaut avec une terminaison de type automatique et n'exigent généralement aucune intervention de l'utilisateur. Pour plus d'informations sur les autres options de configuration, reportez-vous au guide d'installation de l'adaptateur. L'adaptateur hôte est un périphérique SCSI assimilable à n'importe quel autre périphérique SCSI. A ce titre, il doit être terminé conformément aux règles en vigueur. Si des périphériques internes et externes sont connectés, l'adaptateur hôte SCSI figure au milieu du bus et doit par conséquent être terminé correctement, soit de façon automatique, soit par une intervention de l'utilisateur.

#### **Q : Quelle est la longueur maximale admissible du câble que je peux utiliser sur l'adaptateur hôte ?**

**R :** La longueur totale maximale (à la fois des câbles internes et des câbles externes) est déterminée par le nombre de périphériques reliés au contrôleur et par la bande passante maximale souhaitée. A ce propos, il convient de garder à l'esprit qu'une longueur totale de câblage supérieure limite la bande passante maximale en raison d'un affaiblissement des signaux, de l'impédance des périphériques et des temps de propagation des signaux. En règle générale, les longueurs maximales de câblage sont les suivantes : SCSI-1/2 (5 Mo/s) : 6 mètres (18 pieds) Fast SCSI-2 (10 Mo/s) : 3 mètres (9 pieds) Fast/Wide, ULTRA SCSI-2 (20 Mo/s) : 3 mètres (9 pieds) ULTRA Wide SCSI-2 (40 Mo/s) : 1,5 mètres (>4 périphériques) ULTRA Wide SCSI-2 (40 Mo/s) : 3 mètres (<4 périphériques) ULTRA2 Narrow SCSI-3 (40 Mo/s) : 12 mètres (>2 périphériques) ULTRA2 Wide SCSI-3 (80 Mo/s) : 12 mètres (>2 périphériques)

### **Q : On m'a conseillé de ne pas utiliser des périphériques "différentiels" avec un adaptateur hôte. Pourquoi ? Qu'est-ce qu'un périphérique différentiel ?**

**R :** Les périphériques SCSI peuvent utiliser des interfaces électriques à signal "asymétrique" ou à signal "différentiel" entre le périphérique et l'adaptateur hôte. Une interface à signal asymétrique utilise un fil pour chaque ligne de données ou ligne de commande/d'état, avec un fil de masse correspondant pour ce signal. Seule la ligne du signal se charge du transport de la tension. Une interface différentielle utilise quant à elle des émetteurs/récepteurs de signaux pour acheminer le signal sur des distances supérieures et réduire le niveau de bruit. Le signal est scindé en composantes positives et négatives, et transmis sur des paires de câbles. La tension est transportée sur ces deux fils. Le signal est ensuite recombiné au niveau du récepteur. La connexion d'un périphérique à signal asymétrique, tel qu'un lecteur de CD-ROM, à un adaptateur hôte différentiel (une carte AHA-2944UW, par exemple) ou la connexion d'un périphérique différentiel (par exemple, un disque dur avec un suffixe D) à un adaptateur hôte à signal asymétrique, tel qu'une carte AHA-

2940UW, risque de provoquer des dégâts irrémédiables à l'un ou l'autre périphérique, voire aux deux. Divers adaptateurs disponibles auprès de fournisseurs tiers sont capables d'assurer une compatibilité entre des périphériques différentiels et des unités à signal asymétrique. Les périphériques LVD (Low Voltage Differential) sont répertoriés comme des périphériques ULTRA2 et doivent par conséquent être utilisés exclusivement avec des adaptateurs prenant en charge des périphériques ULTRA2. (La carte AHA-2940U2W prend en charge les périphériques tant LVD que SE).

### **Q : Quand puis-je utiliser un adaptateur hôte différentiel ?**

**R :** La mise en place d'une carte Adaptec AHA-2944UW est recommandée lorsque le système informatique est exposé à un niveau important de bruit électrique (par exemple, une usine ou un environnement dans lequel la majeure partie des câblages n'est pas blindée) ou lorsque la distance séparant l'adaptateur hôte des périphériques est supérieure à la normale, notamment en cas d'utilisation d'une tour de disques durs, ou encore lorsque le bruit ambiant des périphériques est un facteur négatif dans l'environnement de travail (un studio de montage audio, par exemple). Cet adaptateur autorise l'implantation des périphériques différentiels à une distance maximale de 25 mètres. La carte Adaptec AHA-2940U2W (version janvier 1998) doit être utilisée avec des périphériques Ultra2 LVD (Low Voltage Differential). Elle permet d'atteindre des vitesses de transfert de 80 Mo/s avec des disques durs Ultra2 sur une distance pouvant atteindre 25 mètres (lorsqu'un seul périphérique est utilisé) ou 12 mètres si deux périphériques ou plus sont connectés. La connexion de périphériques HVD (High Voltage Differential) à l'adaptateur AHA-2940UW provoque la désactivation de l'adaptateur. Par conséquent, il est recommandé d'utiliser des périphériques HVD uniquement avec l'adaptateur AHA-2944UW.

### **Q : Lorsque j'essaie de vérifier mon disque dur ou d'effectuer un formatage de bas niveau de celui-ci, j'obtiens plusieurs codes d'erreur. Qu'indiquent ces codes ?**

**R :** Ces codes d'erreur sont renvoyés par le micrologiciel du disque dur. La cause de l'erreur est généralement indiquée par le code de détection et le qualificatif du code de détection spécifiques. Par exemple, une erreur du support est affichée sous la forme 03H, ce qui indique un support défaillant ou un format incorrect du disque. Ou encore, le code 04H signale une erreur matérielle. Ainsi, le code de détection 04h et un qualificatif 02h indiquent qu'un cavalier a été placé sur l'unité afin d'exiger une commande de démarrage. Cette dernière peut être activée dans SCSI Select : Configure/View Host Adapter Settings : SCSI Device Configuration pour un identificateur spécifique. Si cette erreur survient tant avec la commande Format qu'avec Verify, il est probable que l'unité correspondante soit défaillante. Pour plus d'informations sur les autres erreurs affichées, prenez contact avec le service d'assistance technique du fournisseur du disque dur.

**Q : J'ai commandé une carte AHA-2940UW, mais j'ai reçu un adaptateur PowerDomain AHA-2940UW MAC (AHA-2940UWPI). Puis-je néanmoins installer cet adaptateur dans l'ordinateur ? R :** Non. Bien que ces adaptateurs soient similaires sur le plan technique, leurs micrologiciels respectifs sont différents. Le micrologiciel Macintosh ne sera pas reconnu par le PC, et vice versa. Les cartes ne sont donc pas interchangeables entre ces plates-formes d'exploitation.

### **Q : On m'a dit que la connexion de périphériques non Ultra SCSI à ma carte provoquerait un basculement de la vitesse de tous mes périphériques vers la vitesse du périphérique le plus lent. Dès lors, si je relie le lecteur de CD-ROM à la même carte que celle utilisée par mon disque dur Ultra Wide, est-ce que les performances vont diminuer ?**

**R :** Non. C'est une idée fausse, bien que fréquente. Dans la mesure où l'interface SCSI est structurée sur le bus, l'adaptateur hôte ne peut communiquer qu'avec un seul périphérique à la fois. Par conséquent, il dialoguera avec le périphérique en fonction de l'ID qui lui a été attribué (qui en détermine la priorité), et des paramètres du BIOS régissant la vitesse de transfert. Le paramètre de vitesse de transfert équivaut à la vitesse maximale utilisée par l'adaptateur pour les E/S sur ce périphérique. Lors d'opérations E/S avec l'un des périphériques SCSI relié au bus, l'adaptateur transférera les données à une vitesse "pouvant atteindre" celle précisée par le paramètre du BIOS. La majeure partie des systèmes d'exploitation n'étant pas multitâche, une seule application est prise en charge à la fois. Si l'application appelle une opération de copie, par exemple, depuis un lecteur de CD-ROM vers un disque dur, le système accédera au CD-ROM à la vitesse de ce dernier, téléchargera les données dans sa mémoire, puis accédera au disque dur et transférera les données sur celui-ci à la vitesse supportée. Chaque périphérique opérera à sa vitesse maximale jusqu'à ce que toute l'opération E/S soit terminée.

### **Q : Dans le BIOS de l'adaptateur AHA-2940UW, sous l'option Device Configuration, figure un paramètre Synch Negotiation. Dois-je modifier la valeur de ce paramètre et quelle est sa fonction ?**

**R :** Examinons tout d'abord la fonction de ce paramètre. Dans un système SCSI, les performances d'un disque dur cible sont optimisées par son aptitude à négocier son taux de transfert maximal sans erreur avec l'adaptateur hôte et par sa capacité à fonctionner sans que des paramètres supplémentaires ne doivent être communiqués. Cela implique qu'une portion supérieure de la bande passante (déterminant la vitesse de transfert de l'adaptateur) est utilisée pour le transfert des données et donc qu'une portion inférieure de cette même bande passante est utilisée pour les signaux d'établissement de la communication ou les E/S de commande. Illustrons notre propos par une analogie. Représentez-vous un jongleur et son partenaire. Ce dernier (l'adaptateur) demande au jongleur (la cible) de lui indiquer combien de balles il peut attraper en un lancer. Le jongleur lui répond, et le lanceur commence alors à envoyer le nombre de balles requis. Si le jongleur a quelques problèmes de réception (terminaison, câble, conception du périphérique, etc.), il devra s'arrêter, demander la répétition du lancer, ou accepter les erreurs de réception. Si la fonction de négociation de synchronisation est désactivée, cela implique que l'adaptateur hôte n'entamera pas la séquence. La cible, dans la mesure où elle est programmée de la sorte, peut initier la séquence et indiquer à l'adaptateur la vitesse à laquelle elle souhaite commencer, laquelle peut être inférieure à la vitesse de transfert maximale. Si le paramètre est activé, mais forcé à une vitesse inférieure, l'adaptateur commencera la séquence à une vitesse moindre. En règle générale, la cible fonctionne correctement à la valeur définie dans les paramètres par défaut, mais peut toutefois réclamer un changement de paramètres afin de garantir des performances optimales.

**Q : Dans le BIOS de l'adaptateur AHA-2940UW, sous l'option de configuration des périphériques Device Configuration, figure un paramètre permettant d'activer la déconnexion ("Enable Disconnect"). Dois-je modifier la valeur de ce paramètre et quelle est sa fonction ? R :** La déconnexion est une autre fonction du système SCSI. A la différence des périphériques IDE et EIDE, lesquels "se synchronisent" sur une requête de commande jusqu'à ce que la séquence E/S soit terminée (un transfert de données à partir d'un disque dur, par exemple), les périphériques SCSI (cibles) reçoivent une commande émise par un adaptateur hôte (l'initiateur), acquittent la commande, puis, s'ils sont activés, se déconnectent de l'initiateur. La cible réagit alors à la commande indépendamment de l'initiateur (recherche d'un emplacement spécifique, par exemple) pendant que l'initiateur effectue des opérations E/S avec un autre périphérique ou surveille l'activité sur le bus. Lorsque la cible est prête, elle reprend son ID sur le bus. Si la priorité maximale est sélectionnée, l'initiateur se reconnecte et effectue les E/S nécessaires. Certains périphériques, notamment des lecteurs de bande et des lecteurs de CD-ROM, ne sont pas en mesure d'exécuter cette opération correctement. Dès lors, il est possible que cette fonction soit désactivée si le paramètre par défaut ne permet pas un bon fonctionnement ou une détection appropriée de la cible.

### **Q : Que signifie "mise en antémémoire des opérations d'écriture", et comment dois-je modifier ce paramètre si cela se révèle nécessaire ?**

**R :** La mise en antémémoire des opérations d'écriture est une fonction de stockage du disque dur qui améliore les performances de l'unité en mettant en antémémoire, c'est-à-dire en stockant, la commande ou les données dans un tampon. Dès lors, en acquittant la commande ou les données, l'initiateur est en mesure de mettre en file d'attente le processus suivant et l'unité est capable de stocker temporairement les informations avant de devoir les écrire physiquement sur le support. L'avantage majeur est un transfert de données nettement plus rapide. Cette opération entraîne néanmoins un inconvénient, à savoir que, si l'unité connaît une défaillance pour quelque raison que ce soit (par exemple, une surtension, un atterrissage de la tête, une panne du système, une fluctuation de l'alimentation, etc.), les données stockées dans l'antémémoire seront perdues à jamais. Dans un environnement en réseau, cet inconvénient peut être fatal. Les adaptateurs hôtes développés par Adaptec n'autorisent pas la mise en antémémoire des opérations d'écriture. Il s'agit d'un paramètre d'unité qui peut être soit activé, soit désactivé par le fournisseur de l'unité. Ce paramètre est défini dans une "page de mode" dans le CMOS de l'unité et peut être modifié par un utilitaire mis à disposition par le fournisseur ou un tiers. L'adaptateur hôte et le pilote ne modifient pas les paramètres de la page de mode de l'unité, mais activent ou désactivent la page de mode en fonction du paramètre de l'unité.

# **Adaptateurs hôtes de la série AHA-2940 : Conseils d'installation relatifs aux logiciels DOS**

# **Q : Quel pilote faut-il utiliser pour les adaptateurs AHA-2940 ?**

**R :** Le pilote DOS est le fichier ASPI8DOS.SYS. Il se trouve dans le répertoire SCSI, créé lors de l'installation du logiciel EZ-SCSI. L'utilisateur peut autoriser EZ-SCSI à ajouter une ligne pour le pilote de périphérique ASPI8DOS.SYS dans le fichier config.sys.

### **Q : J'ai installé les pilotes ASPI8DOS.SYS et ASPICD.SYS pour mon CD-ROM. Lors du chargement de MSCDEX.EXE, le périphérique n'est pas détecté.**

**R :** DOS exige une instruction d'identification particulière pour les pilotes de CD-ROM. La ligne relative au pilote dans le fichier config.sys doit être la suivante : Device=C:\SCSI\ASPICD.SYS /D:xxxxxxxx (l'identification Adaptec est ASPICD0). La même instruction d'identification doit être ajoutée au fichier autoexec.bat à la ligne de MSCDEX.EXE (par exemple MSCDEX.EXE /D:xxxxxxxx).

### **Q : Je dispose d'un lecteur de CD-ROM IDE qui fonctionnait correctement auparavant. J'ai connecté un CD-ROM SCSI à ma carte AHA-2940. A présent, je peux utiliser mon CD-ROM SCSI, mais aucune lettre de lecteur ne semble être affectée à mon CD-ROM IDE.**

**R :** Lors de son installation, le logiciel EZ-SCSI édite, dans le fichier autoexec.bat, l'instruction d'identification pour MSCDEX.EXE. Il est également possible qu'il supprime l'instruction d'identification qui y était précédemment inscrite. Recherchez la ligne faisant référence au pilote de votre lecteur IDE dans le fichier config.sys. Prenez note de l'identification du lecteur et ajoutez-la à la ligne de MSCDEX.EXE. A titre d'exemple, supposons que votre lecteur IDE soit identifié par /D:MSC0001. Ajoutez cette identification à la ligne MSCDEX.EXE pour que les deux identifications y figurent, soit **/D:ASPICD0 /D:MSC0001.** L'affectation de lettres de lecteur sera effectuée suivant l'ordre des instructions, en commençant par la première lettre disponible, ou, en présence du commutateur /L:x (x étant la lettre de lecteur de départ), en commençant par la lettre assignée.

# **Q : Après avoir installé EZ-SCSI pour accéder à mon lecteur IOMEGA, je constate que les lettres de lecteur sous DOS sont erronées.**

**R :** EZ-SCSI installe dans le fichier config.sys un pilote propriétaire nommé ASPIDISK.SYS, servant à l'attribution des lettres de lecteur aux lecteurs amovibles. Le logiciel IOMEGA Tools installe également un pilote dans le fichier autoexec.bat, à savoir GUEST.EXE. Si vous comptez utiliser le logiciel IOMEGA, tapez une mention "rem" devant la ligne faisant référence à ASPIDISK.SYS ou supprimez tout simplement cette ligne. Cette procédure est aussi recommandée si les cartouches doivent être utilisées sur d'autres systèmes dépourvus de contrôleurs ou de logiciels Adaptec.

# **Q : Quels sont les périphériques pris en charge par EZ-SCSI et par les pilotes DOS ?**

**R :** EZ-SCSI installe des pilotes pour des CD-ROM et des lecteurs amovibles si ces derniers sont connectés et détectés pendant l'installation du logiciel. Il installe également un pilote DOS pour les scanners HP lorsqu'un tel périphérique est détecté. Les autres périphériques, tels que les scanners de diapositives SCSI, les imprimantes et les scanners d'autres fournisseurs, exigent quant à eux des pilotes spécifiques, disponibles auprès de ces fabricants.

### **Q : Mon disque dur fonctionne correctement et je suis en mesure de charger le système DOS, mais EZ-SCSI ne détecte pas l'adaptateur installé, ou EZ-SCSI a installé le logiciel, mais le chargement de ASPI8DOS.SYS échoue.**

**R :** Il est possible que des périphériques pilotés par le BIOS fonctionnent sans qu'une requête d'interruption (IRQ) leur soit attribuée. EZ-SCSI tente d'interroger l'adaptateur afin de détecter d'éventuels périphériques connectés. Si EZ-SCSI ne parvient pas à détecter un adaptateur ou si le chargement de ASPI8DOS échoue, vérifiez dans le CMOS du système la présence d'une IRQ assignée à ce périphérique.

### **Q : Dois-je installer EZ-SCSI ? Je dispose uniquement du DOS et je ne parviens pas à exécuter SETUP.**

**R :** Des pilotes de périphérique exclusivement destinés à une installation DOS peuvent être installés à partir du répertoire "Disk 2" de la version fournie sur CD, ou à partir de la disquette étiquetée "Disk 2" de la version sur disquettes. Pour installer les pilotes, tapez "[lettre de lecteur]:\Disk2\dosinst.bat" si vous utilisez le CD d'EZ-SCSI, ou "[lettre de lecteur]:\dosinst.bat" si vous employez les disquettes. EZ-SCSI contient en outre diverses applets Windows, notamment un utilitaire de sauvegarde sur bandes, un utilitaire pour les scanners, un utilitaire d'évaluation des performances ainsi qu'un utilitaire de lecture des CD audio.

# **Windows 95**

**Q : Actuellement, un disque dur, un CD-ROM et un lecteur amovible sont connectés à ma carte AHA-2490. Je viens de procéder à une mise à niveau de Windows vers Windows 95. Depuis lors, ni le lecteur de CD-ROM, ni le lecteur amovible ne sont visibles dans le système. R .** Cela signifie généralement que le pilote en mode protégé n'est pas installé pour Windows 95. Si le pilote destiné à l'adaptateur AHA-2940 n'est pas chargé, ou si son chargement est rendu impossible par un conflit logiciel, les périphériques pris en charge par ce pilote ne sont pas détectés sous Windows 95.

# **Q : Quel est le nom du pilote en mode protégé et où puis-je le trouver ?**

**R :** Les adaptateurs de la série AHA-2940 utilisent le pilote AIC-78xx.MPD (pilote mini-port). Ce pilote est incorporé dans les différentes versions de Windows 95. Toutefois, une version plus récente de ce pilote figure dans le fichier 7800W95.EXE, disponible auprès des services en ligne d'Adaptec aux adresses suivantes : World Wide Web :<http://www.adaptec-europe.com>; FTP : [ftp.adaptec.com](ftp://ftp.adaptec.com) ; services télématiques (BBS) : ++33 1 30 60 95 39 (France) ; ++32 2 352 34 54 (Belgique et Europe) ; ++1 408 945 7727 (Canada) (paramètres 8-n-1).

# **Q : Comment puis-je savoir si le pilote en mode protégé est installé ?**

**R :** Windows 95 vous permet d'afficher les propriétés de votre système. Cliquez deux fois sur l'icône Système dans le Panneau de configuration. Cliquez ensuite sur l'onglet Gestionnaire de périphériques. Repérez la catégorie 'Contrôleurs SCSI', puis cliquez sur le signe +. Le pilote de la carte AHA-2940 (AIC78xx.mpd) doit être affiché. Si un X ou un point d'exclamation de couleur jaune figurent en regard du nom du pilote, cela signifie que la carte est désactivée ou que le pilote n'a pas pu être chargé en raison d'un conflit de ressources ou d'un problème de configuration. Il se peut également qu'un câble défectueux, une terminaison inappropriée ou un périphérique SCSI défaillant soit à l'origine du problème. Débranchez le ou les câbles de l'adaptateur et réamorcez votre système. Si le pilote n'est plus précédé par la mention X ou !, cela indique que le pilote parvient à initialiser l'adaptateur et que la cause du problème est d'origine matérielle.

# **Q : Comment puis-je déterminer l'origine du problème ?**

**R :** Si le lecteur d'amorçage n'est pas connecté à la carte AHA-2940, arrêtez le système et retirez la carte. Redémarrez, accédez à Windows 95 et cliquez sur l'onglet Performances dans la boîte de dialogue Propriétés Système de Windows 95. Les champs Système de fichier et Mémoire virtuelle doivent afficher la mention "32 bits". Si la valeur de ces facteurs de performances correspond à "mode de compatibilité MS-DOS", un problème lié au noyau logiciel empêche le chargement du pilote de la carte AHA-2940. Sélectionnez l'onglet Gestionnaire de périphériques. Dans la catégorie Lecteurs de disque, mettez le nom du disque en surbrillance et cliquez sur le bouton Propriétés. La boîte de dialogue qui s'affiche signalera peut-être qu'un conflit au niveau du pilote est la cause du problème.

### **Q : Un pilote MS-DOS en mode réel peut-il provoquer un basculement du mode d'exploitation du système en mode de compatibilité MS-DOS ?**

**R** : Oui. Pour déterminer si c'est le cas, redémarrez votre ordinateur. Lorsque le message Démarrage de Windows 95... apparaît à l'écran, appuyez sur la touche F8. Choisissez l'option "Confirmation pasà-pas" dans le menu de démarrage de Windows. Répondez 'oui' à toutes les commandes, SAUF "Traiter les pilotes de périphériques (CONFIG.SYS)" et "Traiter le fichier de démarrage (AUTOEXEC.BAT)". Répondez 'non' à ces deux questions. Cela permet de charger Windows 95 sans le moindre pilote DOS. Si la mention "32 bits" figure en regard des performances du système, un pilote est à l'origine de la limitation des performances. Pour isoler le pilote responsable, redémarrez le système en répondant 'oui' à Config.Sys et/ou à Autoexec.bat, puis procédez au chargement sélectif des fichiers afin de localiser et d'éliminer le conflit. (Vous pouvez aussi utiliser un éditeur de texte et éditer les entrées des fichiers config.sys et autoexec.bat en plaçant la mention REM devant

les lignes concernées.) Si le système continue d'afficher "mode de compatibilité MS-DOS" au terme d'un chargement pas-à-pas sans les fichiers config.sys et autoexec.bat, il se peut que le problème réside dans le noyau logiciel de Windows 95, dans l'enregistrement d'amorçage principal du disque dur. Il se peut également que la présence d'un virus sur le disque dur empêche le chargement correct de Windows 95.

### **Q : Ma carte AHA-2940 est mon contrôleur primaire et un point d'exclamation de couleur jaune figure encore en regard du pilote.**

**R :** Si Windows 95 fonctionne correctement au terme de l'installation, il procède à un examen du matériel. S'il détecte un nouveau matériel, il installe le pilote correspondant (dans la mesure où ce dernier est intégré au système d'exploitation) ou il invite l'utilisateur à installer ce pilote à partir d'une disquette du fournisseur. Si aucun message signalant la détection d'un nouveau matériel n'est affiché, il s'agit généralement d'un problème de ressources (IRQ) ou d'un conflit lié à un logiciel en mode réel. En revanche, si la carte est détectée, que le pilote est chargé et qu'un point d'exclamation de couleur jaune figure en regard du matériel après redémarrage, l'origine du problème peut être un pilote obsolète ou un conflit de ressources provoqué lors du chargement du pilote ou par le système Plug and Play.

### **Q : Ma carte PCI a été détectée, mais un point d'exclamation de couleur jaune figure en regard du pilote dans le Gestionnaire de périphériques.**

**R :** Redémarrez le système. Suivez la procédure décrite précédemment pour charger une version de Windows 95 dépourvue de tout pilote DOS. Si le point d'exclamation jaune n'a pas disparu, effectuez une mise à jour du pilote à l'aide du fichier 7800WIN95.EXE, disponible auprès des services en ligne d'Adaptec. Si, au terme de cette mise à jour, le point d'exclamation est toujours présent, cliquez deux fois sur l'icône 'Ordinateur' située dans le haut de la fenêtre Gestionnaire de périphériques. Vous affichez ainsi la liste des IRQ système. Assurez-vous que l'adaptateur AHA-2940 est associé à une IRQ non partagée et qu'aucun point d'exclamation ne figure en regard de cette IRQ ou de tout autre périphérique. La présence d'un tel point d'exclamation en regard de l'adaptateur AHA-2940 ou d'un autre périphérique indique un conflit au niveau des IRQ. Le cas échéant, tentez d'éliminer ce conflit dans le CMOS du système. En revanche, si aucun conflit apparent n'est signalé, affichez la boîte de dialogue Performances Système afin de repérer un éventuel problème. Il est possible que vous deviez installer un programme antivirus ou reformater le disque dur.

### **Q : Mon système est équipé d'une carte son ISA. Depuis que j'ai installé mon adaptateur AHA-2940, ma carte son ne fonctionne plus.**

**R :** Certains systèmes effectuent une analyse préalable du bus PCI, avant de libérer des IRQ pour d'autres cartes. Si une carte PCI est installée dans votre ordinateur, cela peut influer sur les IRQ disponibles. Déterminez la ou les IRQ requises par votre carte son. Forcez la valeur des IRQ correspondantes dans le CMOS du système à "Used by ISA" ou "Not available", ou supprimez-les de la liste des IRQ disponibles (suivant les options disponibles dans votre CMOS).

### **Q : Lorsque je contrôle les IRQ système dans le Gestionnaire de périphériques, je constate que certaines IRQ sont absentes.**

**R :** Ces IRQ 'absentes' correspondent à des ressources système réservées ou inutilisées. En effet, certains systèmes réservent des IRQ pour des périphériques 'cachés', tels qu'un chipset vidéo intégré ou une souris PS/2. Il est possible que ces ressources ne soient pas disponibles, même si aucun périphérique n'est installé. Si vous soupçonnez que l'adaptateur AHA-2940 tente d'utiliser l'une de ces ressources, éliminez ces IRQ de la liste des ressources disponibles ou réaffectez une autre IRQ à l'emplacement sélectionné.

### **Q : Je dispose d'un disque amovible connecté à mon adaptateur AHA-2940. On m'a dit que je devais procéder à un formatage de bas niveau, puis à un partitionnement du lecteur afin d'obtenir une lettre d'unité. Comment dois-je procéder ? FDISK ne détecte pas ce lecteur.**

**R :** FDISK est utilisé pour partitionner des lecteurs pilotés par le BIOS. Si votre disque vous a été fourni avec un logiciel propriétaire (IOMEGA TOOLS, par exemple), utilisez ce logiciel. Si ce n'est pas le cas, installez EZ-SCSI sous Windows 95. A l'aide de l'Explorateur Windows, localisez les fichiers AFDISK.EXE et SCSIFMT.EXE. Les opérations décrites ci-après doivent être réalisées pour chaque fichier. Sélectionnez le fichier, puis cliquez dessus à l'aide du bouton droit de la souris pour

afficher le menu contextuel et sélectionnez Propriétés. Dans la boîte de dialogue, cliquez sur l'onglet Programme, puis sur le bouton Paramètres avancés. Activez la case à cocher "Empêcher la détection de Windows par des programmes MS-DOS". Cliquez ensuite sur OK et retournez dans l'Explorateur Windows. Ces applications peuvent désormais être utilisées pour effectuer un formatage de bas niveau (SCSIFMT) ou un partitionnement du disque (AFDISK). Le périphérique sera alors accessible après le redémarrage du système. Sélectionnez le périphérique requis, puis cliquez dessus à l'aide du bouton droit de la souris pour accéder à l'utilitaire de formatage de haut niveau.

### **Q : Un point d'exclamation de couleur jaune est affiché en regard du pilote. L'onglet Performances de la boîte de dialogue Propriétés Système indique que le lecteur C est en mode de compatibilité MS-DOS et affiche le message "Enregistrement d'amorçage principal modifié".**

**R :** Cela indique généralement que l'enregistrement d'amorçage du lecteur est endommagé ou contaminé par un virus, ou que le lecteur a été configuré à l'origine pour un autre contrôleur SCSI. La solution classique consiste à effectuer un formatage de bas niveau du lecteur de façon à éliminer tout virus potentiel et à réécrire l'enregistrement d'amorçage. Il est aussi possible de tenter de réécrire l'enregistrement d'amorçage principal sans reformater l'unité (cette opération offre souvent le résultat escompté). Veillez néanmoins à sauvegarder d'abord toutes les informations importantes. Pour réécrire l'enregistrement d'amorçage principal, amorcez l'ordinateur à l'aide d'une disquette de démarrage Windows 95. A l'invite du DOS, tapez FDISK /MBR. Vous revenez ensuite à l'invite du DOS. Retirez la disquette et redémarrez l'ordinateur. Si l'opération a réussi, aucune erreur ne doit être affichée dans l'onglet Performances. Si les mentions "Mode de compatibilité MS-DOS" et "Enregistrement d'amorçage principal modifié" sont toujours affichées, procédez à une sauvegarde des applications et des fichiers, puis effectuez un formatage de bas niveau du disque.

### **Q : Mon scanner fonctionnait correctement sous DOS. Depuis la mise à niveau vers Windows 95, je ne parviens plus à accéder au scanner. Le pilote de mon adaptateur AHA-2940 se charge correctement, mais je ne suis plus en mesure d'accéder à mon scanner à partir de l'application.**

**R :** Recherchez la catégorie SCANNER dans le Gestionnaire de périphériques. Si cette dernière n'est pas répertoriée, voyez la catégorie AUTRES PERIPHERIQUES. Si le scanner est précédé d'un point d'exclamation ou d'interrogation de couleur jaune, vous devez installer un pilote mis à jour pour Windows 95. Prenez contact avec le fabricant de votre scanner pour vous le procurer.

### **Q : J'ai connecté un disque de 9 Go à mon adaptateur AHA-2940UW. Lorsque je tente d'exécuter FDISK sur ce lecteur, je n'aperçois pas la totalité des 9 Go disponibles.**

**R :** Les systèmes d'exploitation DOS et Windows 95 (première version) ne sont en mesure de gérer que des lecteurs d'une taille maximale de 8 Go. Si vous utilisez la commande FDISK d'une version DOS 6.x.x ou Windows 95, la taille de disque initiale sera plafonnée à 8 025 Mo, voire moins. Windows 95 OSR2 (version OEM) offre une commande FDISK utilisant un système de fichiers FAT32, par opposition au système FAT16 du DOS et de la première version de Windows 95. Le système de fichiers FAT32 autorise l'accès à des lecteurs dont la taille dépasse 8 Go. Lorsque vous utilisez la commande FDISK disponible dans l'OSR2, le programme vous offre la possibilité de choisir l'un des différents schémas d'adressage proposés. Sachez toutefois que la capacité indiquée dans FDSIK sera toujours inférieure à celle communiquée par le fournisseur du disque et que cette différence semblera d'autant plus grande que la taille du disque est importante. Précisons que les fournisseurs calculent la capacité d'une unité en supposant que 1 Mo correspond à 1 000 000 octets (1 x 106). En revanche, les contrôleurs SCSI calculent la capacité sur la base des cylindres (1 x 220). Un cylindre correspond à 1 048 576 octets. FDISK32 annonce qu'un lecteur de 9 Go offre une capacité après formatage avoisinant les 8 500 Mo (soit 9 Go/1048576). Le lecteur affectera des blocs de réserve pour le remappage de secteurs, mais la valeur affichée devrait être similaire.

# **OS/2**

### **Q : OS/2 WARP est installé sur mon disque dur. Je souhaite installer un adaptateur AHA-2940. Comment dois-je installer le pilote requis ?**

**R :** Utilisez l'option System, Selective Install. Sélectionnez ensuite l'adaptateur AHA-2940 comme adaptateur SCSI. Si vous effectuez l'installation d'un CD-ROM, précisez à ce stade le nom du fabricant. Choisissez ensuite OK.

### **Q : Le pilote est installé sur mon ordinateur, mais son chargement échoue lors de l'amorçage du système.**

**R :** Certains systèmes ne parviennent pas à effectuer une analyse correcte des périphériques PCI. Vous pouvez cependant forcer une analyse matérielle en ajoutant /PCIHW à la ligne du pilote BASEDEV=AIC7870.ADD dans votre fichier CONFIG.SYS.

### **Q : Je ne sais pas si le pilote se charge effectivement. Comment puis-je m'en assurer ?**

**R :** Vous pouvez ajouter le commutateur /V à la ligne du pilote BASEDEV=AIC7870.ADD dans votre fichier CONFIG.SYS. Ce commutateur permet de répertorier tous les périphériques SCSI connectés lors du chargement du pilote ; il renvoie une erreur indiquant un échec du pilote si le pilote ne se charge pas.

### **Q : Je suis confronté à un conflit d'IRQ lorsque j'installe mon adaptateur AHA-2940. Comment puis-je y remédier ?**

**R :** Si le système OS/2 WARP est installé sur un contrôleur IDE ou autre, tapez RMVIEW /IRQ à l'invite OS/2. Cette commande permet d'exécuter un utilitaire OS/2 qui affiche les ressources IRQ utilisées. Si une IRQ est disponible, vous pouvez généralement l'attribuer à un emplacement spécifique ou sélectionner cette dernière à partir de la liste des ressources disponibles dans le CMOS du système. Vérifiez ensuite les paramètres en exécutant à nouveau cet utilitaire.

# **Q : Un de mes périphériques ne fonctionne pas. S'agit-il d'un problème lié au pilote ?**

**R :** Au niveau de l'invite OS/2, tapez RMVIEW /HW. Cette commande génère une liste du matériel par connexion. Si l'adaptateur hôte est détecté, mais qu'il ne fonctionne pas, ou seulement par intermittence, il s'agit généralement d'un problème lié au pilote.

### **Q : Je dispose d'un changeur de CD-ROM (ou de bandes). Comment puis-je activer la prise en charge LUN (logical unit number) ?**

**R :** Editez la ligne du pilote BASEDEV=AIC7870.ADD en lui ajoutant le commutateur /ET afin d'autoriser les cibles incorporées.

### **Q : Je dispose d'un lecteur d'une capacité de 9 Go, mais je ne parviens pas à créer une partition supérieure à 2 Go.**

**R :** OS/2 prend en charge deux types de systèmes de fichiers : FAT (File Allocation Table) et HPFS (High Performance File System). Si la fonctionnalité Extended Translation est activée dans le BIOS de l'adaptateur AHA-2940, OS/2 crée des partitions FAT avec des tailles de volume pouvant atteindre 2 Go et peut accéder, au plus, à 8 Go répartis entre des partitions ne dépassant pas 2 Go. Les partitions HPFS peuvent, quant à elles, atteindre une taille de 64 Go et prennent en charge les noms de 256 caractères. Les partitions utilisant le système de fichiers FAT peuvent être lues sous DOS ou Windows. En revanche, les partitions HPFS sont exclusivement accessibles par OS/2.

# **Q : Où puis-je me procurer les versions les plus récentes de mes pilotes ?**

**R :** Tous les pilotes Adaptec sont disponibles auprès des services en ligne d'Adaptec aux adresses suivantes : *World Wide Web* **<http://www.adaptec.com>**

*FTP* **[ftp.adaptec.com](ftp://ftp.adaptec.com)** *Services télématiques (BBS*) **408-945-7727 (paramètres 8-n-1)**

# **Novell Netware**

### **Q : J'ai installé Netware sur mon disque dur. Je ne parviens pas à trouver un pilote pour mon adaptateur AHA-2940.**

**R :** Les pilotes destinés à l'adaptateur AHA-2940 sont fournis parmi les pilotes 7800 Family Manager Set (FMS). Des mises à jour sont également disponibles auprès de nos services en ligne. Les pilotes destinés aux systèmes d'exploitation Netware versions 3.11 et 3.12 se trouvent dans le fichier 7800NW3x.exe. Les pilotes pour Netware version 4.xx figurent, quant à eux, dans le fichier

7800NW4x.exe. Plusieurs pilotes sont intégrés à Netware 4.11. Le pilote porte le nom AIC7870.DSK. Le fichier ASPITRAN.DSK joue le rôle de la couche Transport et est chargé automatiquement.

### **Q : Je viens de connecter un CD-ROM à mon adaptateur AHA-2940, mais Netware ne le détecte pas lorsque j'utilise la commande "CD Device List".**

**R :** Les CD-ROM exigent généralement un pilote complémentaire, ASPICD.DSK. Chargez celui-ci après le pilote de l'adaptateur hôte, puis chargez CDROM.NLM. Votre périphérique devrait alors être accessible.

### **Q : Je viens de connecter un lecteur de bandes à mon adaptateur AHA-2940. Bien qu'il soit repéré lors de l'analyse du BIOS, Netware ne le détecte pas.**

**R :** Testez l'installation. Pour ce faire, vérifiez que les pilotes AIC7870 et ASPITRAN se chargent correctement. Dans Netware versions 3.12 et 4.x, chargez TAPEDAI.NLM et TSA312 (ou TSA400, ou encore TSA410). A partir de la ligne de commande du serveur, tapez "Scan for new devices". Lorsque la ligne de commande du serveur réapparaît, tapez "list devices". Tous les matériels (y compris le lecteur de bandes) doivent être répertoriés à l'écran. Le lecteur peut également être testé à l'aide de SBACKUP ou de toute autre application appropriée.

### **Q : Pendant une sauvegarde sur bande ou lors de nombreuses opérations E/S, des messages d'abend s'affichent et mon lecteur se désactive. Toutefois, mon système tourne normalement le reste du temps.**

**R :** Une désactivation du lecteur est généralement provoquée par l'occurrence d'une condition d'erreur sur le disque dur et par la perte de communication avec l'adaptateur hôte. Ce type d'erreur peut avoir de nombreuses causes. Tentez d'appliquer, dans l'ordre, les solutions suivantes : Procédez à une mise à jour au moyen de la version la plus récente du pilote. Ajoutez le commutateur tag\_disable=FF (FFFF pour les adaptateurs AHA-2940W/UW) à la ligne de chargement de AIC7870. Ce commutateur permet de désactiver une fonctionnalité d'accroissement des performances de l'adaptateur hôte, appelée "Tagged Queuing". Certains pilotes sont incapables de gérer une chute des sollicitations et une hausse des E/S lorsque cette fonctionnalité est activée. Changez le paramètre ou le cavalier de terminaison ou forcez tous les disques durs connectés à "Disabled" ou "From host adapter". C'est l'adaptateur hôte qui doit fournir la tension de référence pour le périphérique SCSI, et non le périphérique lui-même. Ajoutez le commutateur IO\_COMBINE=1 à la ligne du chargement de AIC7870. Ce commutateur permet de désactiver une fonctionnalité optimisant les performances de l'adaptateur, appelée "scatter-gather" (ventilation-regroupement), qui autorise un débit accru en tirant parti du processeur RISC pour l'accès aléatoire des données vers et depuis le périphérique SCSI. Il désactive cette fonctionnalité et peut avoir certaines répercussions sur les performances. Désactivez l'antémémoire d'écriture sur le disque dur. Vérifiez auprès de votre fournisseur si cette fonctionnalité est activée ou s'il est possible de la désactiver à l'aide d'un utilitaire ou d'un cavalier. Remplacez le câble, le périphérique ou le contrôleur SCSI.

# **Q : Mon système subit un abend lorsque je charge AIC7870.DSK.**

**R :** Un conflit logiciel ou un problème de compatibilité entre des lecteurs peut être à l'origine de ce message. Amorcez votre ordinateur en DOS en appuyant sur la touche F5 lorsque le message "Starting MS-DOS " s'affiche, de façon à ne pas charger le contenu des fichiers config.sys et autoexec.bat. Basculez vers le répertoire Netware à l'aide de la commande CD, puis tapez "Server ns -na". Cette commande permet de démarrer Netware sans les fichiers Startup.NCF et Autoexec.NCF. Au niveau du nom de serveur, entrez une lettre quelconque, puis tapez un chiffre quelconque au niveau de l'adresse IPX. (Ces valeurs ne seront pas sauvegardées.) Si le lecteur d'amorçage est de type IDE, chargez le pilote correspondant. A l'invite du nom de serveur, chargez le pilote AIC7870 avec le numéro de connecteur approprié (si vous chargez le pilote sans préciser le numéro de connecteur, le système renverra la valeur du connecteur pris en charge). Appuyez ensuite sur Entrée. Montez le volume SYS. Si le serveur monte ce volume sans abend, éditez le fichier Startup.NCF de façon à charger AIC7870 plus tôt dans la séquence. Si le système se bloque ou subit un abend, redémarrez l'ordinateur avec la même séquence mais ajoutez tag\_disable=FF à la ligne de chargement de AIC7870. Si le système fonctionne ensuite correctement, éditez le fichier Startup.NCF et ajoutez le commutateur.

### **Q : J'ai configuré Netware sur ma partition DOS. Lorsque je tente de créer une partition Netware, le message "No disk devices available" s'affiche.**

**R :** L'affichage de ce message est généralement provoqué par : un périphérique qui ne fonctionne pas avec les paramètres par défaut. Tentez d'ajouter le commutateur TAG\_DISABLE=FF (ou FFFF sur des adaptateurs AHA2940W/UW) à la ligne de commande AIC7870. une absence d'IRQ. Vérifiez dans le CMOS si une IRQ a été affectée au connecteur PCI et, si c'est le cas, si les options de connecteur et de Bus Master sont activées.

### **Q : Dois-je désactiver le paramètre "Extended Translation" ? Lorsque je le fais, le message "No operating system" s'affiche.**

**R :** La fonction "Extended Translation", activée par défaut, n'a jamais posé le moindre problème avec cette carte. Sur des lecteurs dont la capacité est supérieure à 1 Go, la partition DOS maximale disponible sera égale à 1 Go si la fonction est activée. En règle générale, cela ne pose aucun problème dans Netware. Au terme de l'installation de AIC7870, l'espace libre sur le lecteur doit pouvoir être partitionné pour Netware à l'aide de INSTALL.NLM. Si un lecteur d'amorçage d'une capacité supérieure à 1 Go a été configuré avec la fonction de conversion, cette option a été désactivée. Dès lors, le système ne sera pas en mesure d'accéder au bloc d'amorçage sur le disque dur et ne parviendra pas à localiser la partition DOS.

# **Q : Lorsque je charge le pilote, je suis invité à préciser une valeur pour l'emplacement. Cette valeur ne correspond pas à l'emplacement physique dans lequel la carte est installée.**

**R :** Le numéro de l'emplacement représente l'adresse virtuelle de la carte sur le bus PCI et ne correspond pas directement à l'emplacement physique. Dans Netware, utilisez la valeur d'emplacement détectée lors du chargement initial du pilote et ajoutez à la ligne de commande la syntaxe "Slot=xx" (où xx correspond à la valeur renvoyée). Si plusieurs adaptateurs ont été installés, le pilote renverra des valeurs d'emplacement pour chaque adaptateur. Le pilote doit être chargé une fois pour chaque adaptateur. Dans les versions 3.12, 4.0x et 4.11 de Netware, avec des pilotes les plus récents, le pilote n'indiquera aucune valeur d'emplacement. Il n'est pas non plus nécessaire de préciser une valeur d'emplacement dans la ligne de commande.

# **Q : Le message d'erreur "Load file referenced undefined variable" s'affiche lorsque je tente de charger le pilote.**

**R :** Vérifiez si le pilote utilisé est bien celui qui convient à votre système d'exploitation. En effet, les pilotes Netware 3.1x ne fonctionnent pas avec un système d'exploitation 4.x, et inversement.

### **Q : Le message "ASPITRAN loading re-entrantly" s'affiche lorsque je charge le pilote à deux reprises.**

**R :** Cela est tout à fait normal. Dans la mesure où la couche ASPI est installée en mémoire, le chargement automatique du second pilote n'est pas pris en compte.

# **Q : Le système affiche le message "Unable to allocate resources".**

**R :** Cela se produit si un autre pilote est chargé pour une même carte ou si une IRQ n'est pas disponible.

### **Q : J'installe l'adaptateur AHA-2940 dans un ordinateur Compaq. Le pilote AIC7870 se charge, mais pas ASPITRAN.**

**R.** Netware ne chargera qu'une couche ASPI. Compaq utilise un pilote ASPI facultatif (CPQSASPI) pour des périphériques ASPI tels que des lecteurs de bandes. Pour permettre le bon fonctionnement de ces périphériques, vous devez supprimer le fichier CPQSASPI. Si le système dispose actuellement d'un lecteur de bandes, ce dernier doit être connecté à l'adaptateur Adaptec. L'adaptateur COMPAQ peut piloter des disques durs et des lecteurs de CD-ROM sans CPQSASPI. Si vous ne parvenez pas à reconfigurer le système et que ce dernier doit impérativement utiliser CPQSASPI, procurez-vous un autre contrôleur Compaq.

# **Q : Le système affiche le message d'erreur "Primary Adapter Detected a Lost Interrupt".**

**R :** L'adaptateur "primaire" évoqué dans le message correspond à la carte mère. Si une carte ne parvient pas à s'attribuer une interruption, ce message est renvoyé par le système dans la mesure où cette fonctionnalité est activée dans Netware. Toute carte installée, y compris la carte mère, peut renvoyer ce type de message d'erreur. Cela indique un problème potentiel, mais celui-ci n'est généralement pas incontournable.

### **Q : Le système affiche le message d'erreur "Mirrored Copies of FAT Mismatch" après un abend.**

**R :** Netware met à jour la FAT (File Allocation Table) dans deux emplacements, en mode d'exploitation normal. Si le système s'arrête de manière anormale, il est possible que ces fichiers ne soient pas écrits correctement. Dans ce cas, exécutez VREPAIR.NLM autant de fois que nécessaire pour éliminer cette erreur.

### **Q : Le système affiche le message d'erreur "Unable to Mount Volume Due to Missing Segments".**

**R :** Si les volumes ont été enchaînés, ce message d'erreur peut être affiché lorsqu'un lecteur n'est pas initialisé ou détecté. Vérifiez si ce lecteur est visible dans SCSI SELECT: DISK UTILITIES. Une fois le pilote chargé, vérifiez si tous les disques durs sont détectés dans les tables de partition INSTALL:. Si un lecteur ne figure pas dans cette liste, tapez : SCAN FOR NEW DEVICES à partir de la ligne de commande du serveur. Entrez la commande LIST DEVICES afin d'afficher tous les périphériques détectés. Si le périphérique n'est pas détecté, tentez d'utiliser TAG\_DISABLE=FF (FFFF avec un adaptateur AHA-2940W/UW).

# **Q : Le système affiche le message d'erreur suivant : "Error Reading Partition Table".**

**R :** Certains lecteurs ne prennent pas en charge la fonction Tagged Queuing. Désactivez-la sur l'adaptateur en ajoutant TAG\_DISABLE=FF (FFFF avec un adaptateur AHA-2940W/UW).

# **Q : Le chargement de AIC7870.DSK est impossible dans mon système Netware 3.10.**

**R :** Les adaptateurs de la série AHA-2940 sont compatibles avec les systèmes d'exploitation Netware versions 3.11 et ultérieures. Vous devez soit mettre à niveau votre système d'exploitation, soit installer un adaptateur non PCI.

### **Q : Le système affiche le message d'erreur "Unable to find public\$loader" lorsque je tente de charger le pilote de mon CD-ROM.**

**R :** Cela indique qu'un pilote intermédiaire, tel que NWPA.NLM, n'est pas chargé. Consultez la documentation d'installation Netware ou installez les correctifs requis.

# **Q : Je ne parviens pas à monter mon lecteur magnéto-optique.**

**R :** Certains périphériques ne fonctionnent pas avec les valeurs par défaut définies dans le BIOS de l'adaptateur AHA-2940. Il est possible que vous deviez désactiver diverses options, telles que "Initiate Wide Negotiation" ou "Disconnect", ou forcer la vitesse de transfert maximale à une valeur inférieure. Ces valeurs doivent être définies dans l'utilitaire SCSI Select. Pour plus d'informations, consultez le guide de l'utilisateur.

### **Q : Le système affiche le message d'erreur "Host adapter appears to be hung" lorsque je charge AIC7870.DSK**

**R :** Ce message traduit généralement un conflit d'IRQ. Certains systèmes PCI utilisent des cartes vidéo ou des puces intégrées qui utilisent une interruption. Même si ces systèmes sont dits Plug-and-Play, cette interruption peut être une ressource système partagée et créer un conflit. Vous pouvez généralement désactiver le Plug-and-Play dans le CMOS du système ou sélectionner une autre IRQ pour l'adaptateur.

**Q : Je viens de connecter un autre lecteur SCSI à mon adaptateur et le système affiche le message suivant : "Warning!!!! A drive larger than 1GB has been detected with 64 head/32 sector partitioning. This drive is not compatible with the 255 head/63 sector translation which has been enabled on this adapter. Data could be corrupted! Please check your system setup! Press any key to continue".**

**R :** Cela indique que la fonctionnalité Extended Translation est activée sur l'adaptateur, mais que le lecteur n'a pas été configuré correctement en usine ou qu'il était précédemment connecté à un autre contrôleur. Il est nécessaire de procéder à un formatage de bas niveau du lecteur, au moyen de l'option SCSI Select : Disk Utilities : Low Level Format.

### **Q : Je dispose d'un ordinateur exécutant Netware 3.12 et comptant plus de 16 Mo de RAM. Toutefois, si je charge AIC7870.DSK, un message m'avertit que la mémoire est insuffisante lorsque je monte mes volumes.**

**R :** En règle générale, Netware allouera les 16 premiers Mo de RAM au DOS ainsi qu'aux pilotes chargés soit à partir du fichier Startup.ncf pendant le chargement du DOS, soit à partir du fichier autoexec.bat lorsque le volume SYS est monté. Toutefois, dans la mesure où la commande 'Register Memory' figure dans le fichier autoexec.ncf, il est possible que Netware charge les pilotes dans les 16 Mo inférieurs et tente d'enregistrer tous les volumes avant que la commande 'Register Memory' puisse être exécutée. Si une capacité de disque excessive est chargée, le système risque d'utiliser les 16 Mo avant qu'il puisse prendre en compte la mémoire RAM supplémentaire installée. Une solution consiste à copier le fichier autoexec.ncf dans le même répertoire DOS que le fichier startup.ncf, puis à renommer le fichier autoexec.ncf dans SYS:SYSTEM. Insérez la commande "Mount All" ou "Mount [lecteur]" à la fin du fichier autoexec.ncf pour monter les volumes Netware.